# **Advanced Appearance Customization on iOS**

**Session 216 Jacob Xiao** iOS Frameworks Engineer

These are confidential sessions—please refrain from streaming, blogging, or taking pictures

# **What You Will Learn**

- General Tips
- Customizing
- Special Guest

# *Demo*

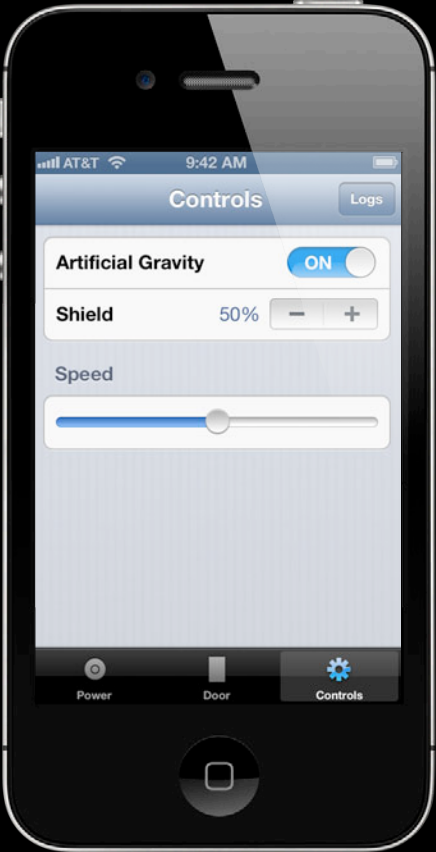

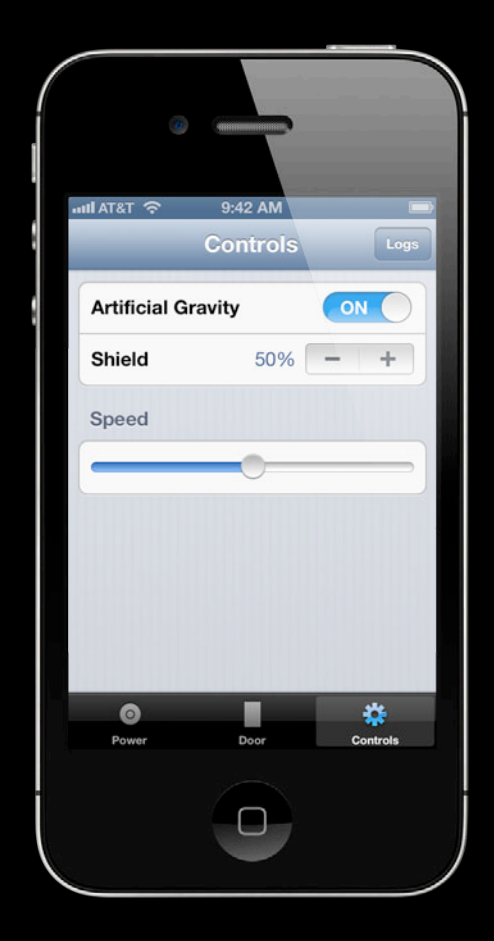

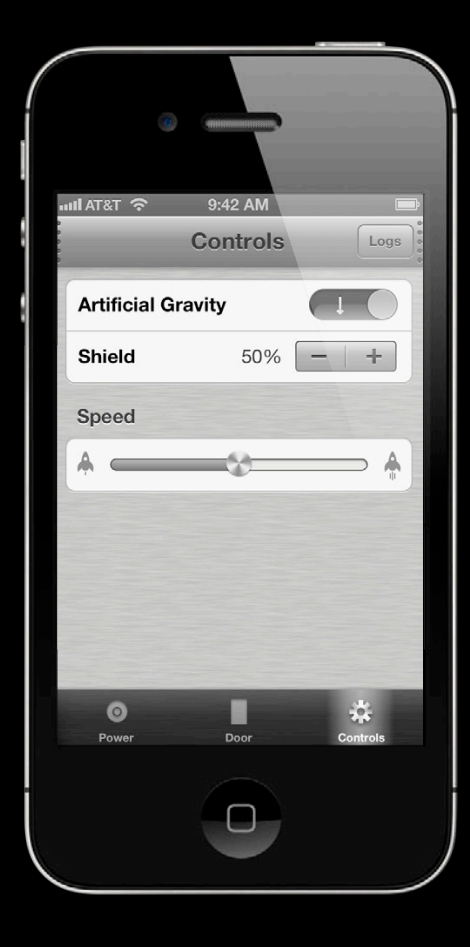

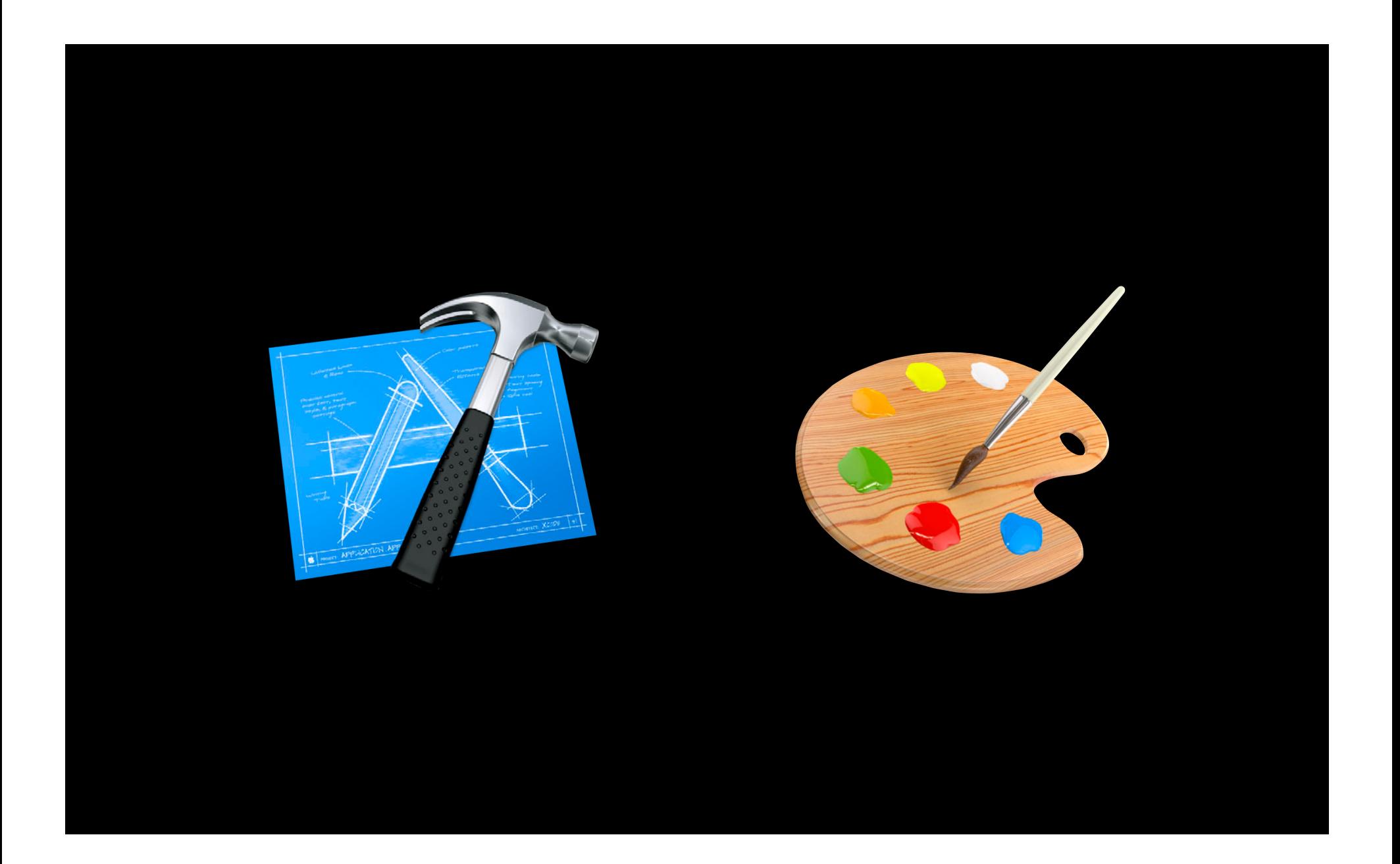

# **General Tips**

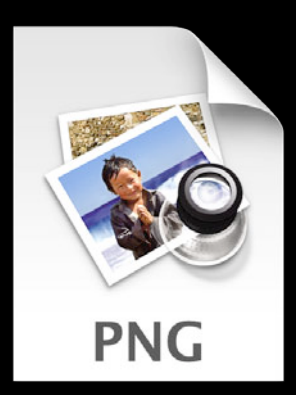

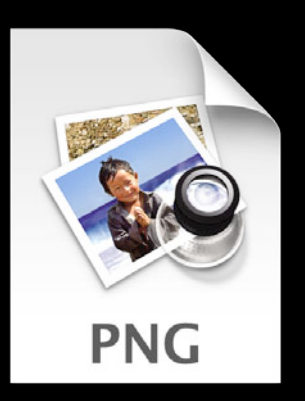

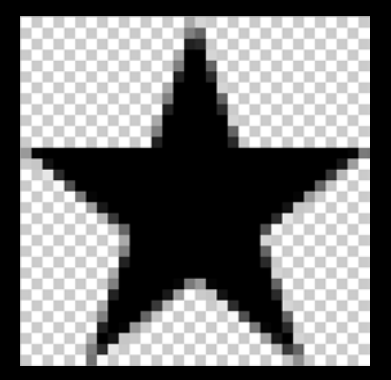

star.png

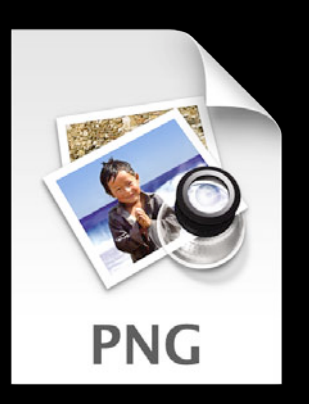

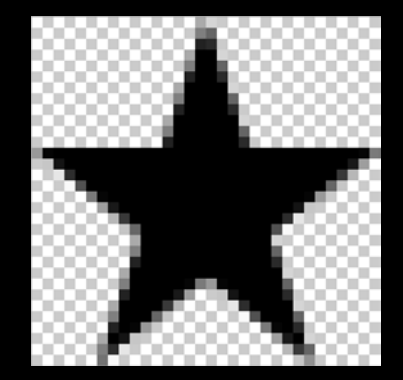

star.png  $32 \times 32$  px

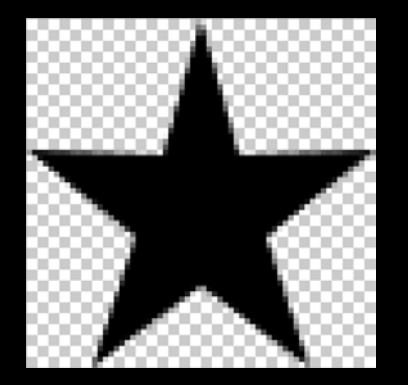

star@2x.png  $64 \times 64$  px

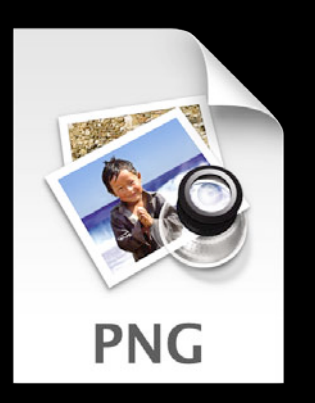

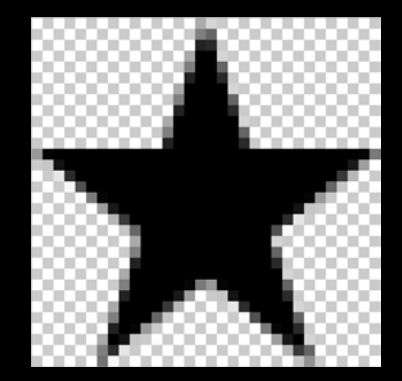

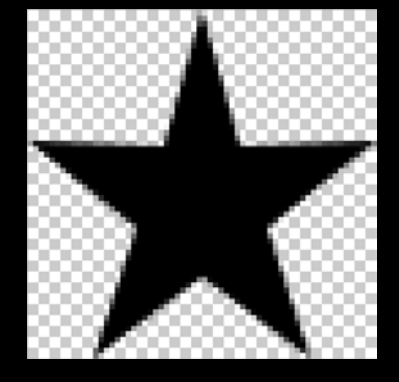

star.png  $32 \times 32$  px star@2x.png  $64 \times 64$  px

[UIImage imageNamed:@"star"];

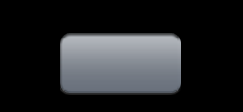

button~iphone.png button~ipad.png button@2x~iphone.png button@2x~ipad.png

button~iphone.png button~ipad.png button@2x~iphone.png button@2x~ipad.png

[UIImage imageNamed:@"button"];

# **General Tips Separating**

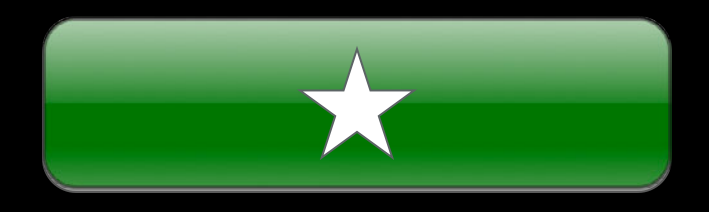

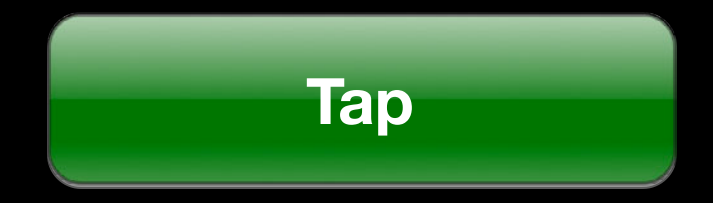

# **General Tips Separating**

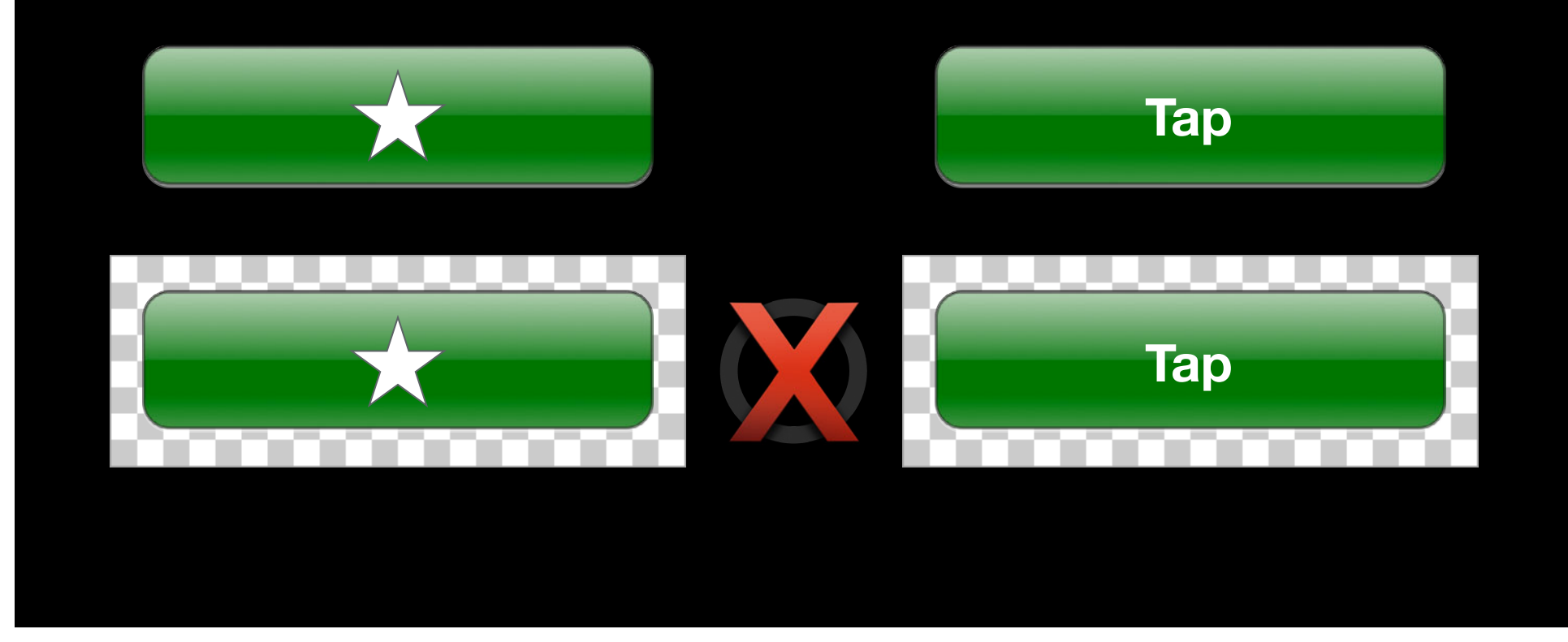

# **General Tips**

#### **Separating**

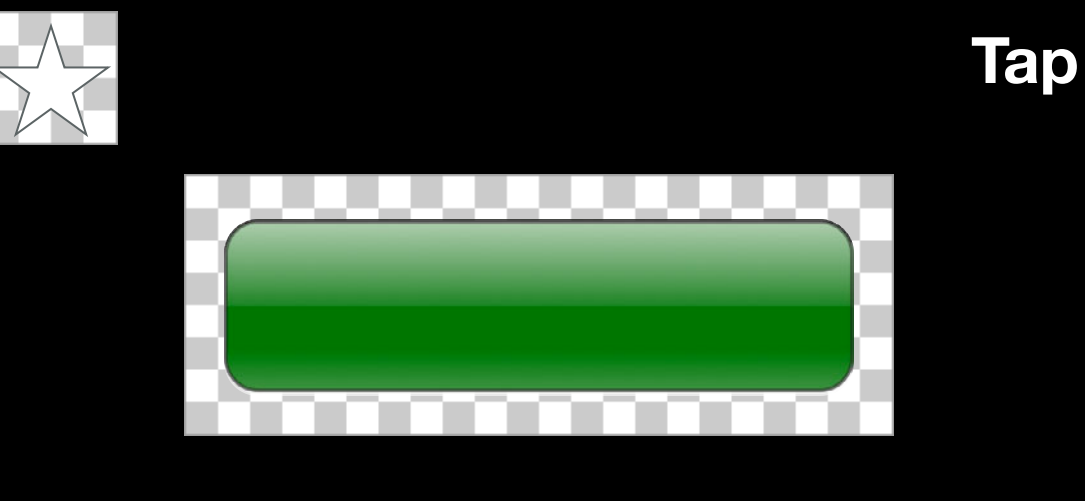

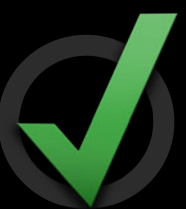

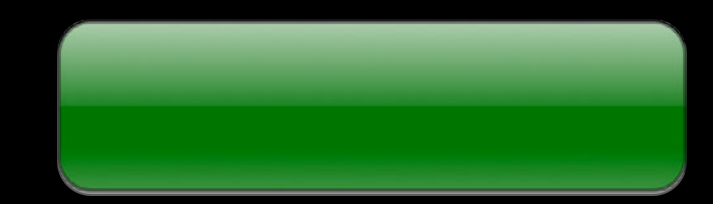

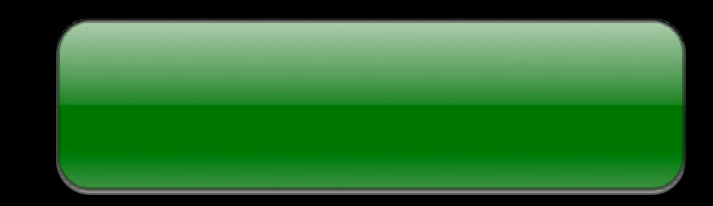

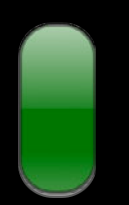

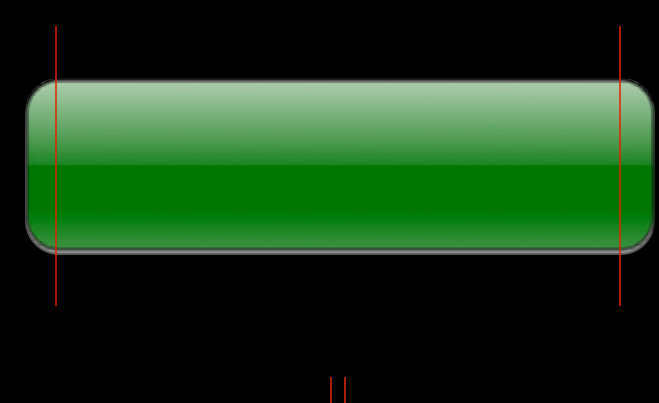

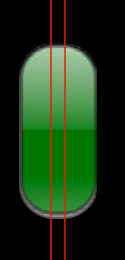

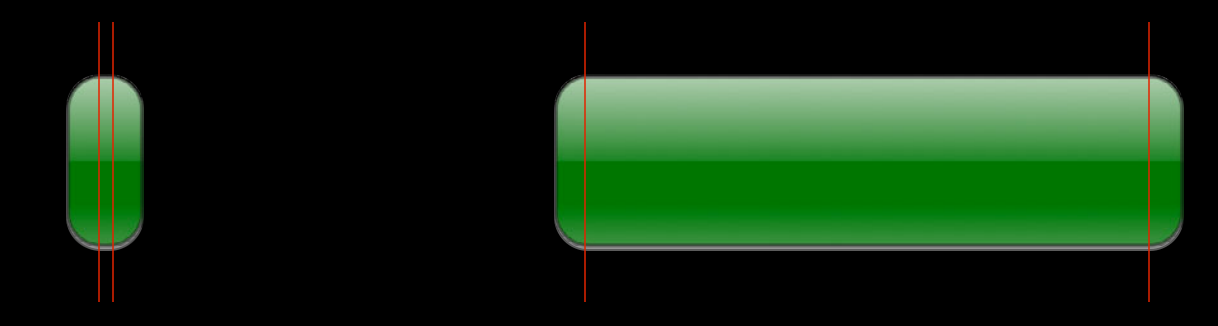

- (UIImage \*)resizableImageWithCapInsets: (UIEdgeInsets)capInsets;

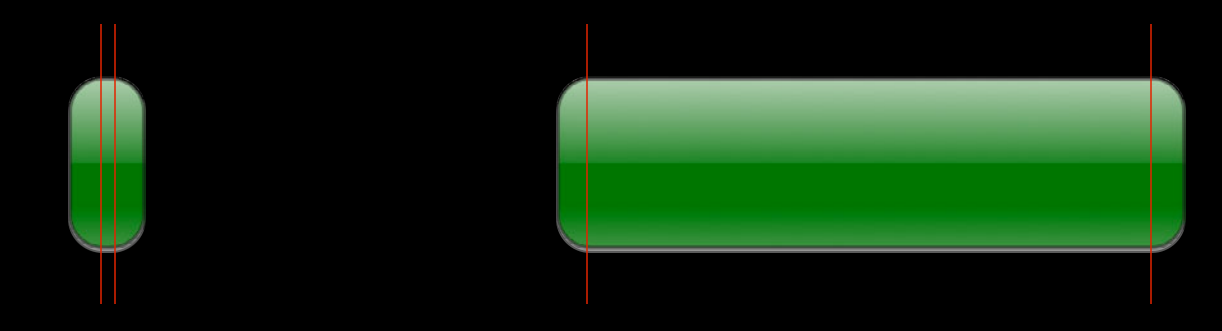

- (UIImage \*)resizableImageWithCapInsets: (UIEdgeInsets)capInsets;

UIEdgeInsetsMake(top, left, bottom, right)

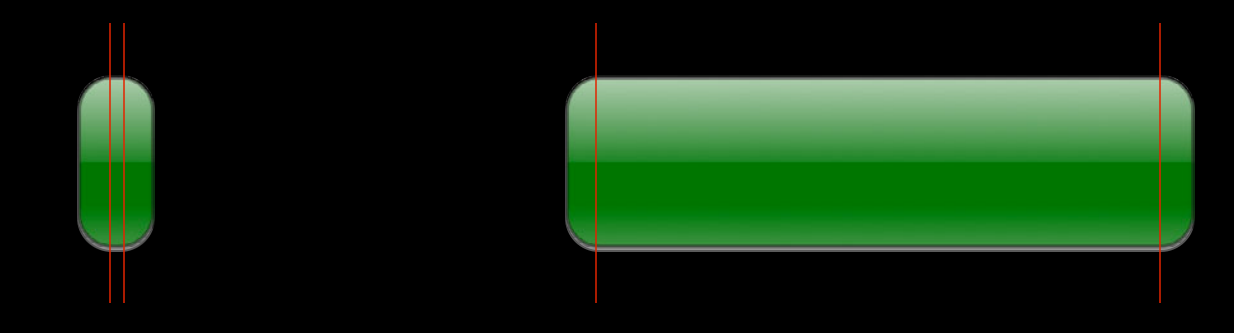

- (UIImage \*)resizableImageWithCapInsets: (UIEdgeInsets)capInsets;

UIEdgeInsetsMake(top, left, bottom, right)

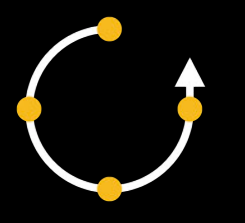

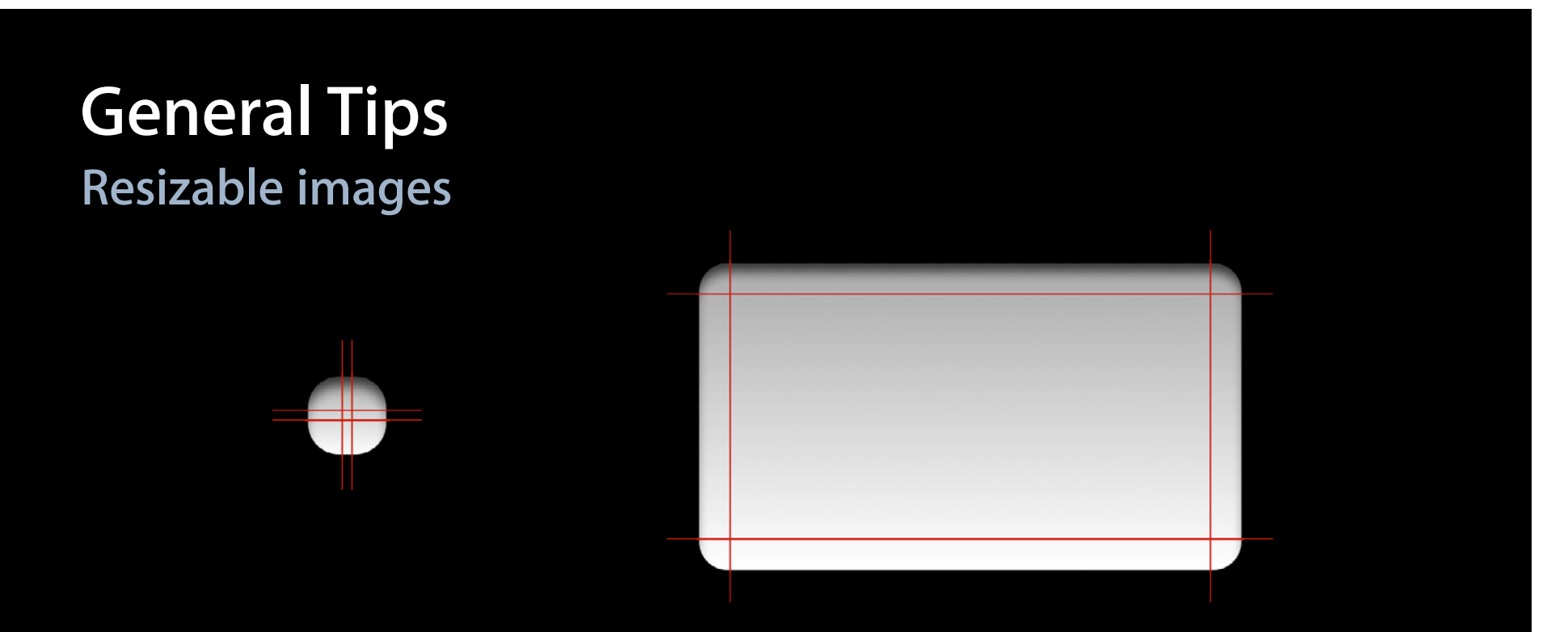

- (UIImage \*)resizableImageWithCapInsets:(UIEdgeInsets)capInsets;

UIEdgeInsetsMake(top, left, bottom, right)

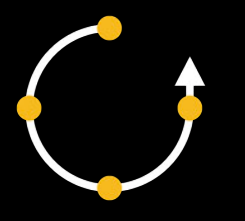

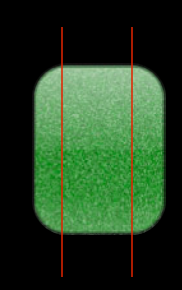

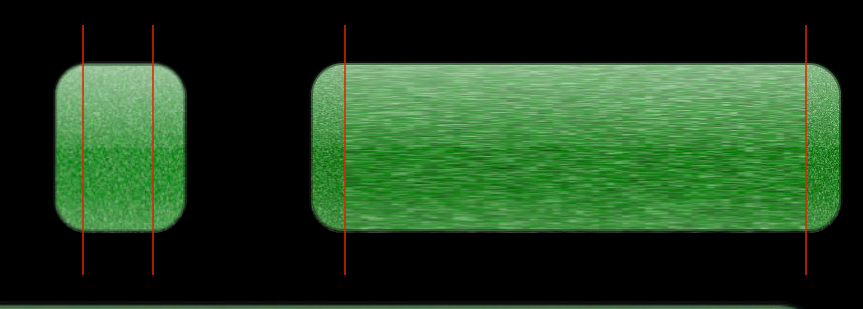

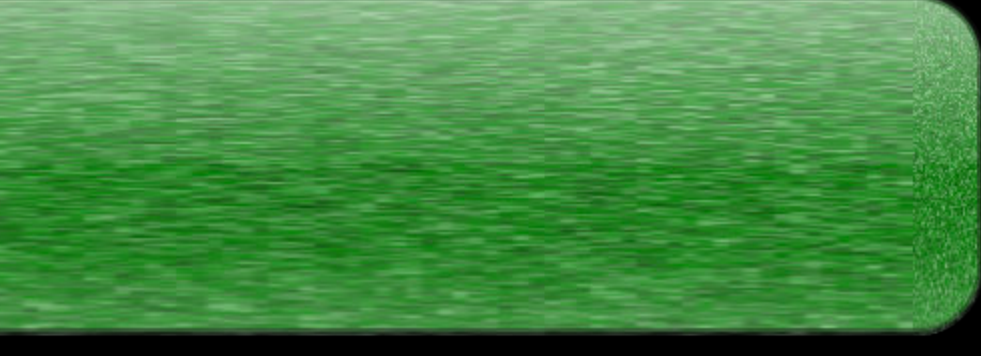

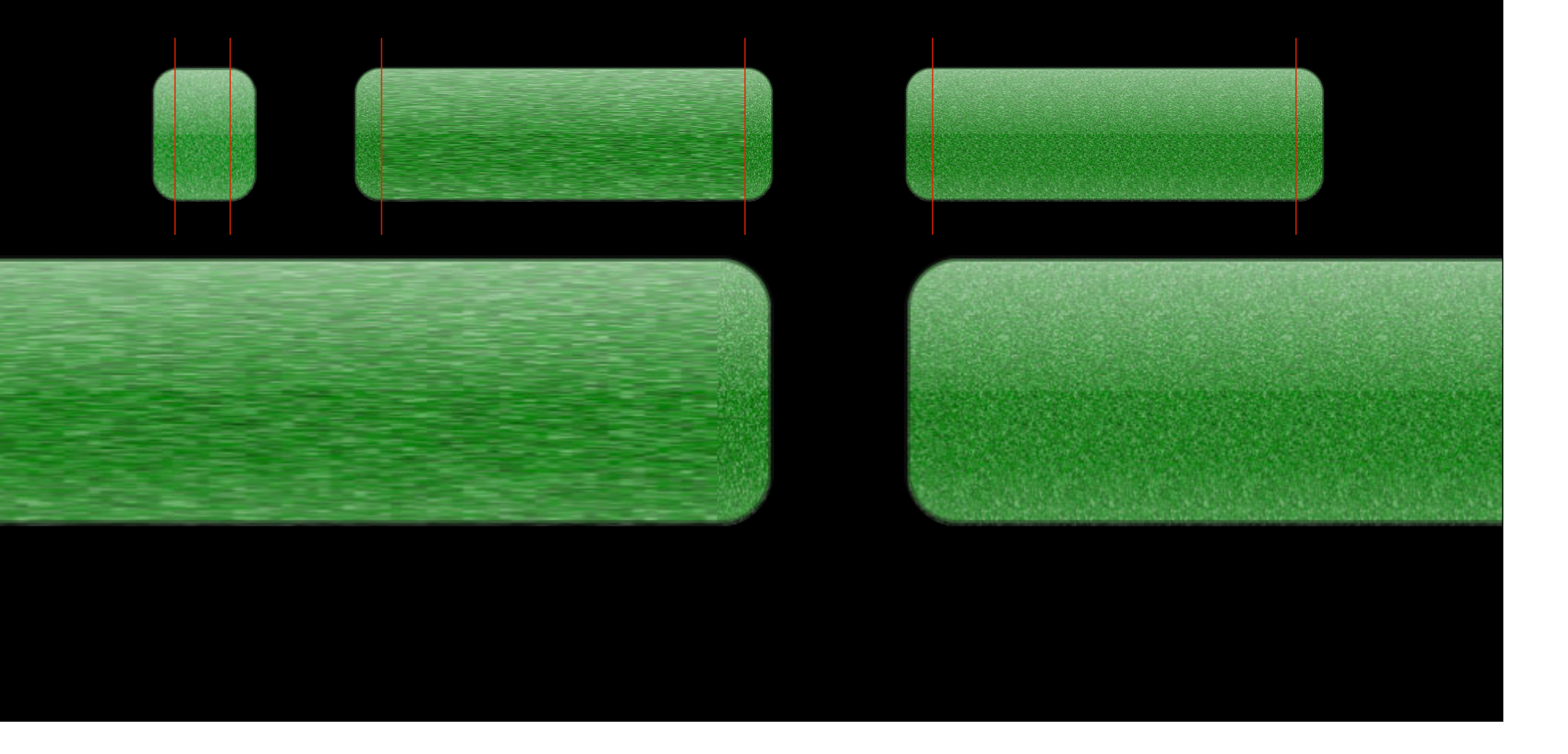

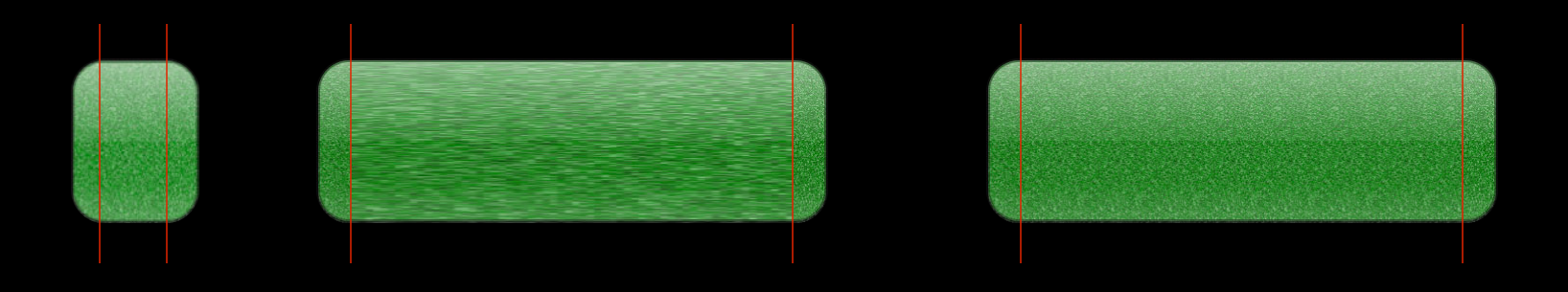

- (UIImage \*)resizableImageWithCapInsets: (UIEdgeInsets)capInsets;

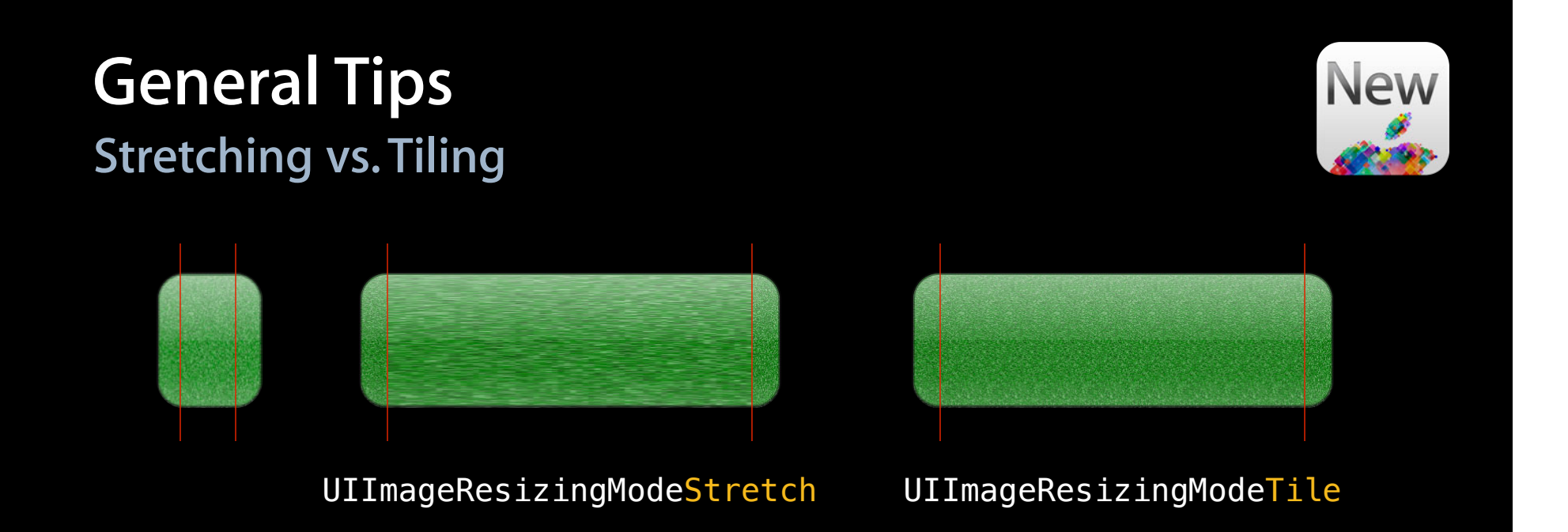

- (UIImage \*)resizableImageWithCapInsets: (UIEdgeInsets)capInsets resizingMode:(UIImageResizingMode)resizingMode;

# **General Tips Cap widths**

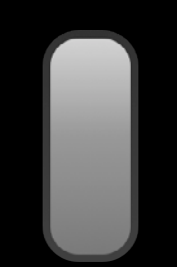

## **General Tips Cap widths**

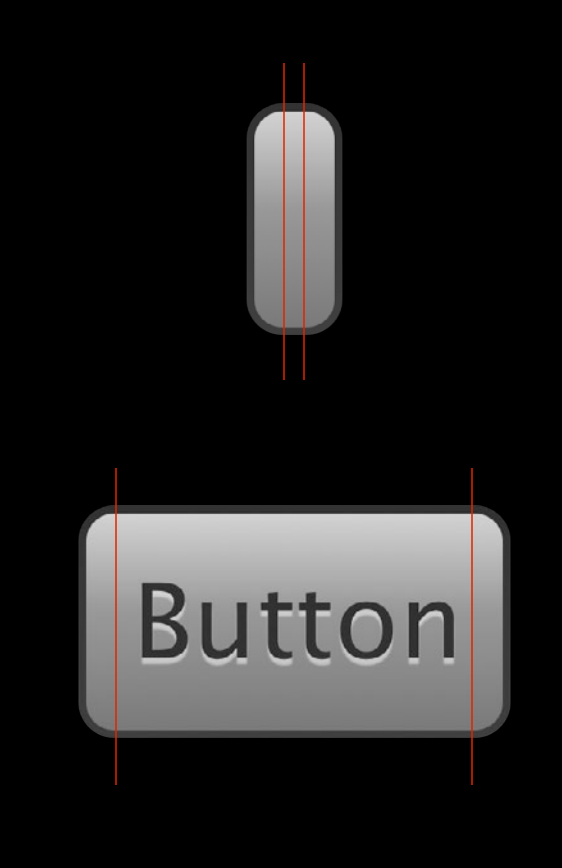

## **General Tips Cap widths**

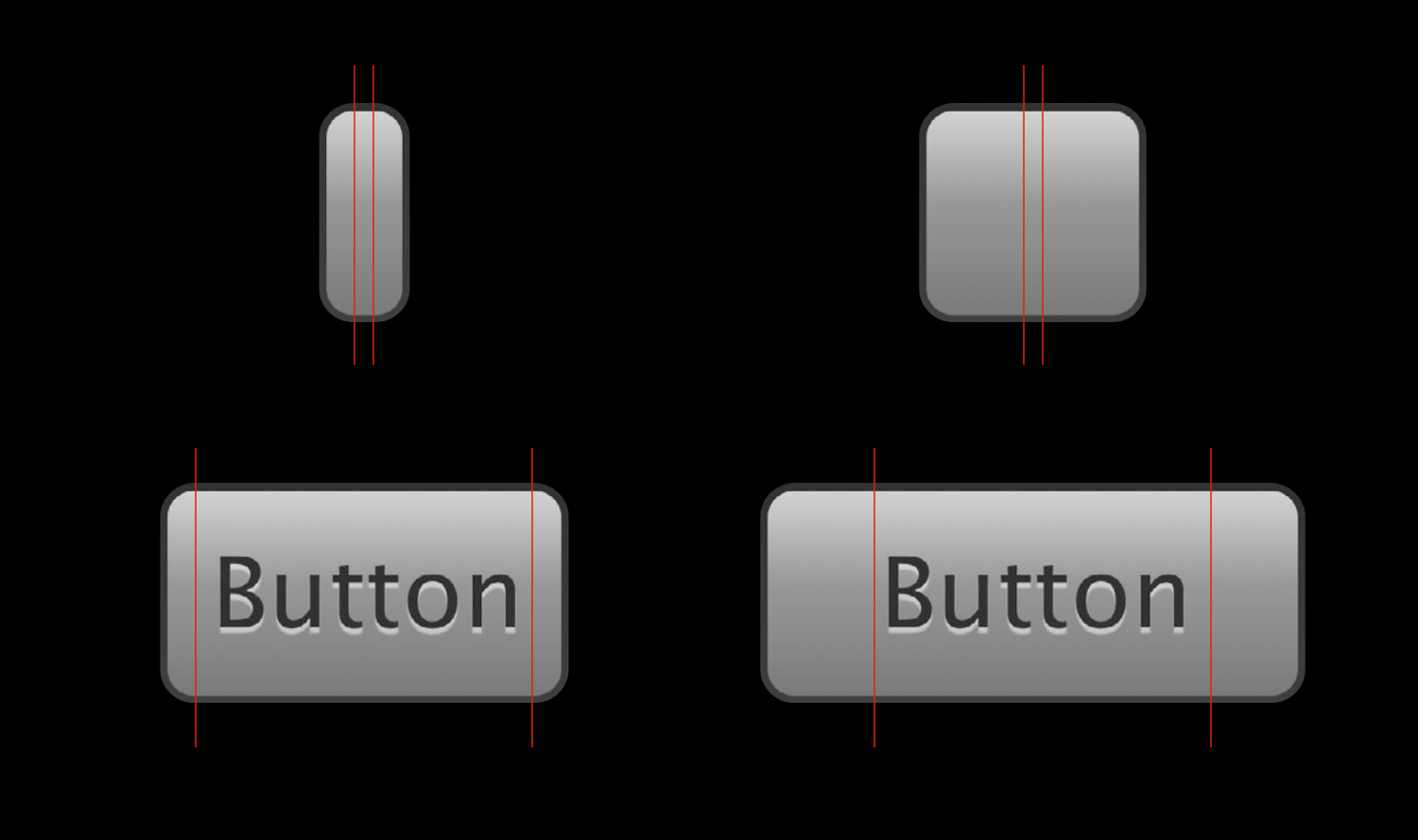

# **General Tips** Alignment insets

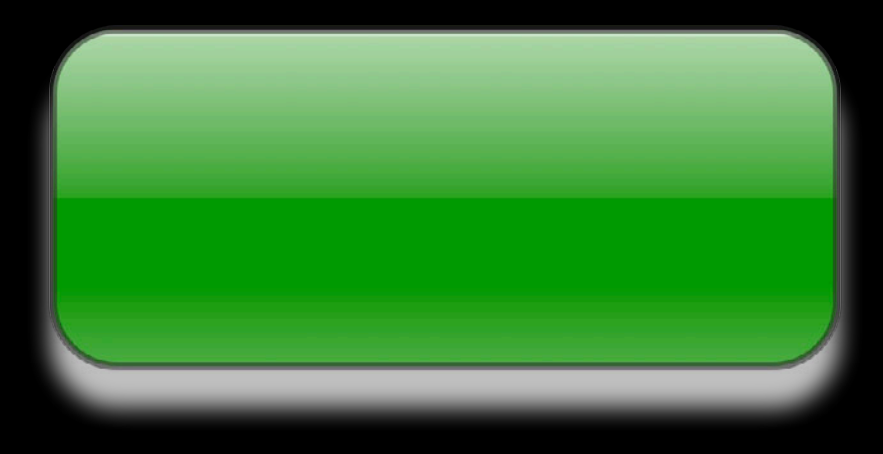

# General Tips Alignment insets

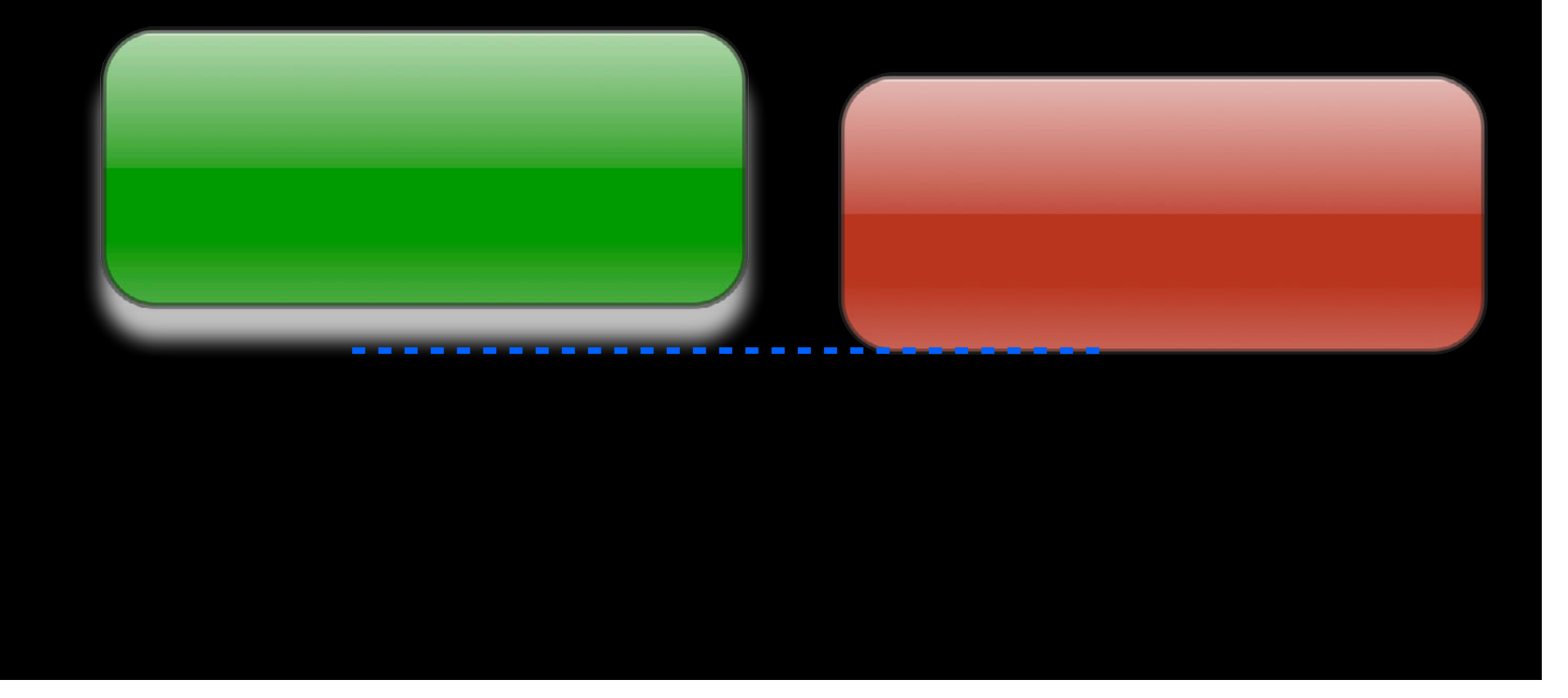
# General Tips Alignment insets

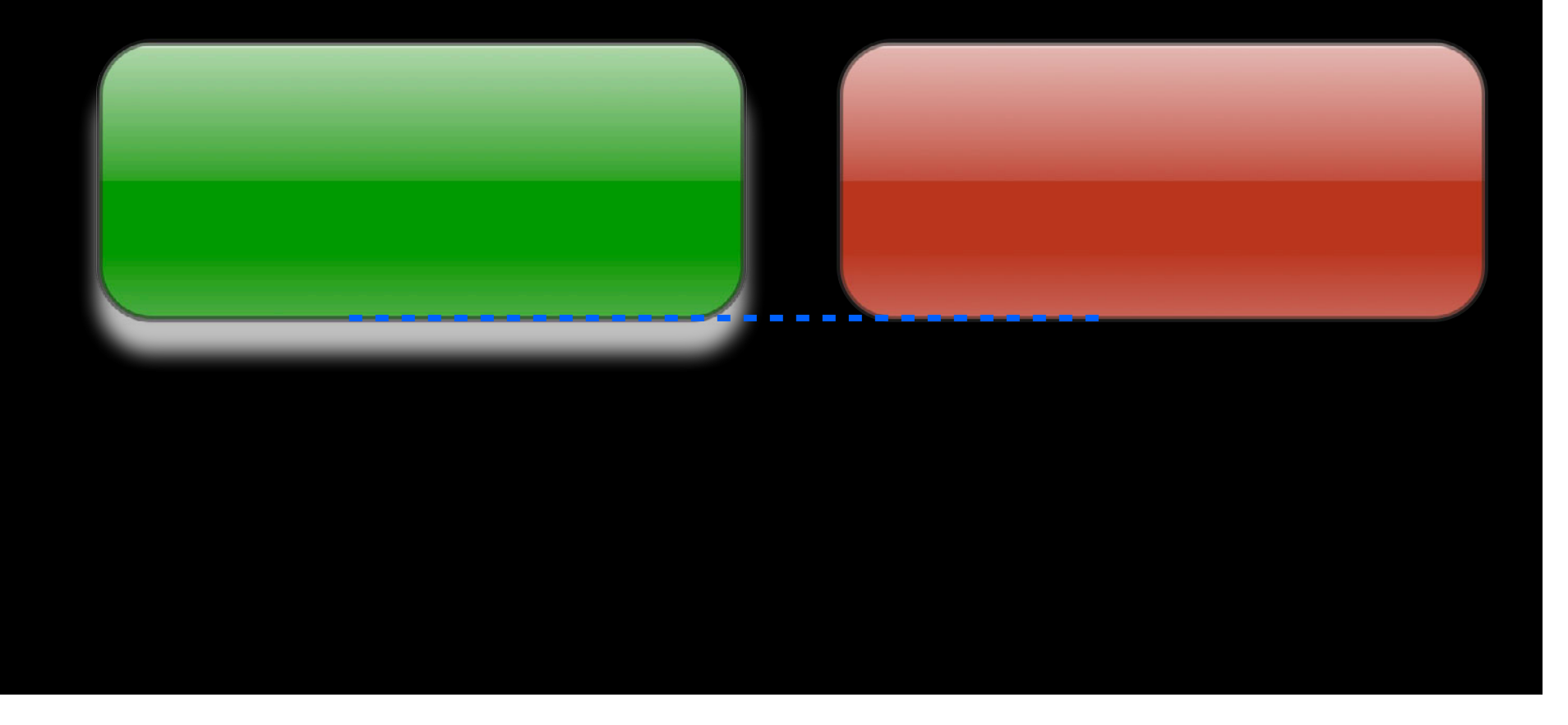

### **General Tips** Alignment insets

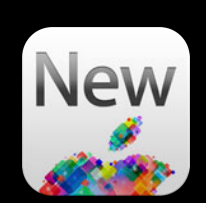

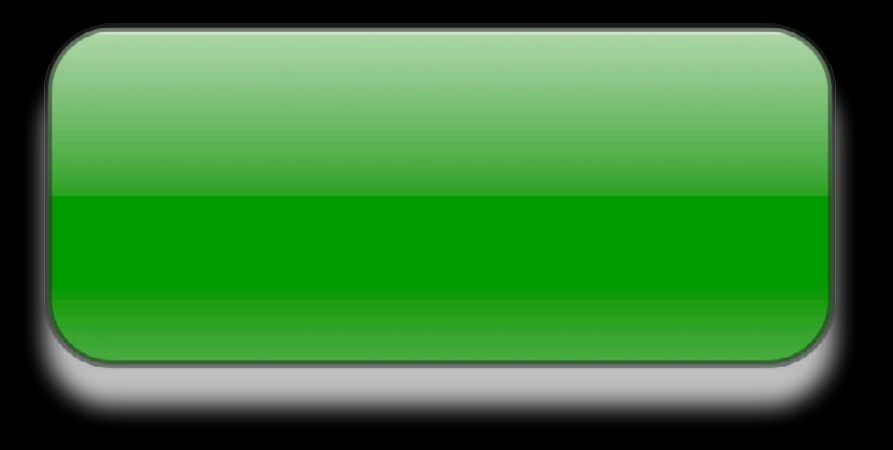

- (UIImage \*)imageWithAlignmentRectInsets: (UIEdgeInsets)alignmentInsets

### **General Tips Alignment insets**

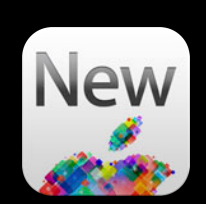

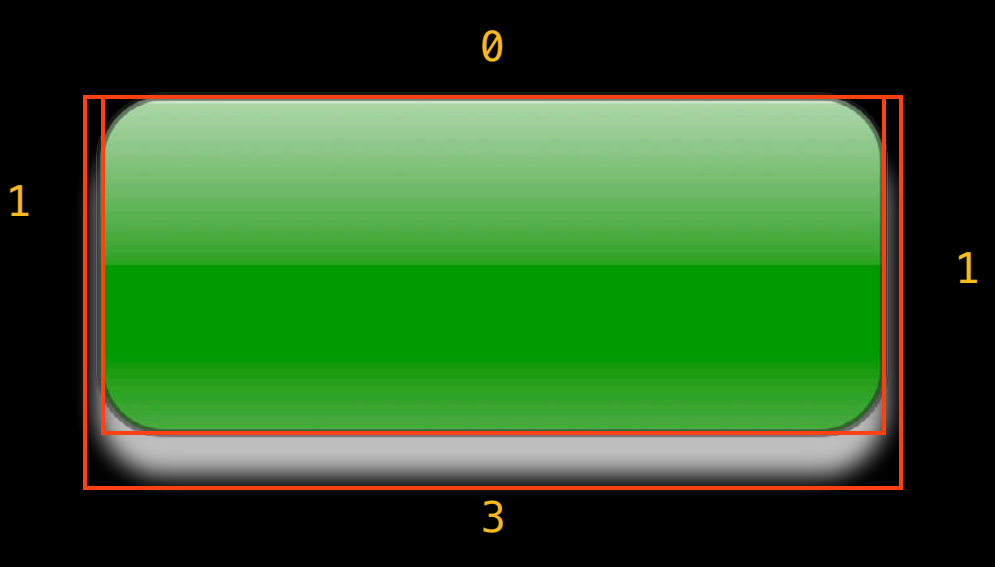

- (UIImage \*)imageWithAlignmentRectInsets: (UIEdgeInsets)alignmentInsets

UIEdgeInsetsMake(0, 1, 3, 1)

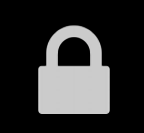

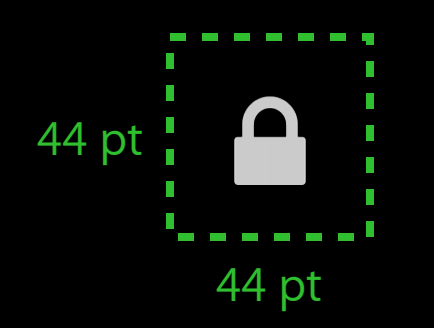

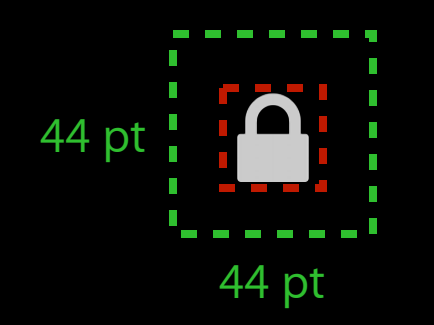

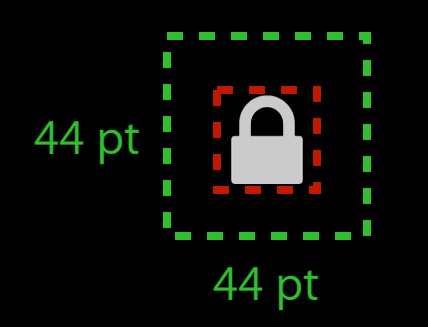

- (BOOL) pointInside: (CGPoint) point withEvent: (UIEvent \*) event

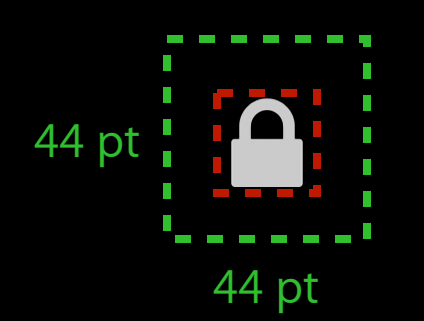

```
{
   CGFloat widthDelta = 44.0 - bounds.size.width;
   CGFloat heightDelta = 44.0 - bounds.size.height;
    bounds = CGRectInsert(bounds, -0.5 * widthDelta, -0.5 * heightData);
     return CGRectContainsPoint(bounds, point);
}
- (BOOL)pointInside:(CGPoint)point withEvent:(UIEvent *)event
```
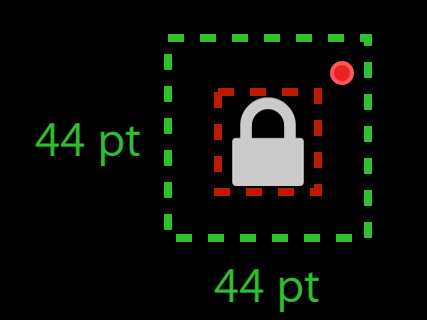

```
{
   CGFloat widthDelta = 44.0 - bounds.size.width;
   CGFloat heightDelta = 44.0 - bounds.size.height;
    bounds = CGRectInsert(bounds, -0.5 * widthDelta, -0.5 * heightData);
     return CGRectContainsPoint(bounds, point);
}
- (BOOL)pointInside:(CGPoint)point withEvent:(UIEvent *)event
```
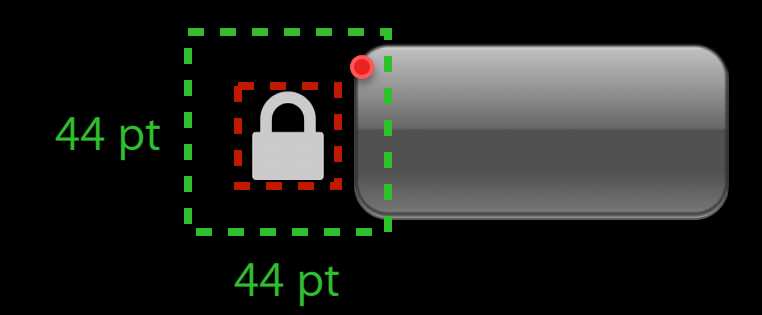

```
{
   CGFloat widthDelta = 44.0 - bounds.size.width;
   CGFloat heightDelta = 44.0 - bounds.size.height;
   bounds = CGRectInsert(bounds, -0.5 * widthDelta, -0.5 * heightDelta);
    return CGRectContainsPoint(bounds, point);
}
 - (BOOL)pointInside:(CGPoint)point withEvent:(UIEvent *)event
```
}

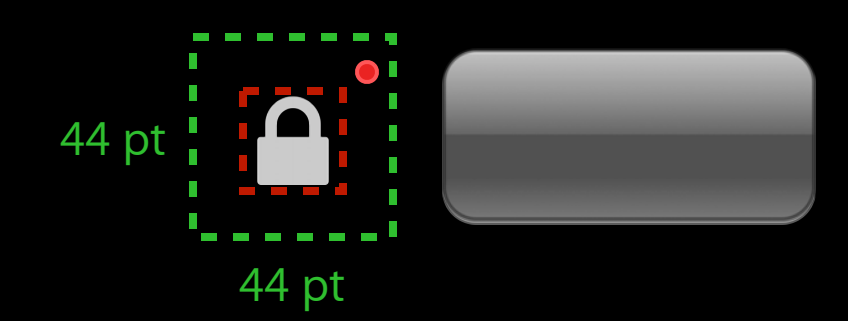

```
{
 - (BOOL)pointInside:(CGPoint)point withEvent:(UIEvent *)event
```

```
CGFloat widthDelta = 44.0 - bounds.size.width;
CGFloat heightDelta = 44.0 - bounds.size.height;
bounds = CGRectInsert(bounds, -0.5 * widthDelta, -0.5 * heightDelta);
 return CGRectContainsPoint(bounds, point);
```
#### **Use standard controls General Tips**

- Very customizable
- Standard behavior
- Get improvements

## **General Tips Mixing**

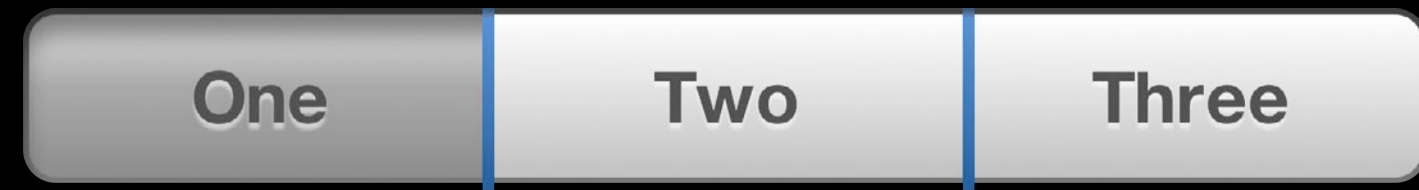

### **General Tips Mixing**

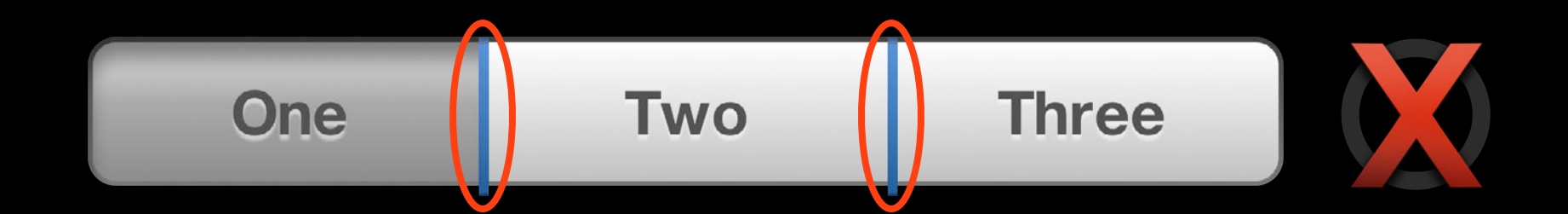

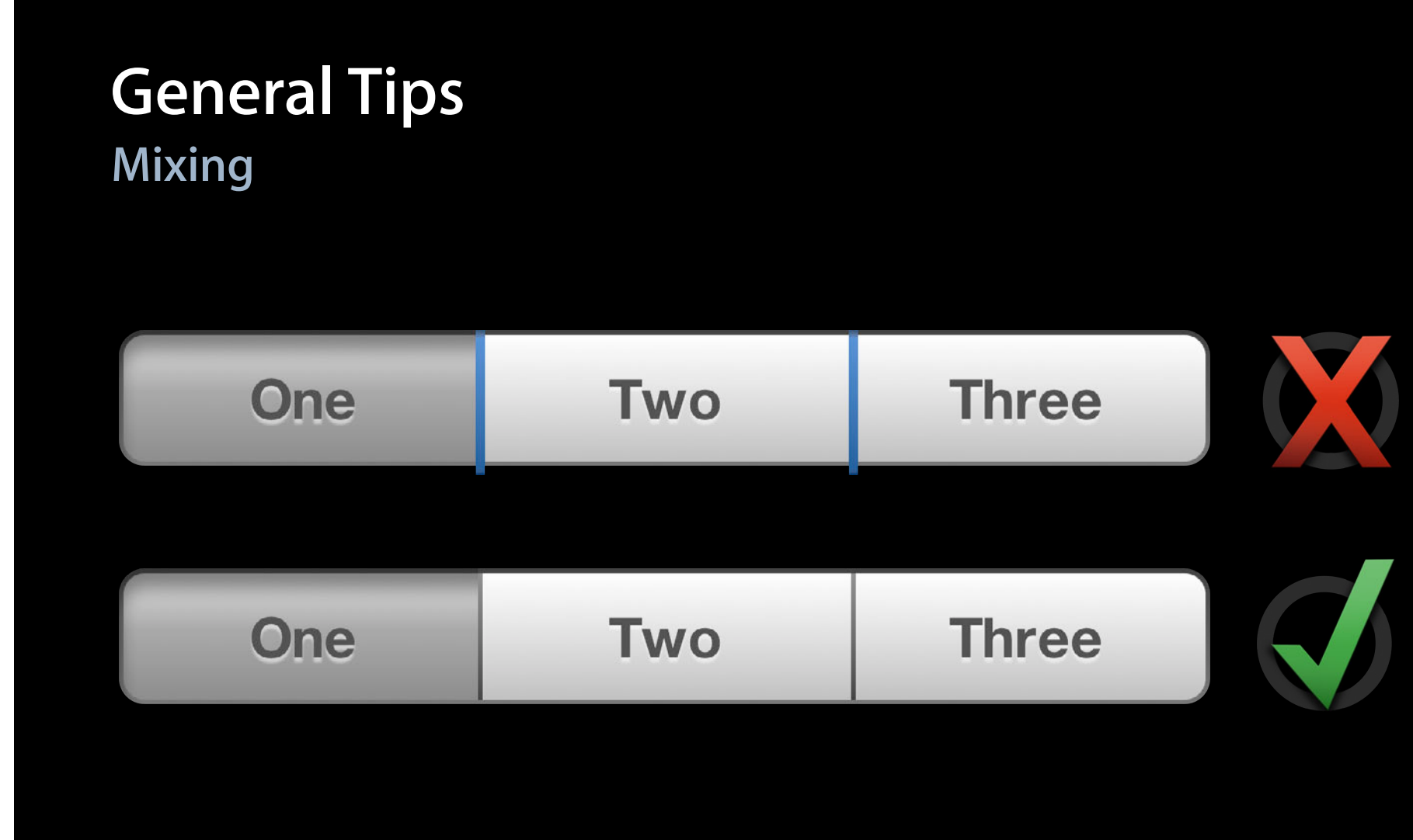

#### **General Tips Transforms**

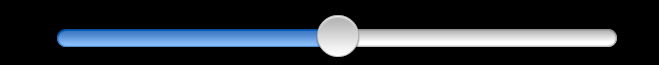

#### **General Tips Transforms**

# **General Tips Transforms**

[view setTransform: CGAffineTransformMakeRotation(0.5 \* M\_PI)];

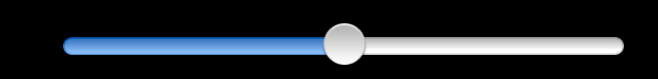

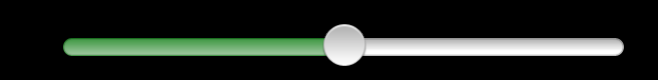

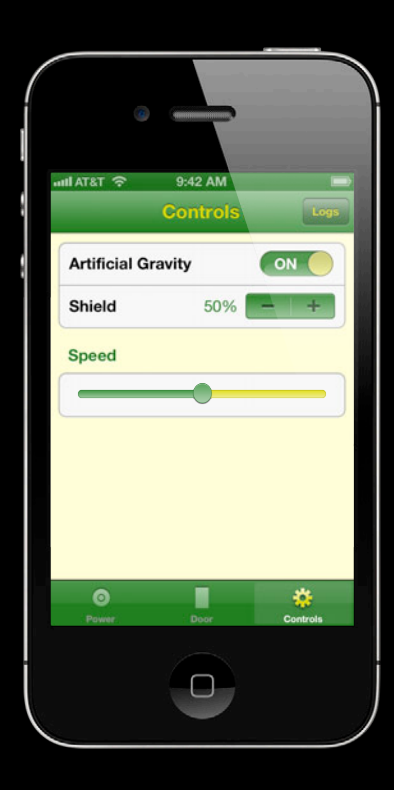

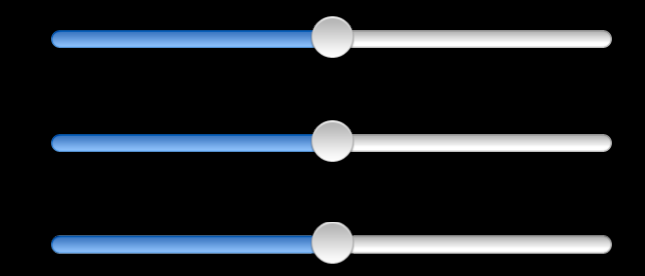

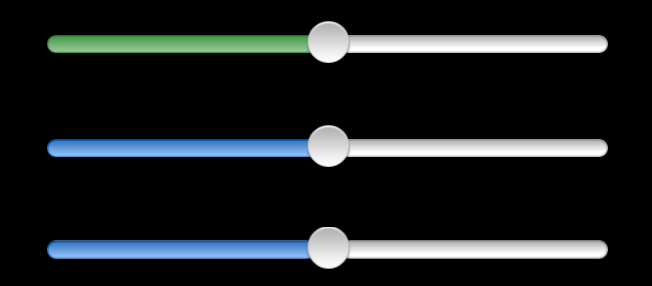

[slider setMinimumTrackTintColor:color];

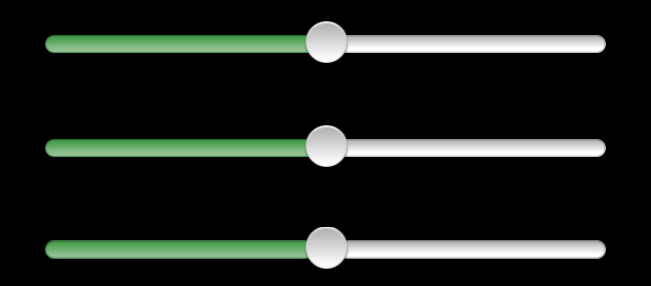

[slider setMinimumTrackTintColor:color];

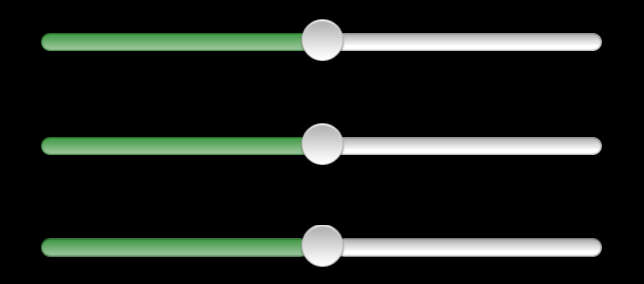

[[UISlider appearance] setMinimumTrackTintColor:color];

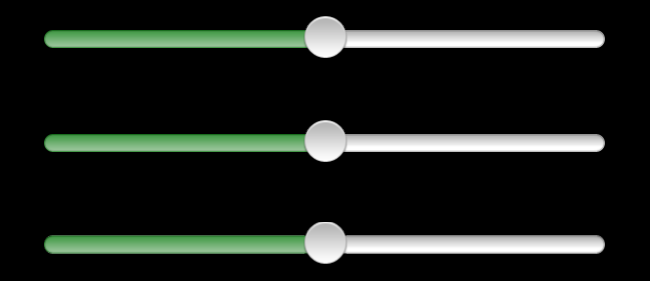

UISlider \*sliderAppearance = [UISlider appearance]; [sliderAppearance setMinimumTrackTintColor:color];

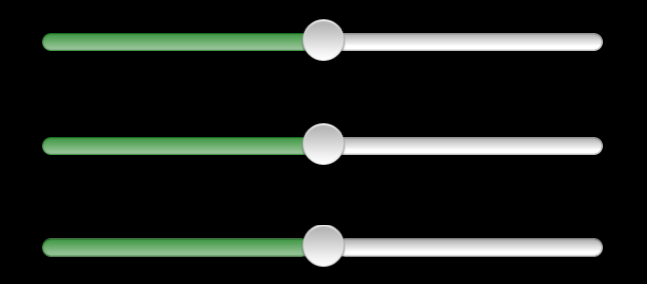

See "Customizing the Appearance of UIKit Controls" from WWDC 2011

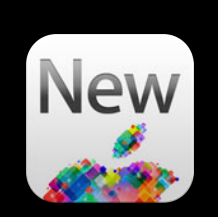

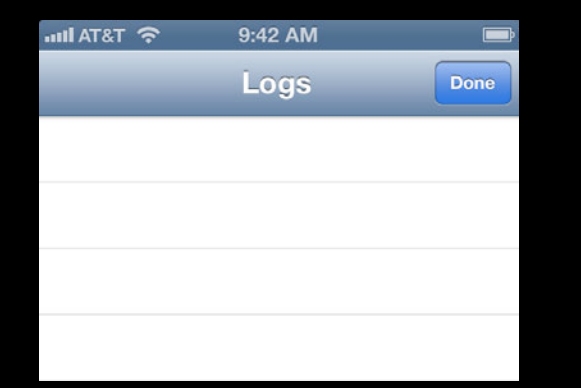

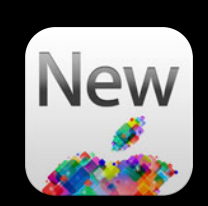

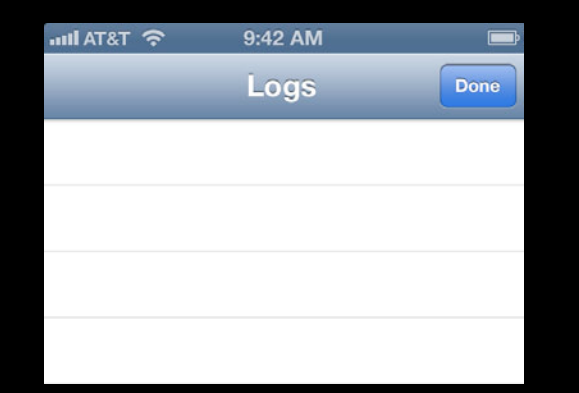

# **The blue status bar is freaking me out. Someone file a radar!**

**–random Twitter comment**

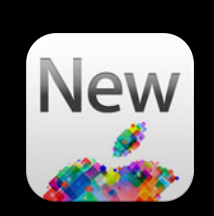

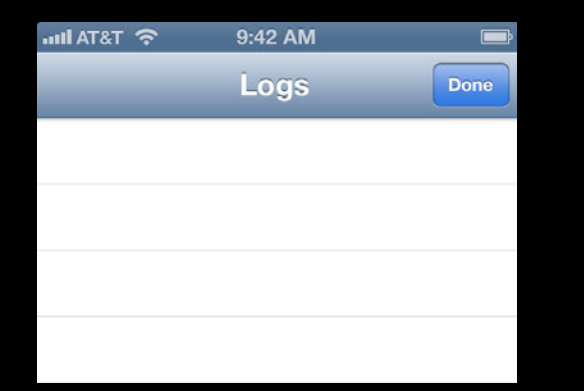

#### Default

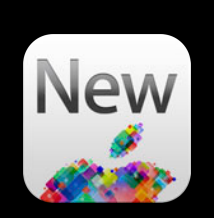

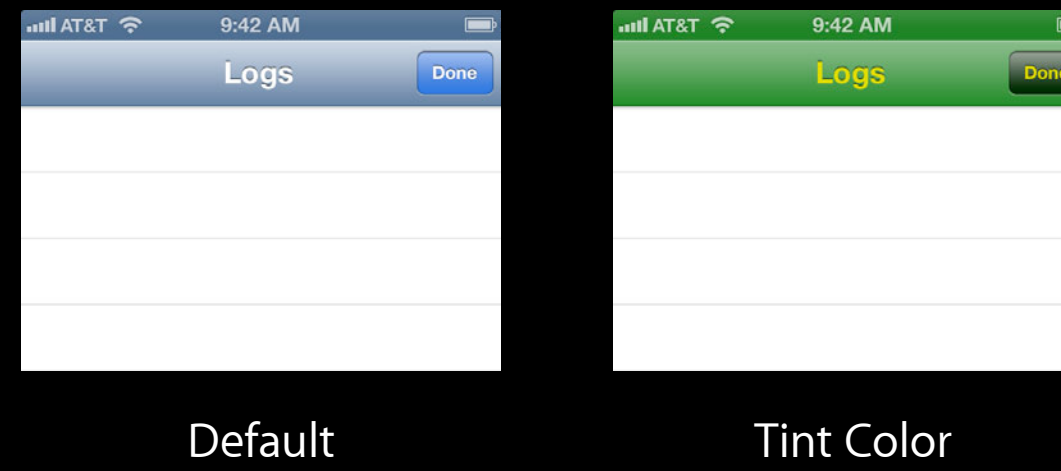

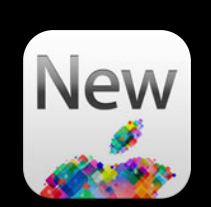

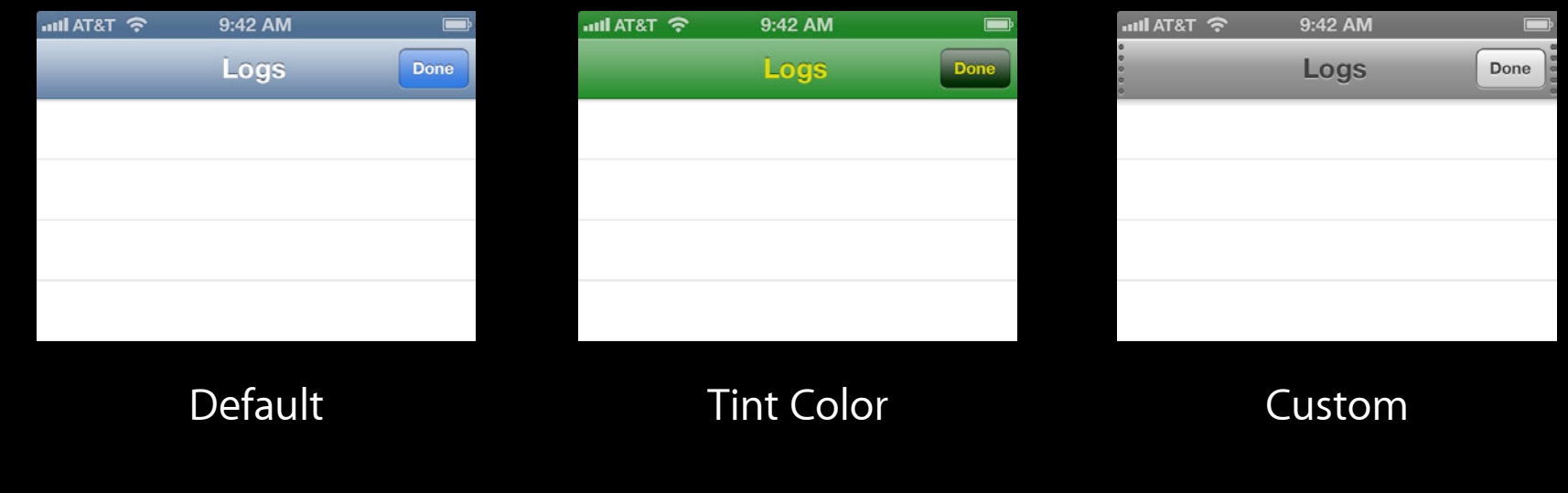

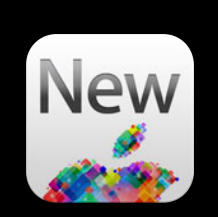

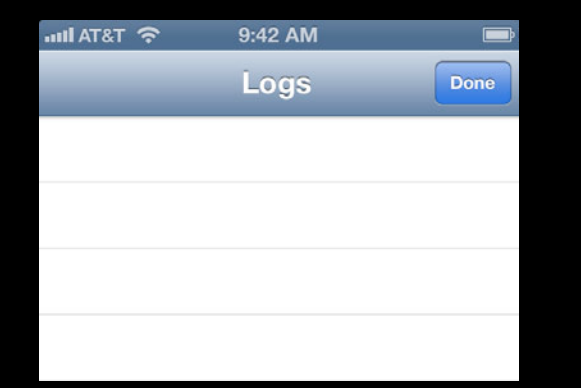

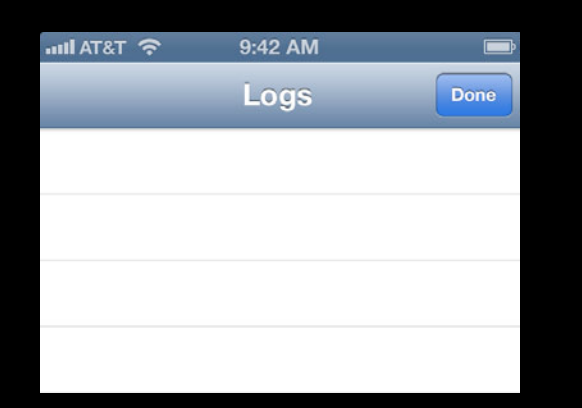

UIStatusBarStyleDefault

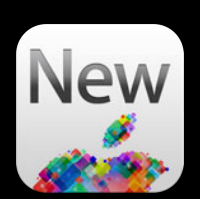

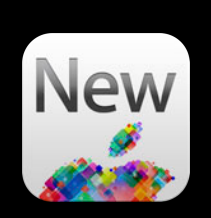

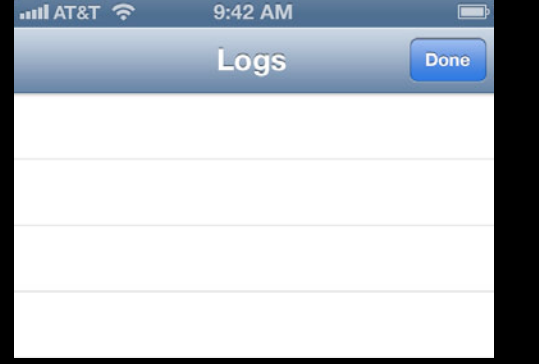

UIStatusBarStyleDefault

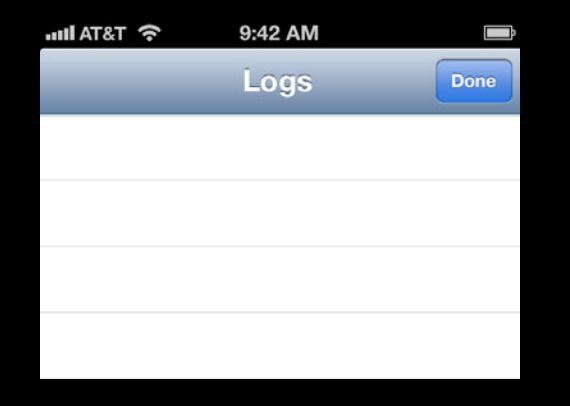

UIStatusBarStyleBlackOpaque
#### **General Tips Tinted status bar**

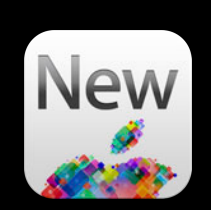

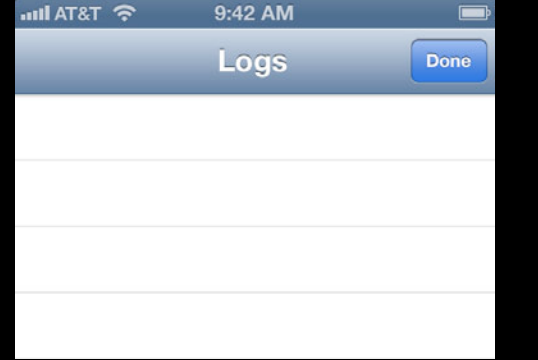

UIStatusBarStyleDefault

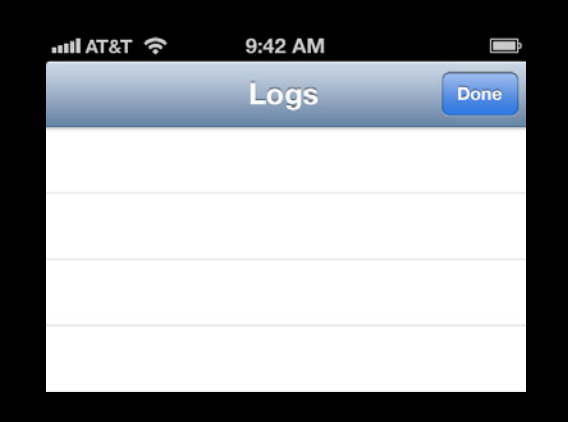

UIStatusBarStyleBlackOpaque

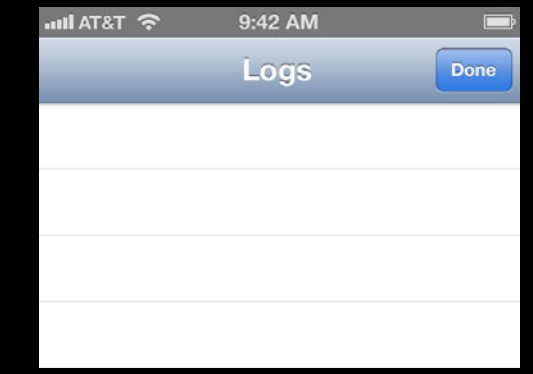

UIStatusBarStyleBlackTranslucent

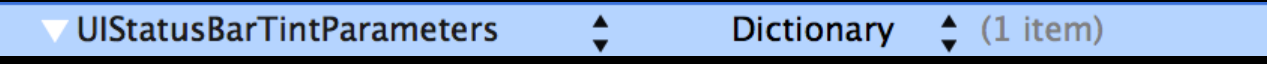

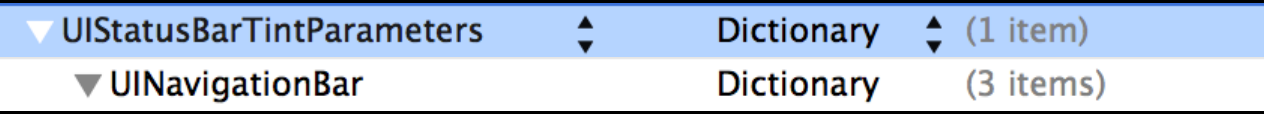

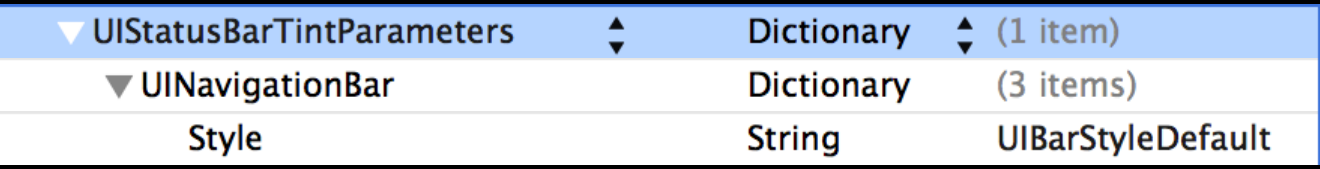

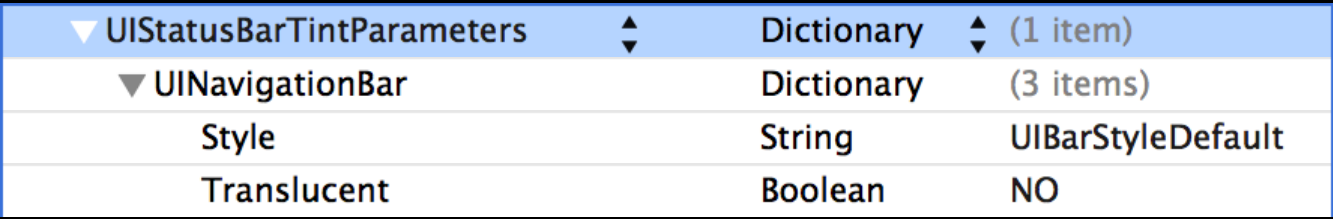

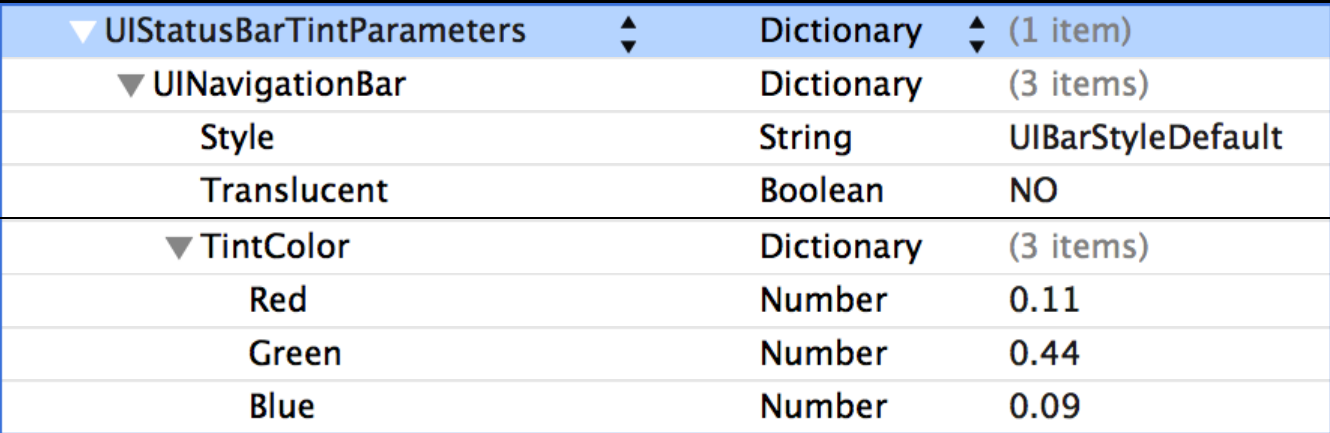

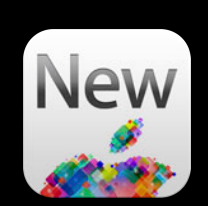

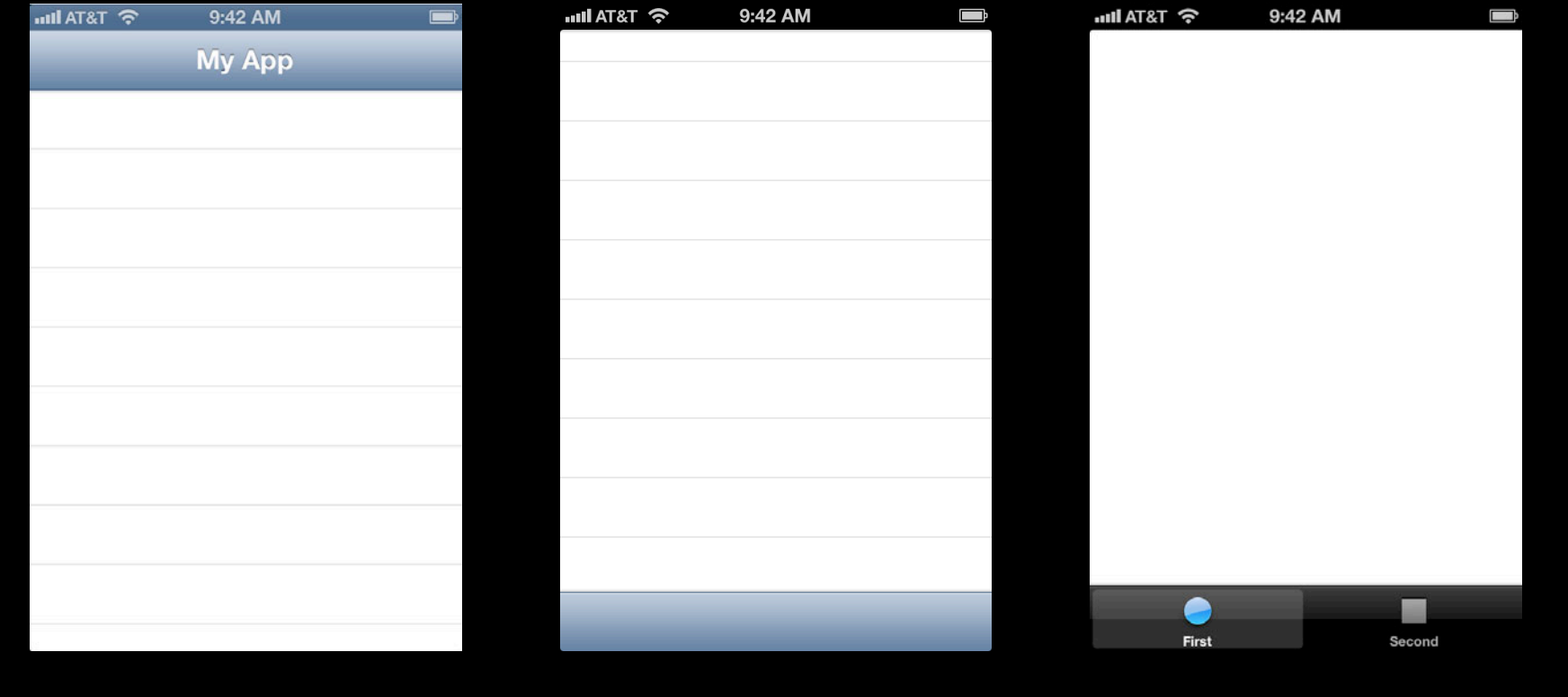

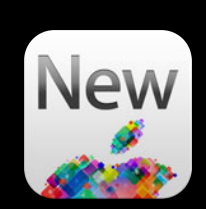

#### UINavigationBar

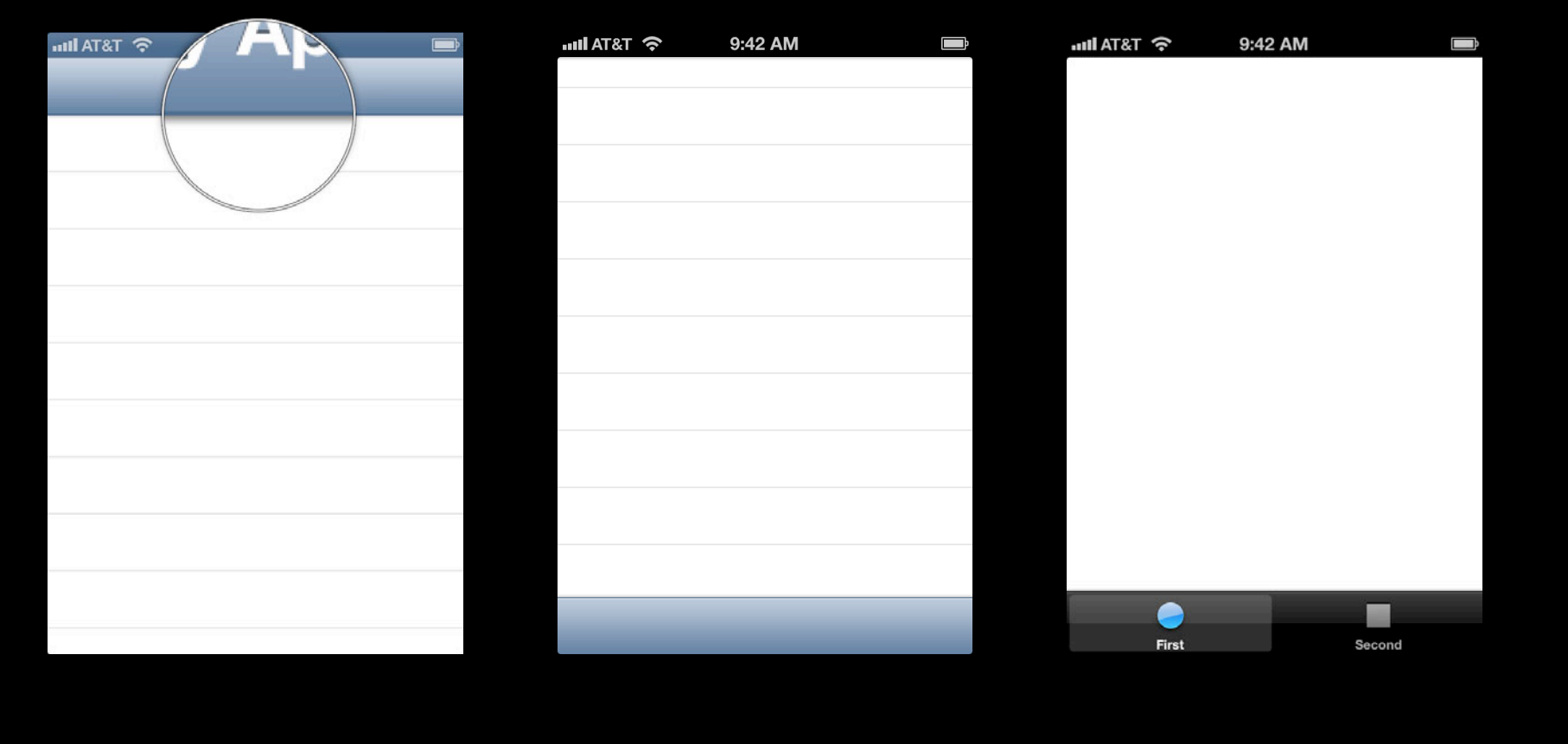

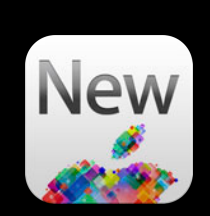

#### UINavigationBar

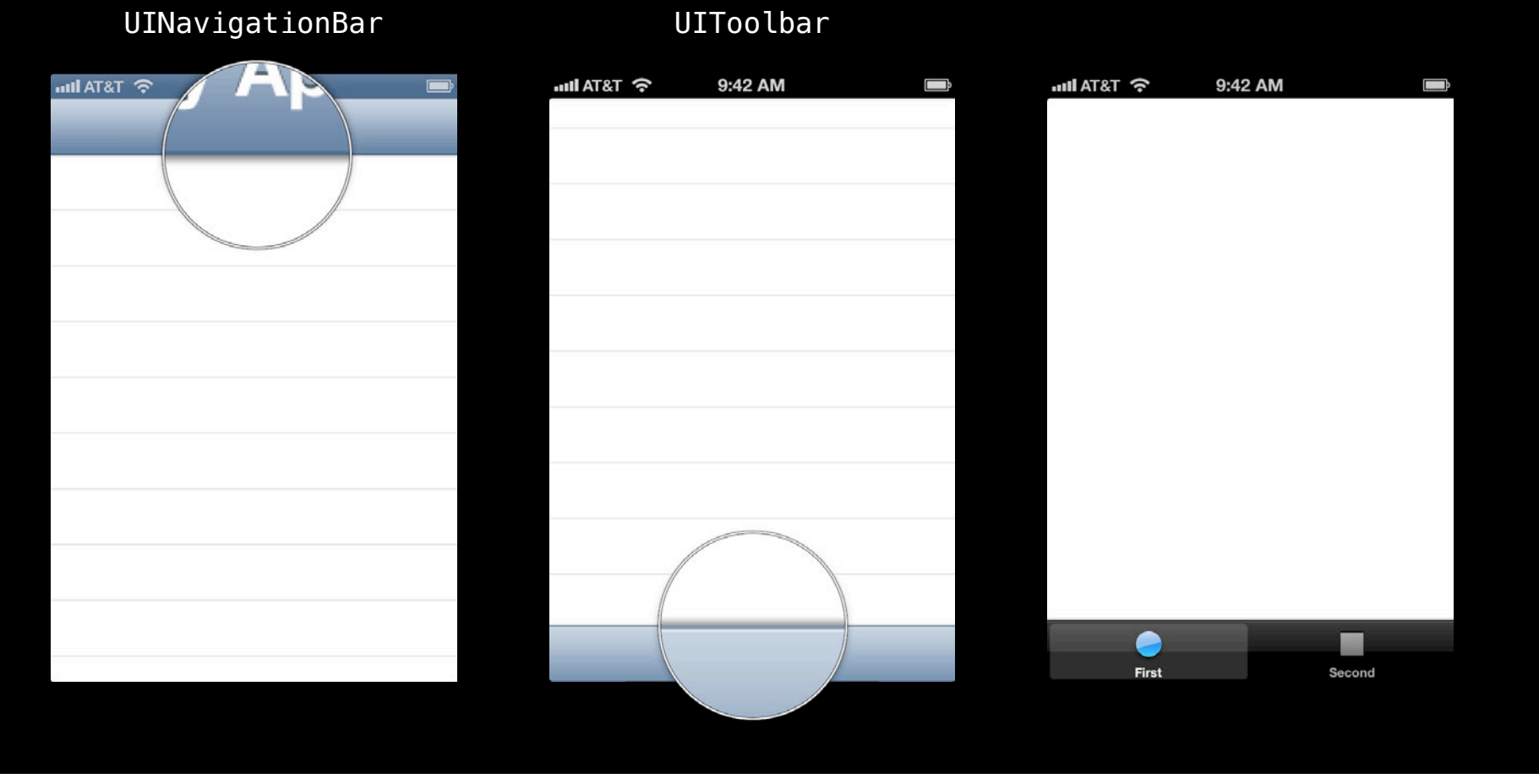

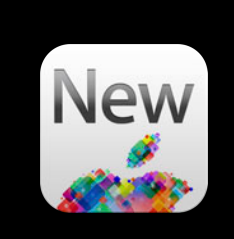

#### UINavigationBar **UITabBar aul AT&T** हि mil AT&T 수 9:42 AM mil AT&T 수 9:42 AM Ū Û /<br>Second First

UIToolbar

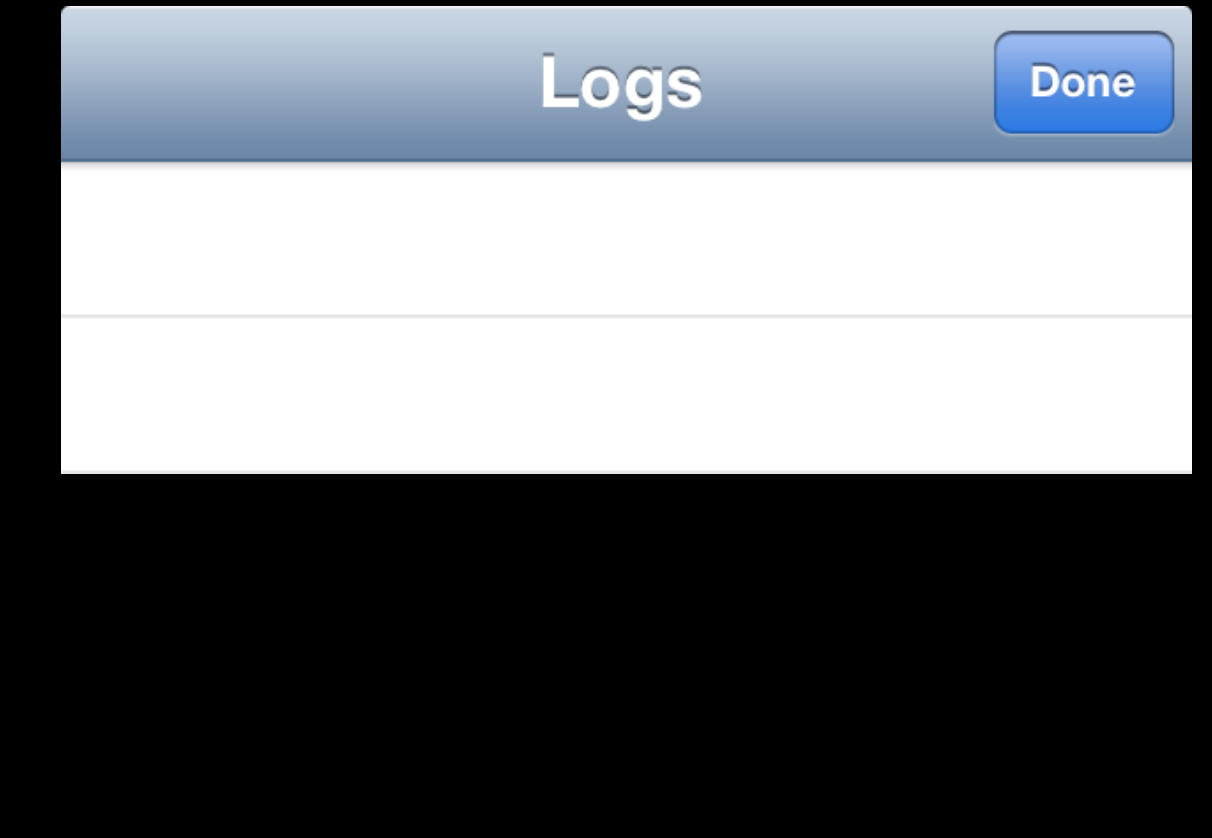

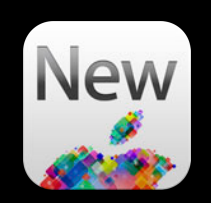

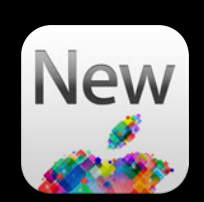

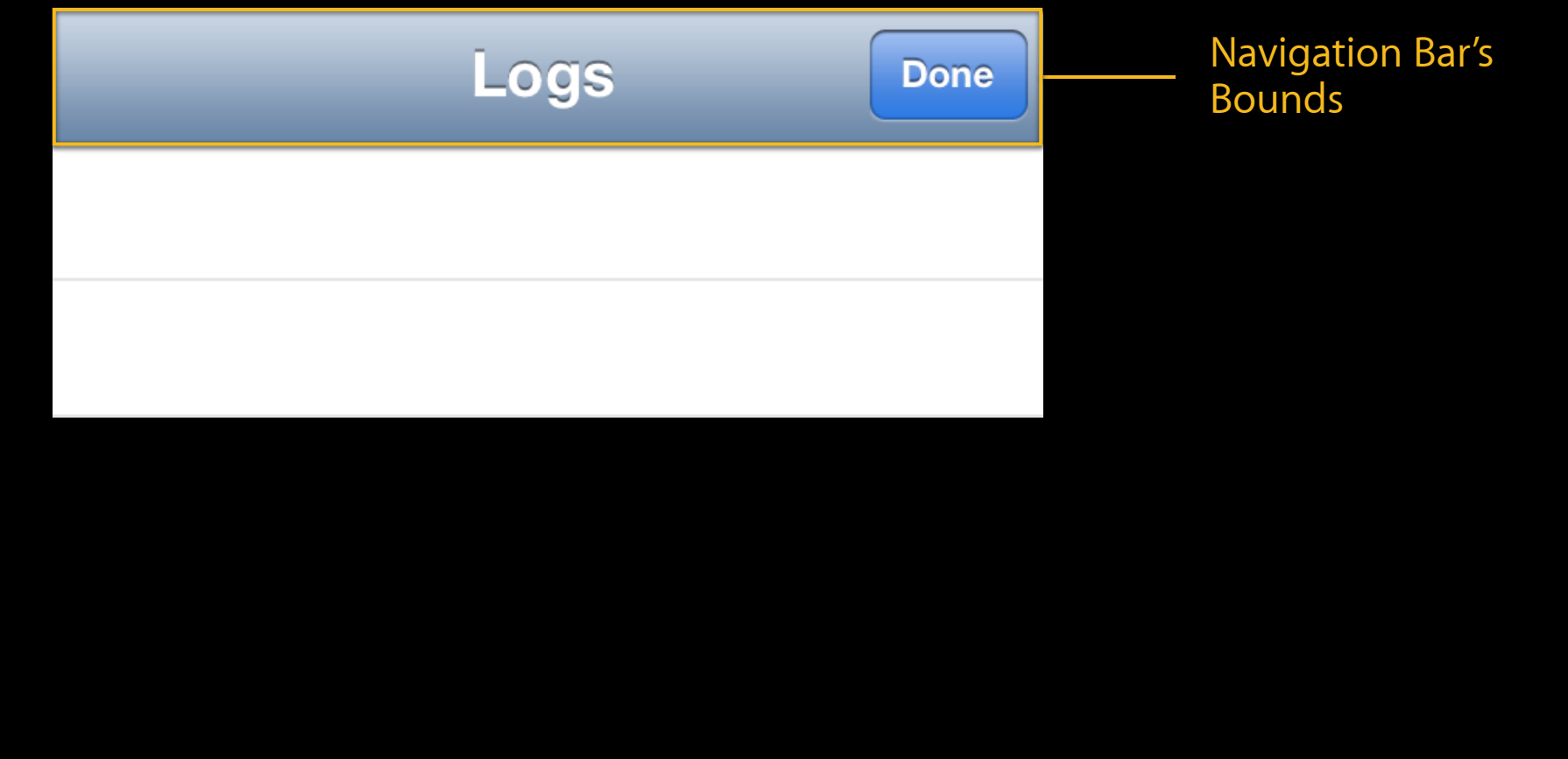

# **General Tips New Shadows** Navigation Bar's Logs **Done** Bounds Shadow

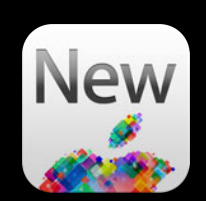

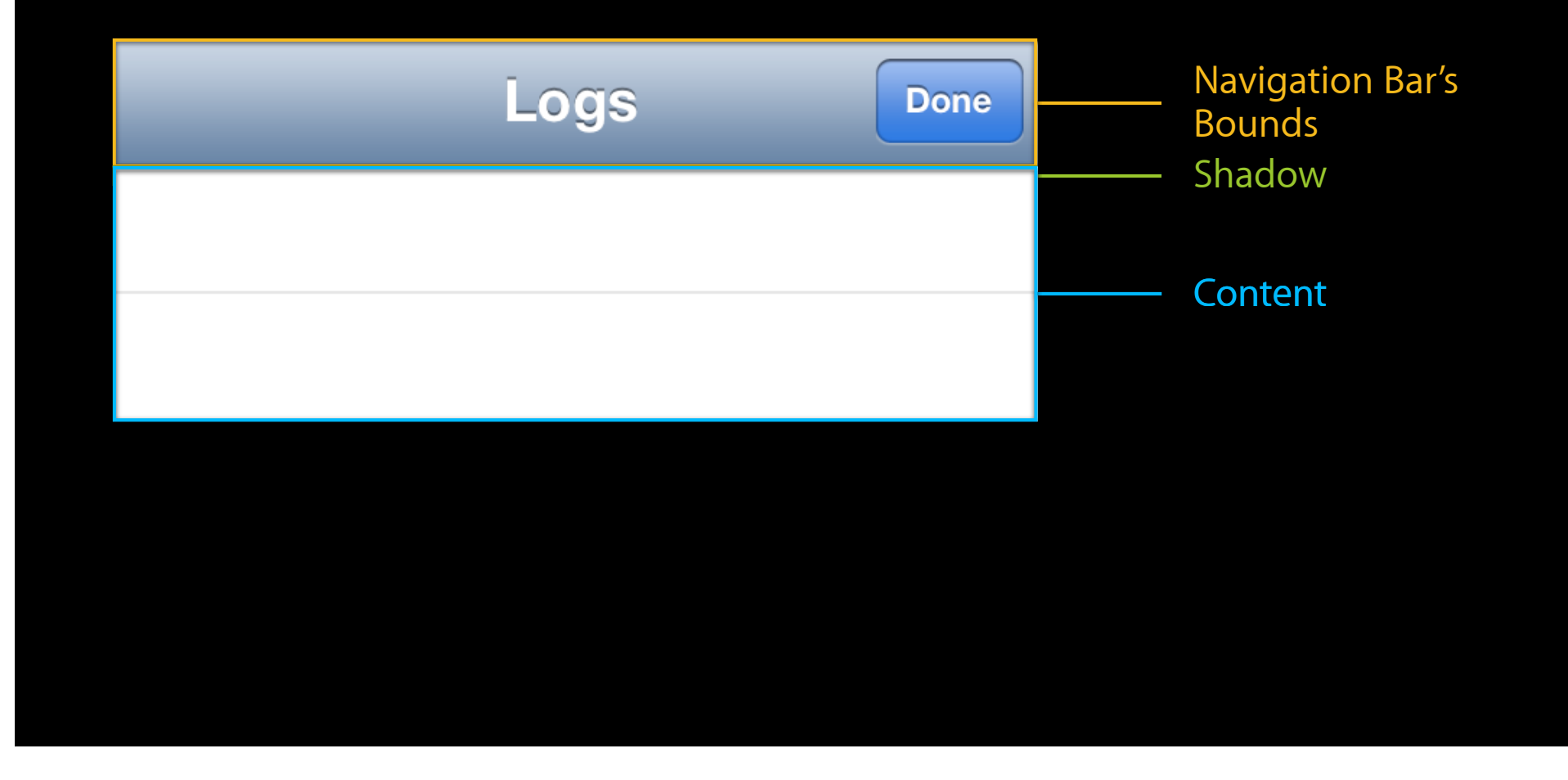

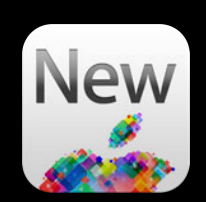

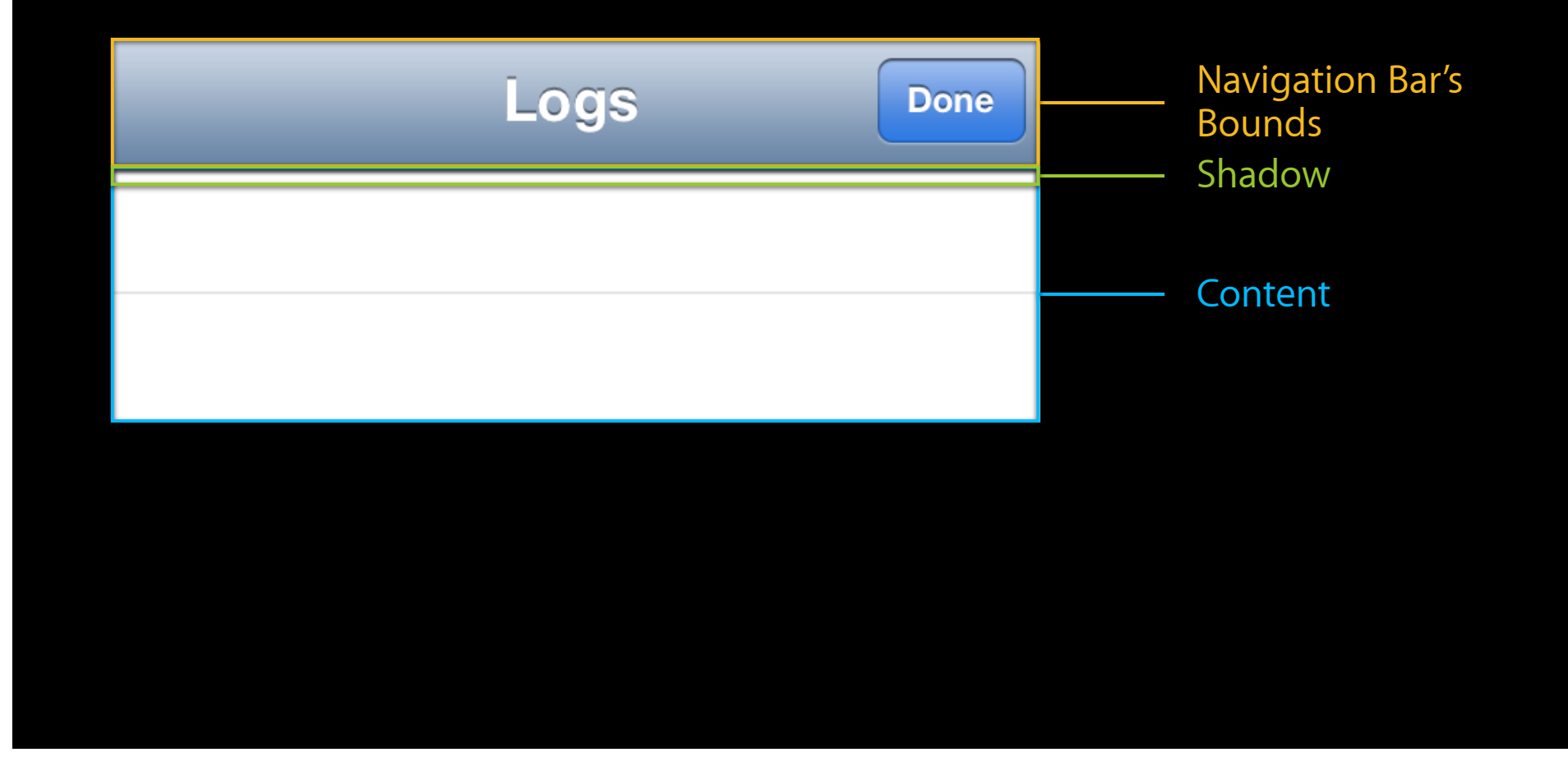

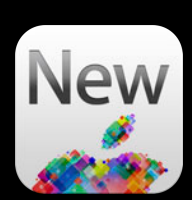

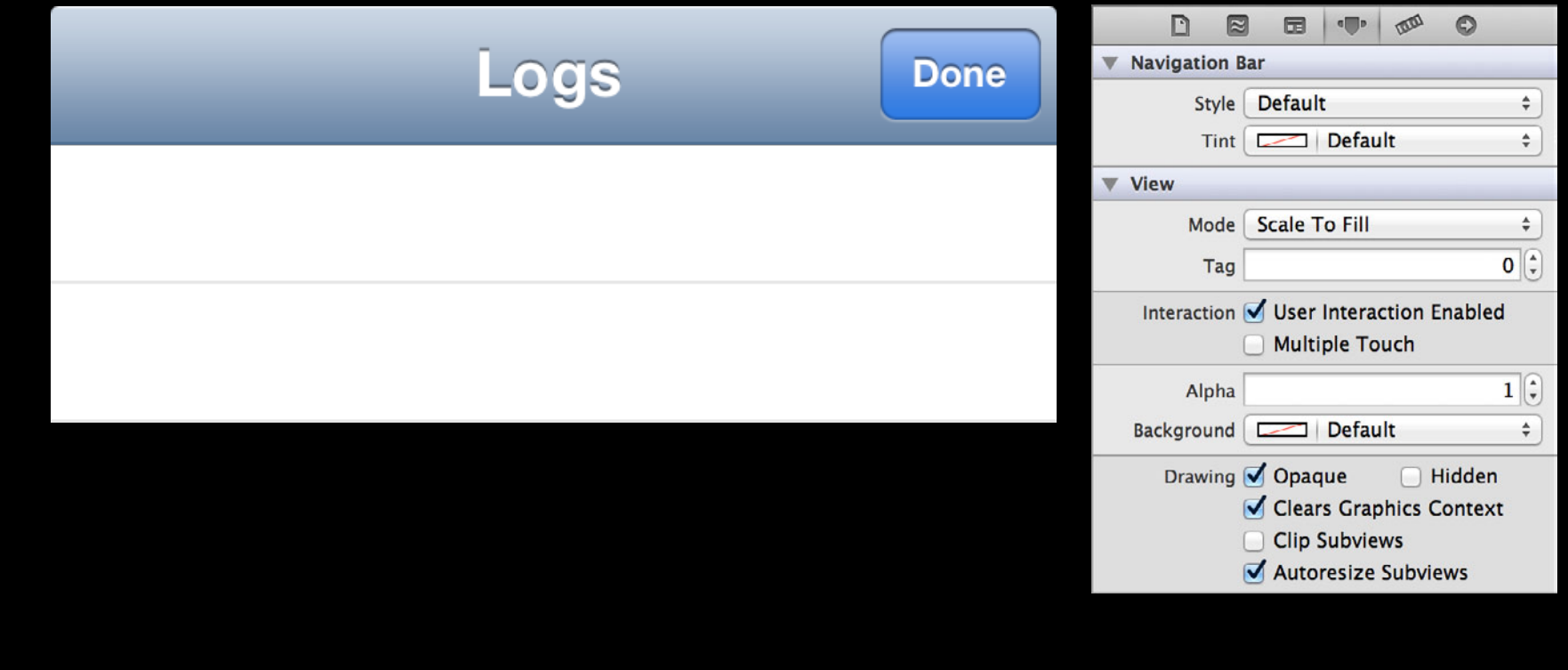

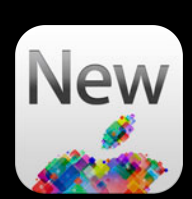

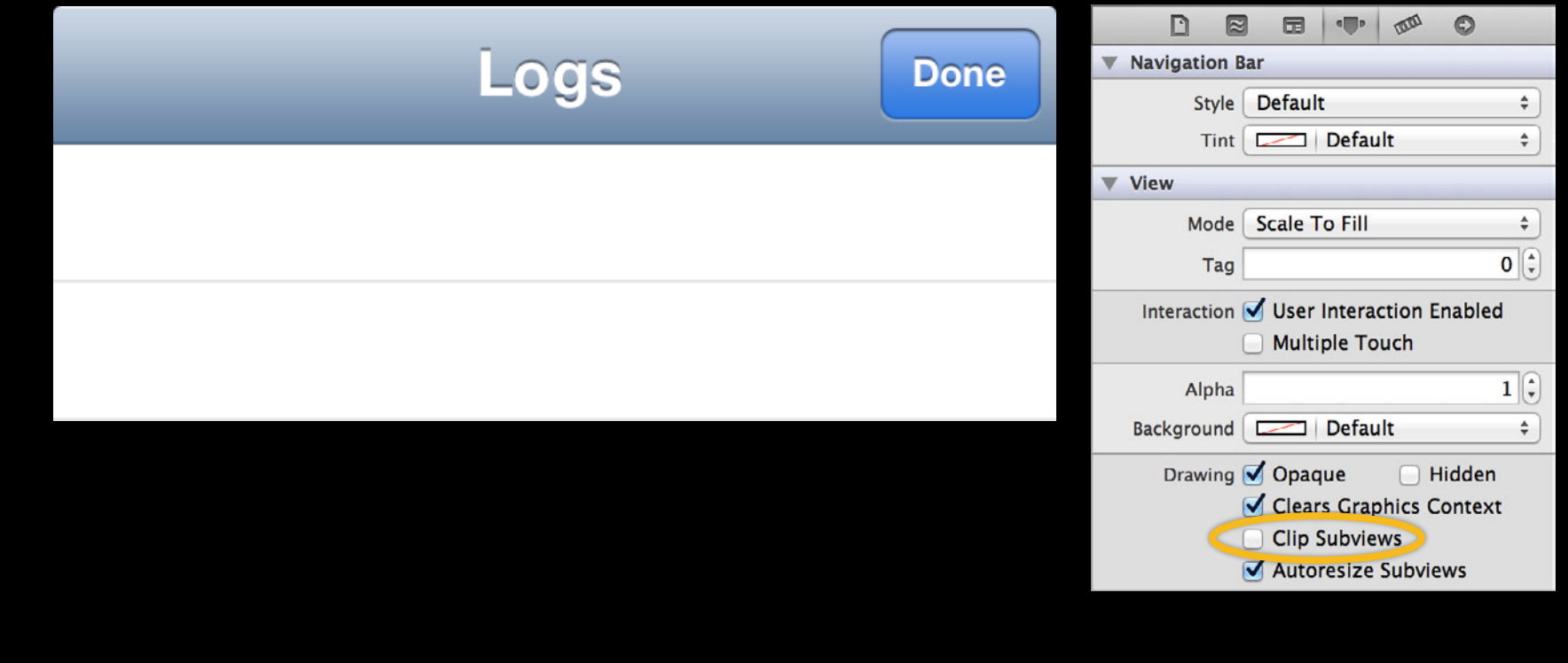

# **General Tips UINavigationController**

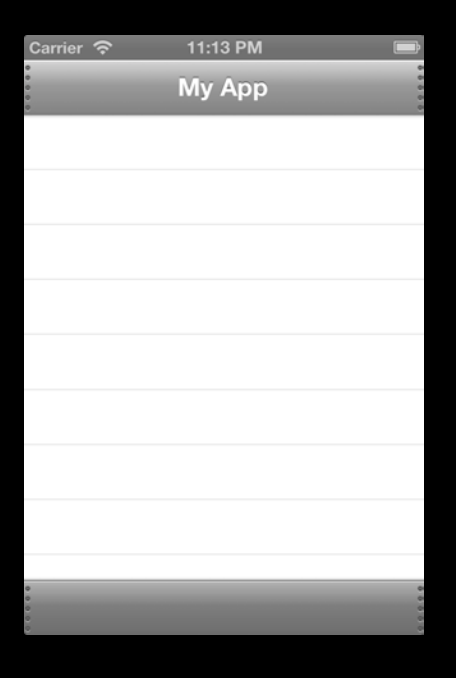

#### **General Tips UINavigationController**

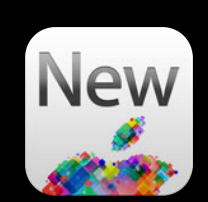

- (instancetype)initWithNavigationBarClass:(Class)navigationBarClass toolbarClass:(Class)toolbarClass

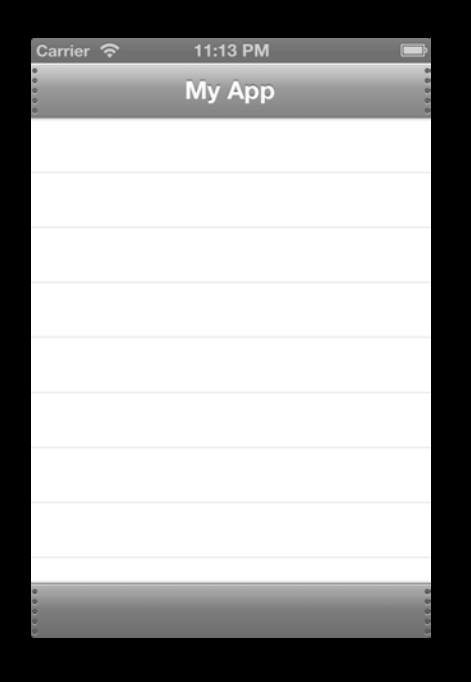

#### **General Tips UINavigationController**

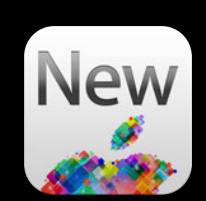

- (instancetype)initWithNavigationBarClass:(Class)navigationBarClass toolbarClass:(Class)toolbarClass NS\_AVAILABLE\_IOS(5\_0);

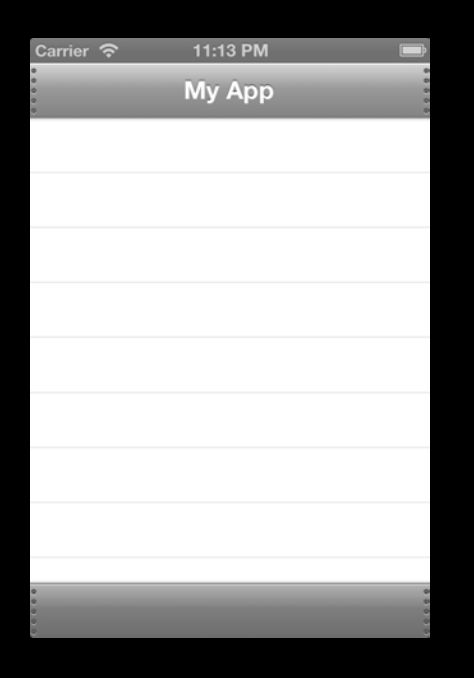

# **Customizing**

#### **Customizing UIButton**

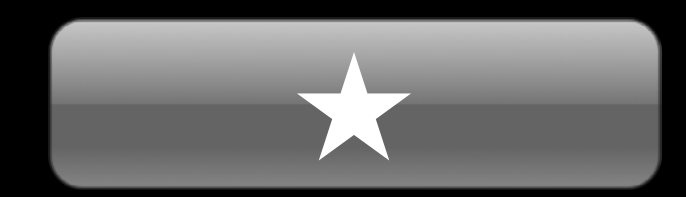

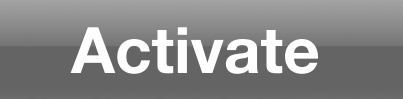

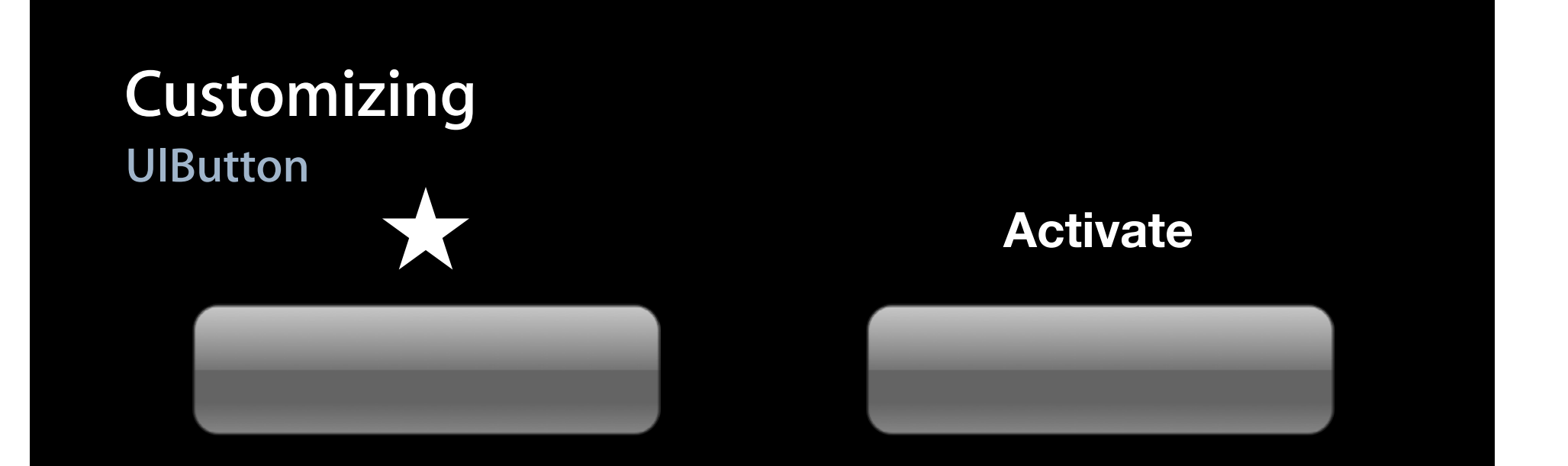

#### **Customizing UIButton**

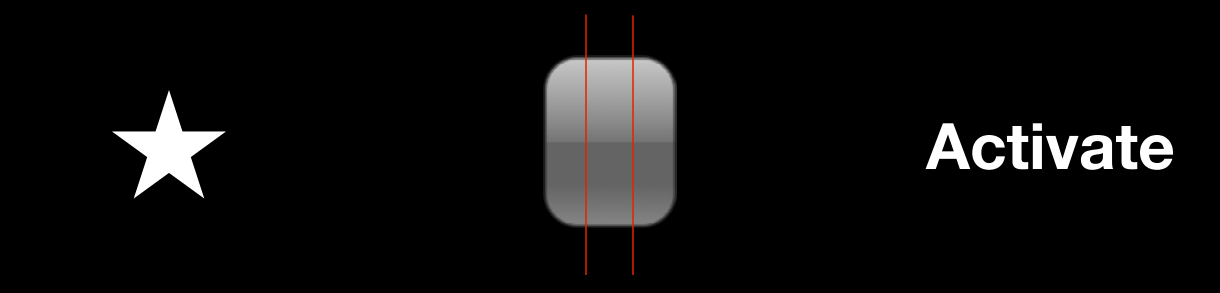

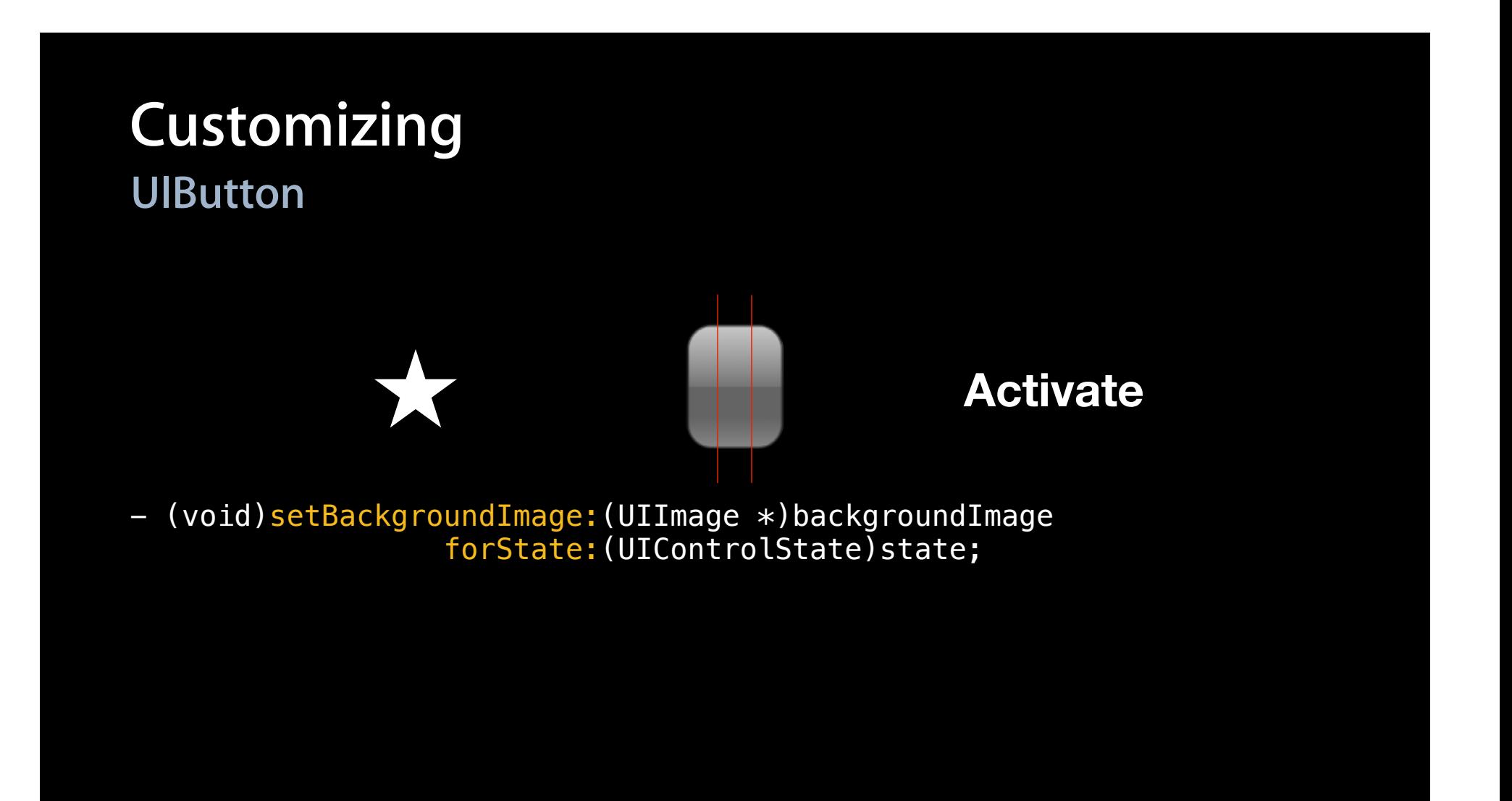

#### **Customizing UIButton**

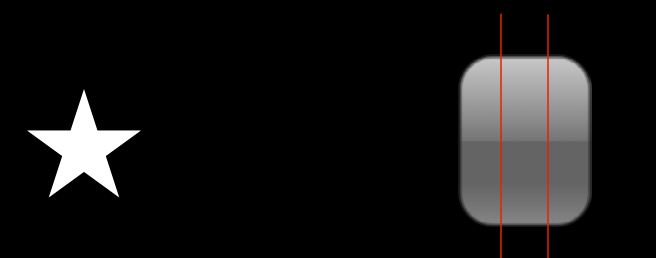

**Activate**

- (void)setBackgroundImage:(UIImage \*)backgroundImage forState: (UIControlState) state;

- (void)setImage:(UIImage \*)backgroundImage forState: (UIControlState) state;
- (void)setTitle: (UIImage \*)backgroundImage forState: (UIControlState) state;

UIControlStateNormal

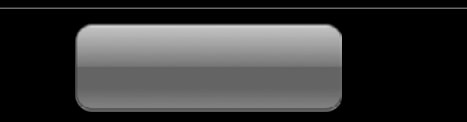

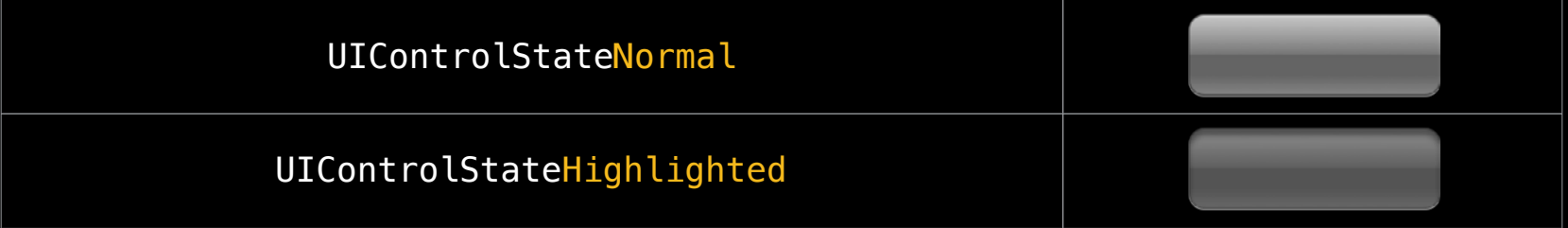

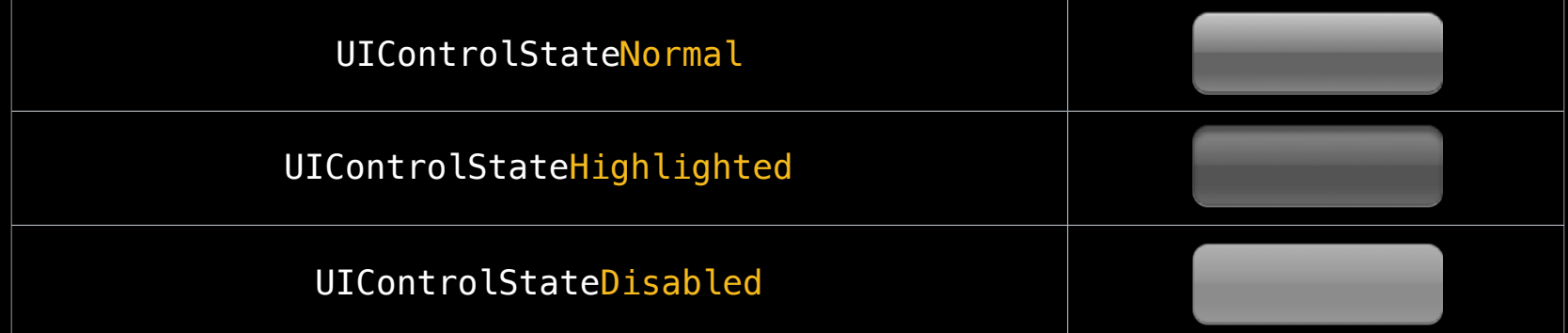

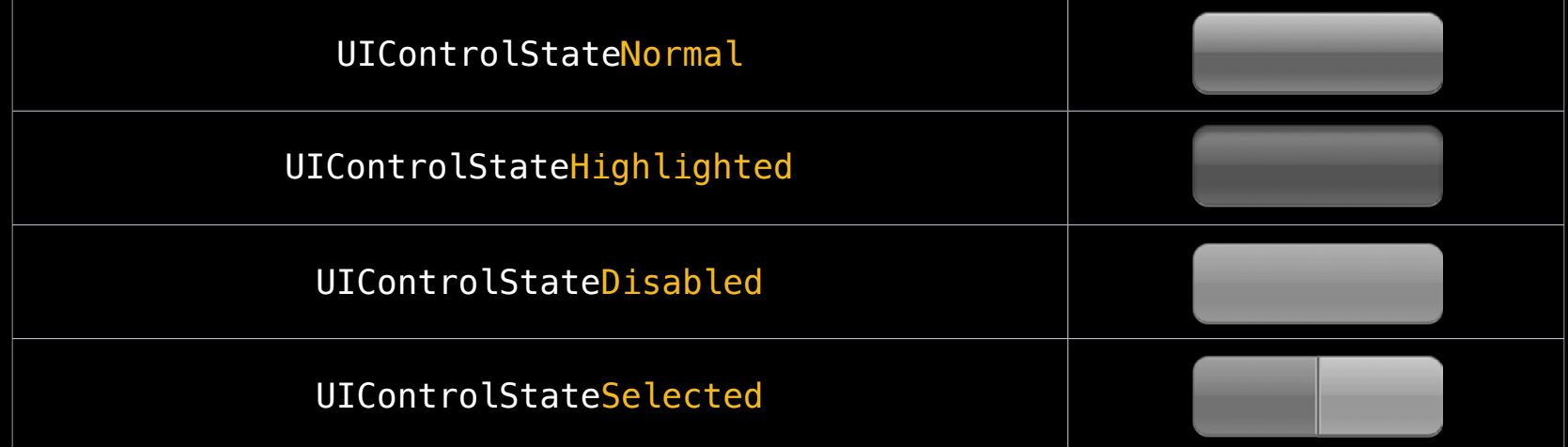

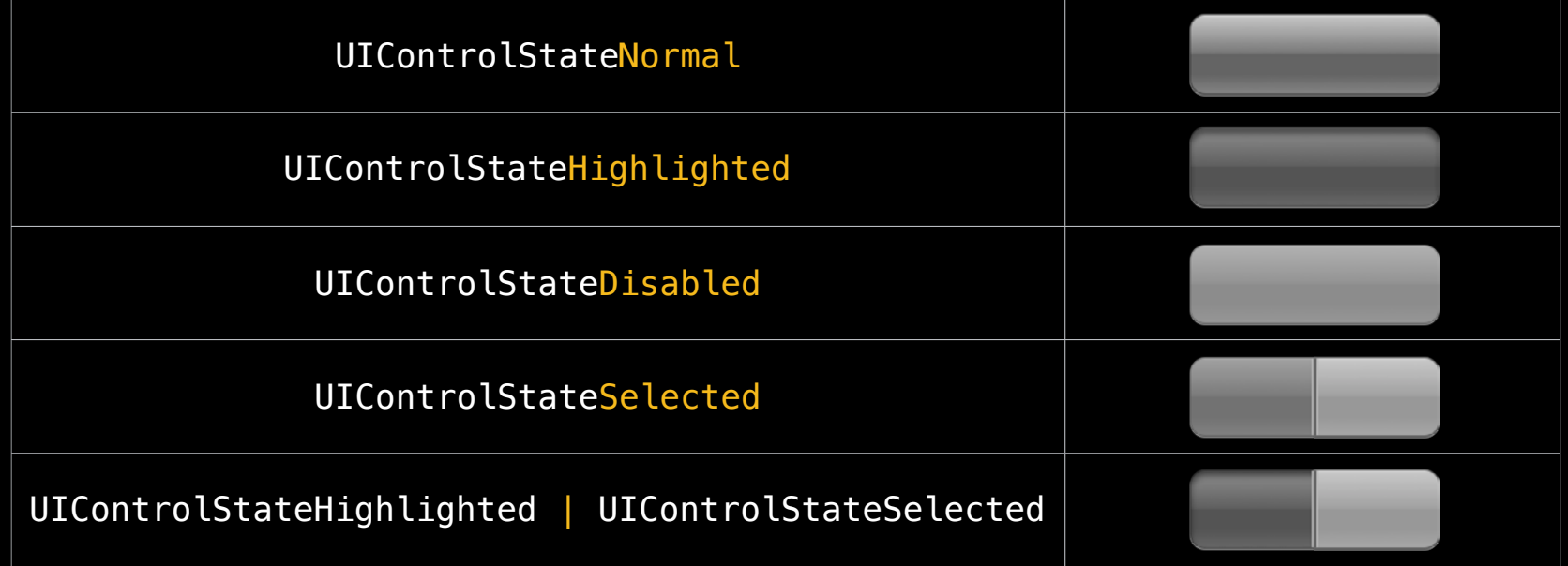

## Customizing UISegmentedControl

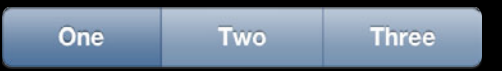

## Customizing UISegmentedControl

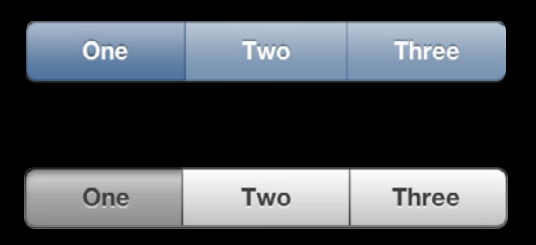

# **Customizing UISegmentedControl**

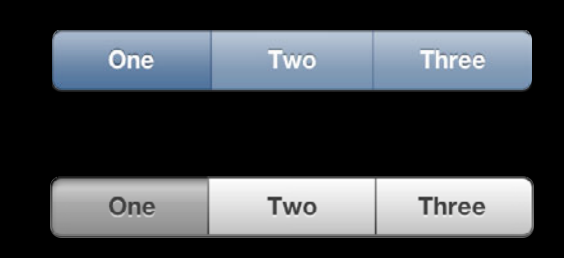

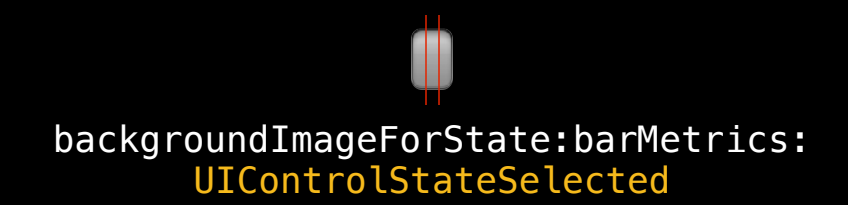

backgroundImageForState:barMetrics: UIControlStateNormal
## **Customizing UISegmentedControl**

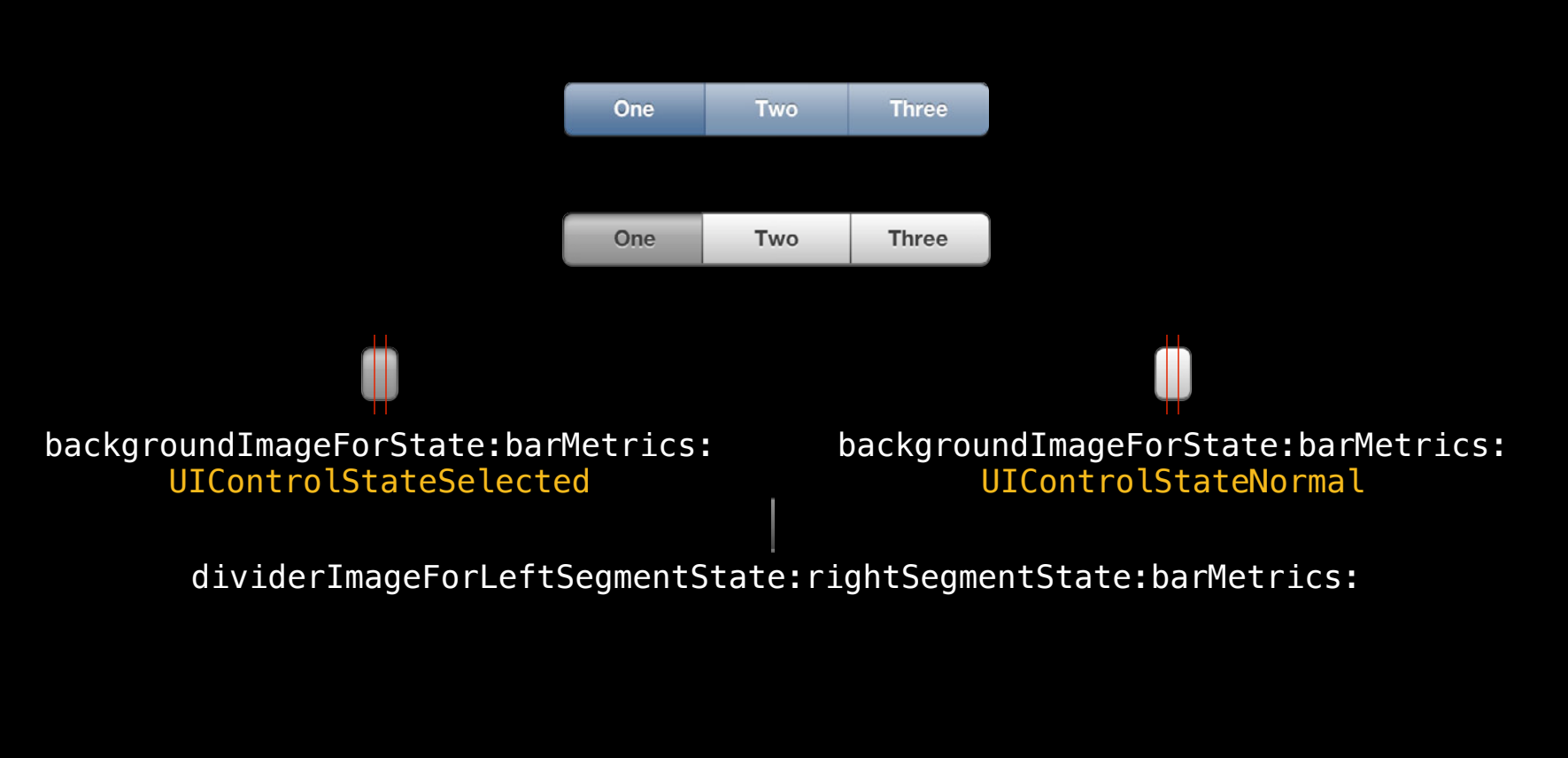

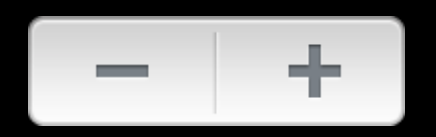

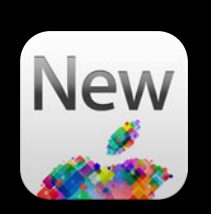

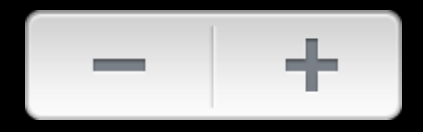

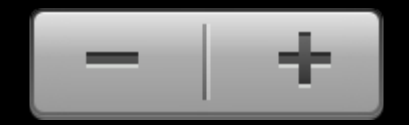

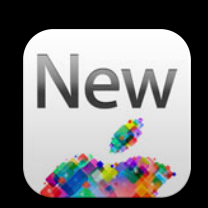

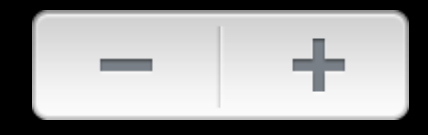

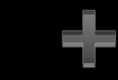

incrementImageForState:

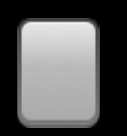

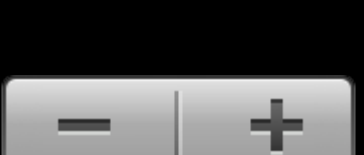

#### decrementImageForState:

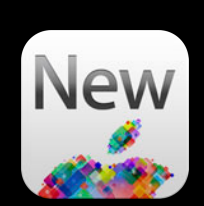

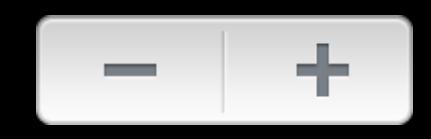

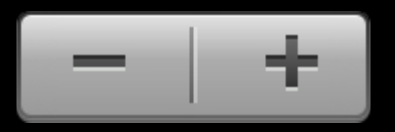

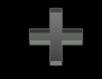

decrementImageForState: incrementImageForState:

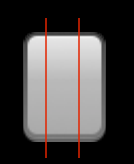

backgroundImageForState:

dividerImageForLeftSegmentState:rightSegmentState:

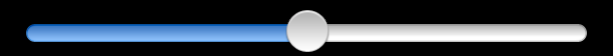

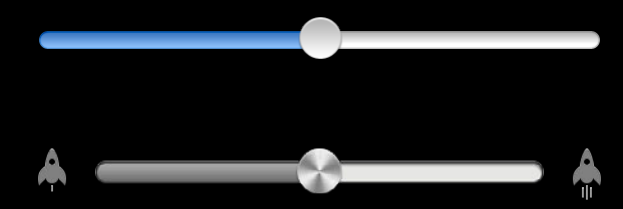

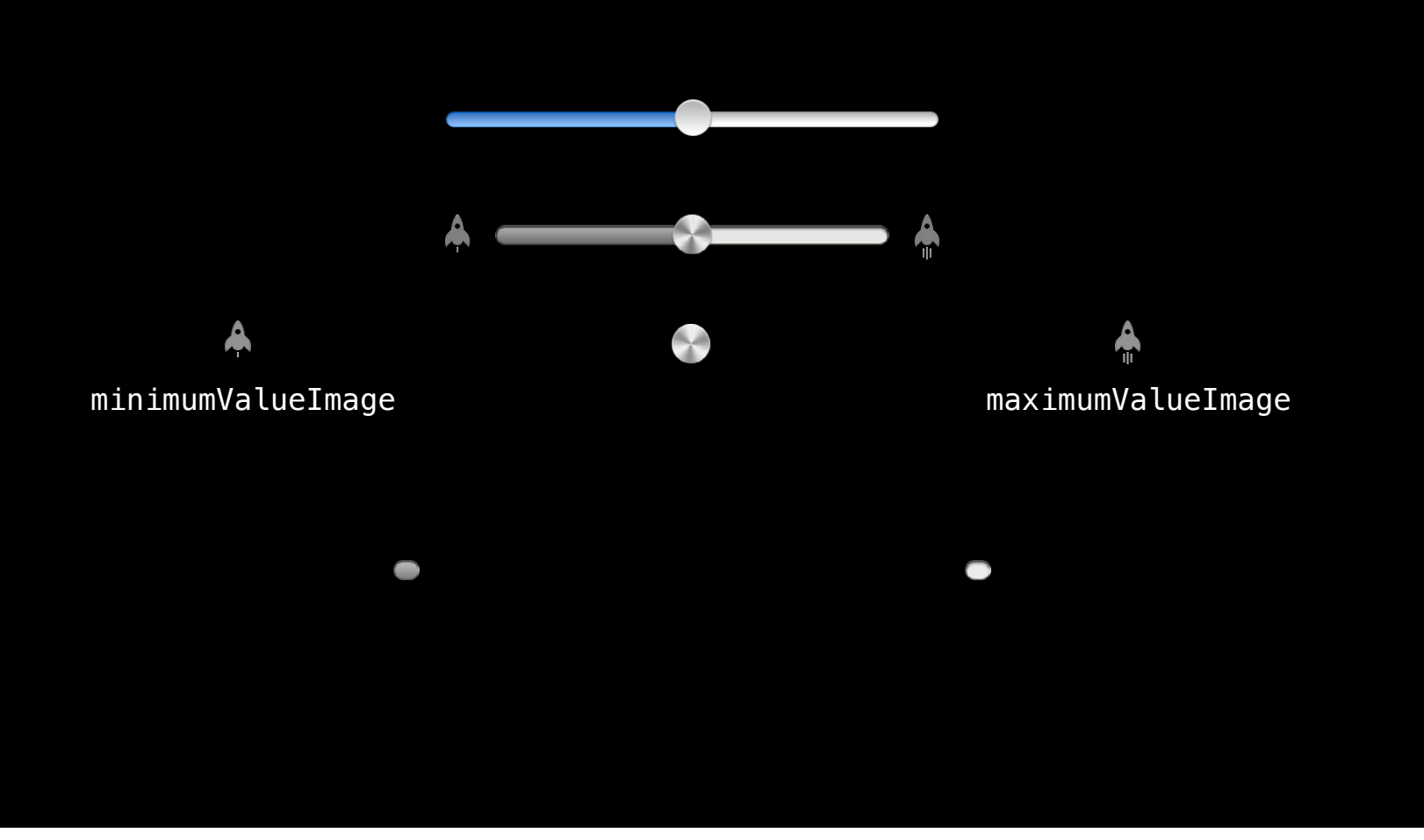

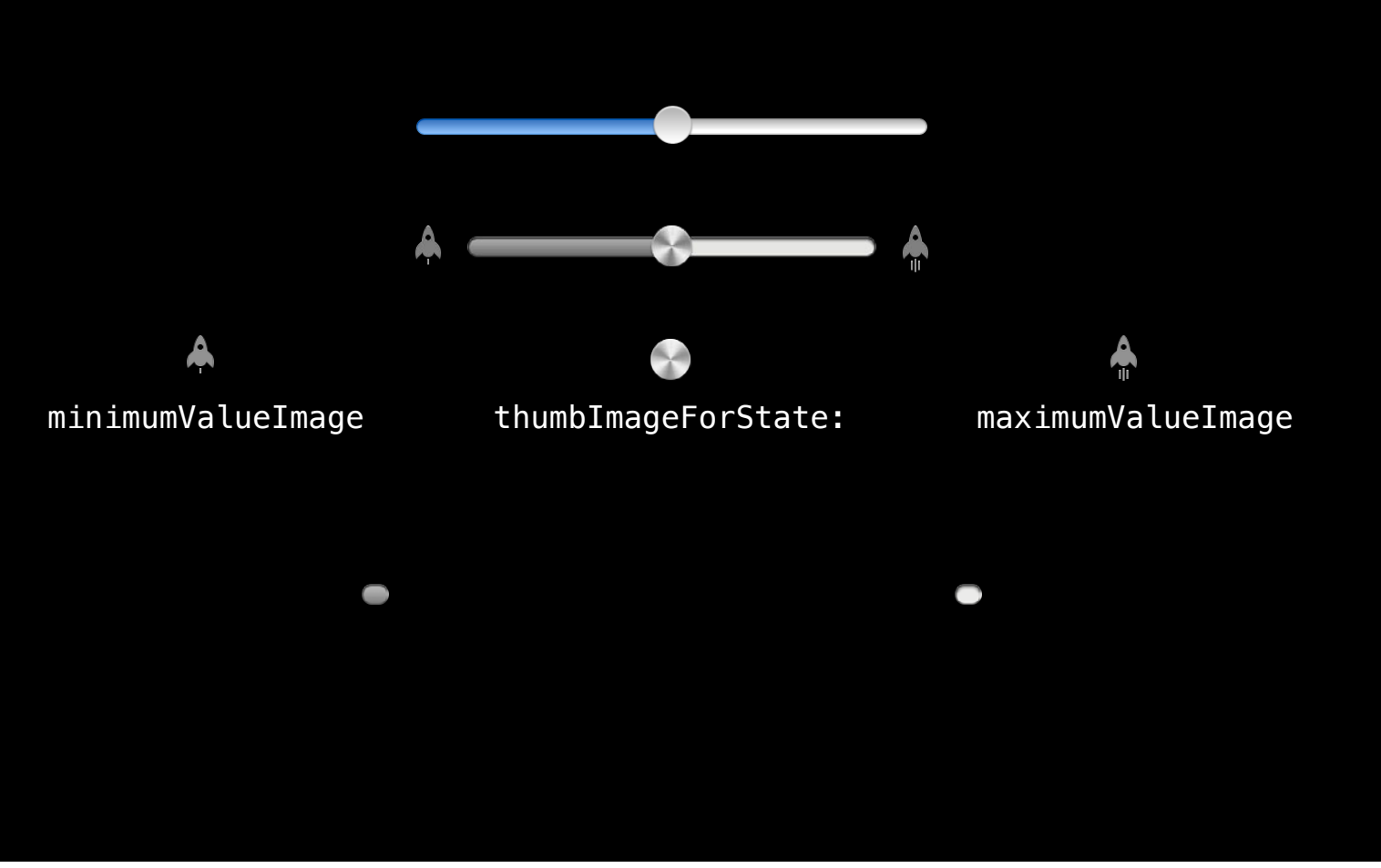

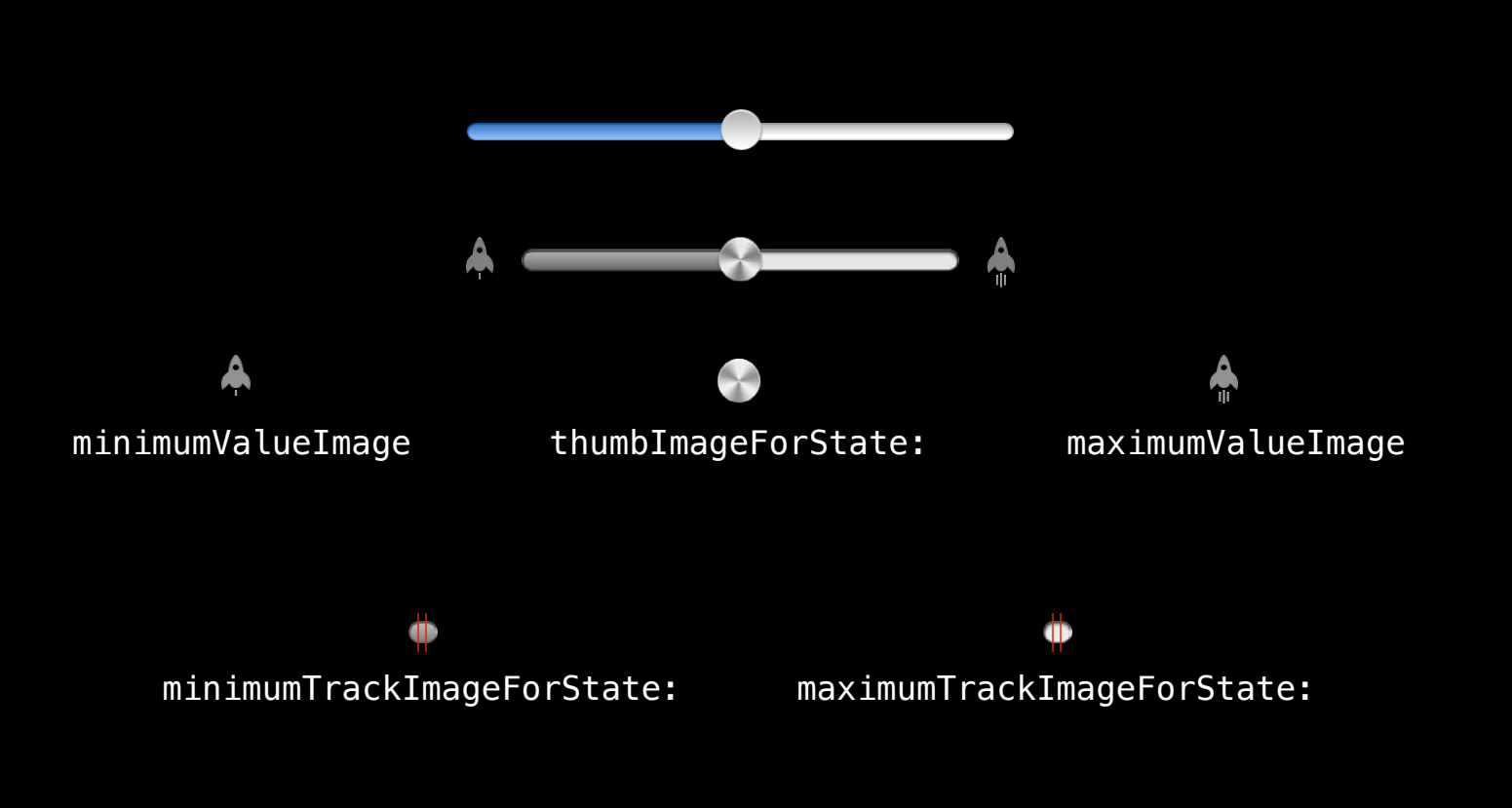

# **Customizing UIProgressView**

## **Customizing UIProgressView**

## Customizing **UlProgressView**

trackImage

## **Customizing UIProgressView**

trackImage

progressImage

## **Customizing UIProgressView**

trackImage $\overline{\phantom{a}}$ Œ progressImage dD п

#### **Customizing UISwitch**

ON

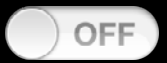

#### **Customizing UISwitch**

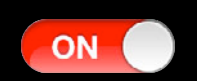

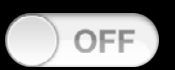

[switch setOnTintColor:[UIColor redColor]];

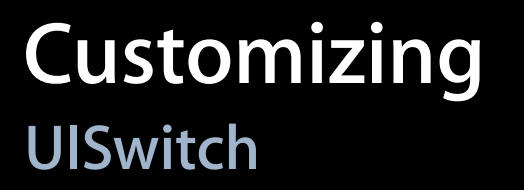

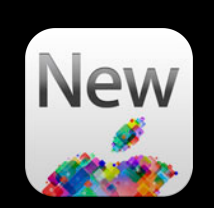

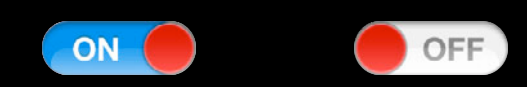

[switch setThumbTintColor:[UIColor redColor]];

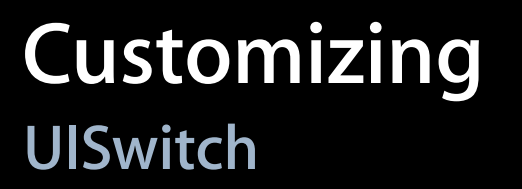

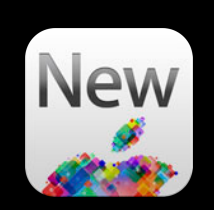

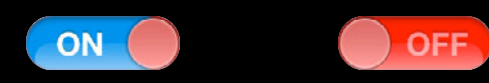

#### [switch setTintColor:[UIColor redColor]];

#### **Customizing UISwitch**

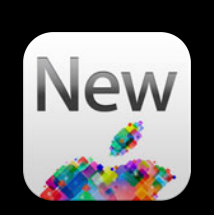

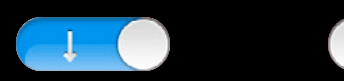

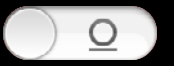

[switch setOnImage:onImage]; [switch setOffImage:offImage];

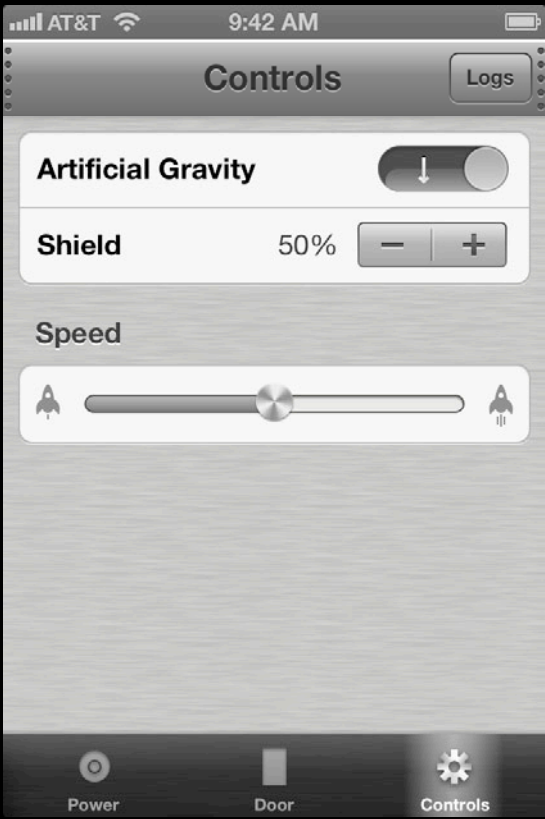

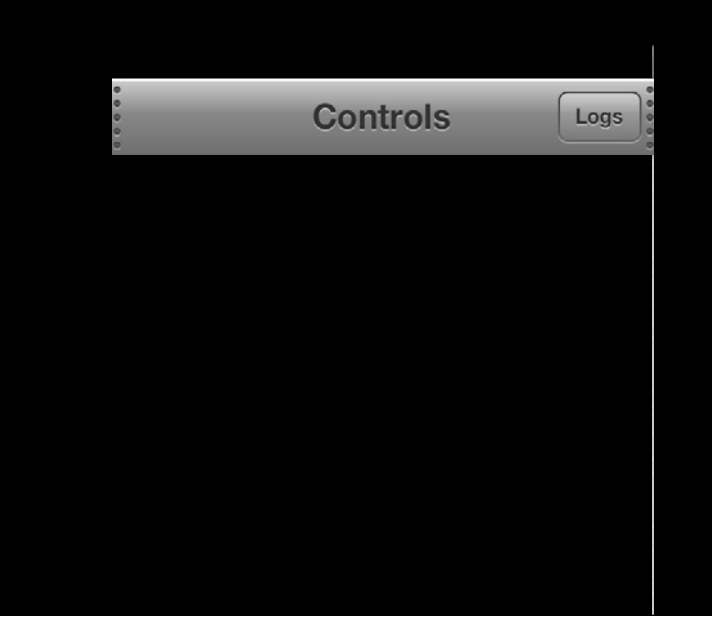

**Controls** Logs

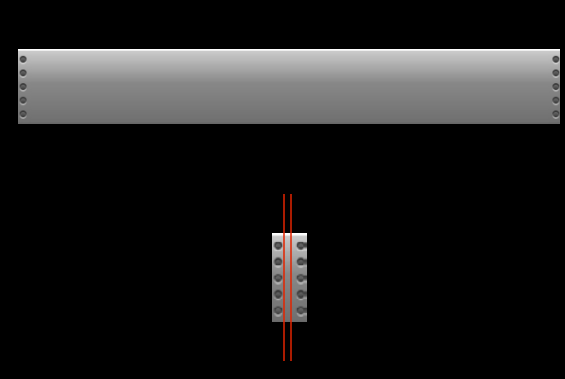

[bar setBackgroundImage: img forBarMetrics: UIBarMetricsDefault];

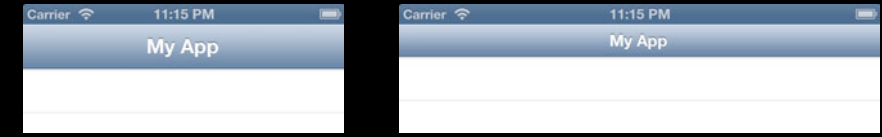

UIBarMetricsDefault

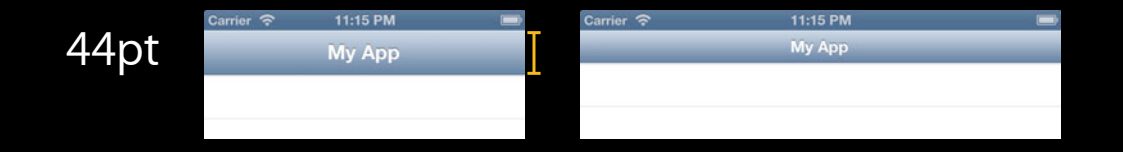

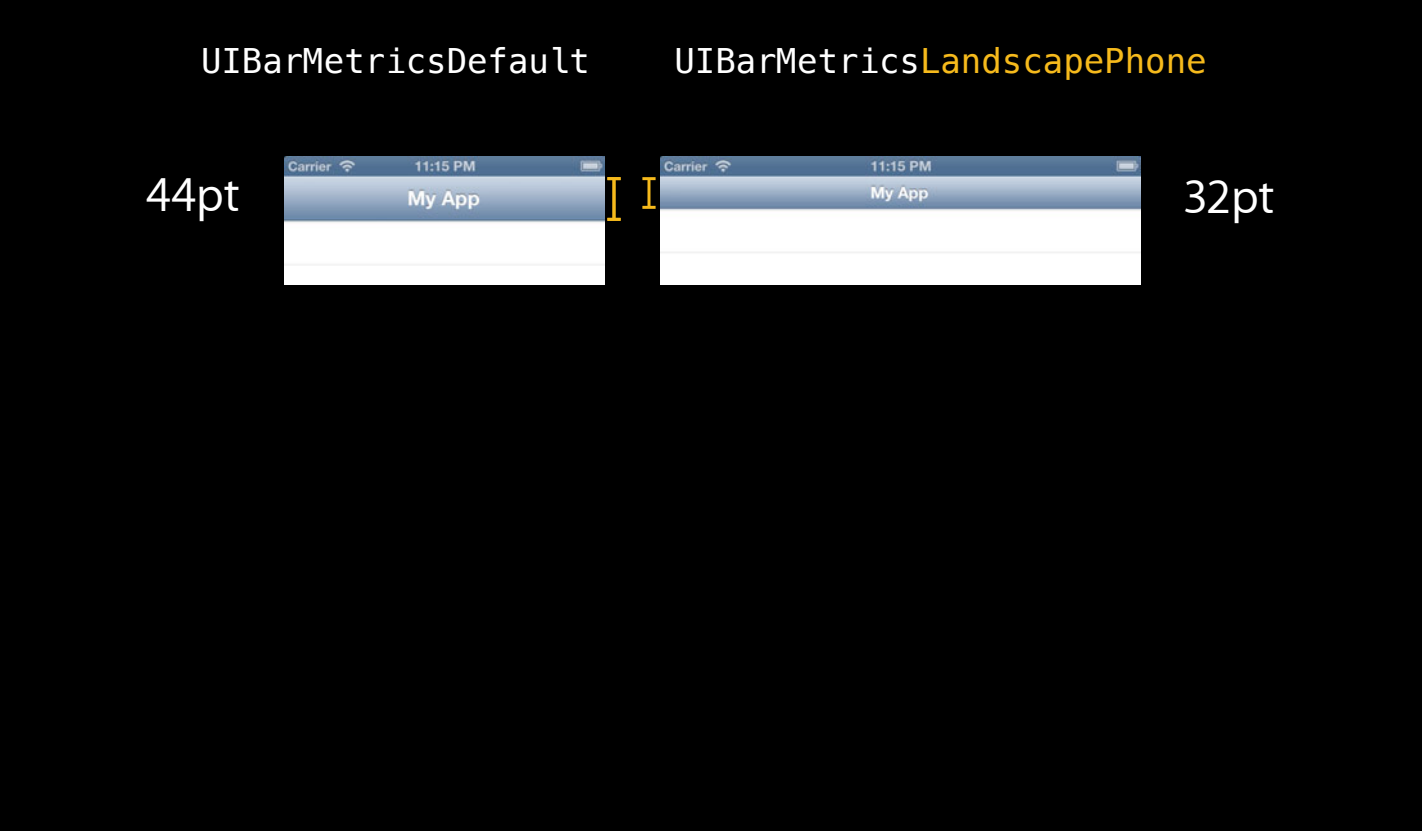

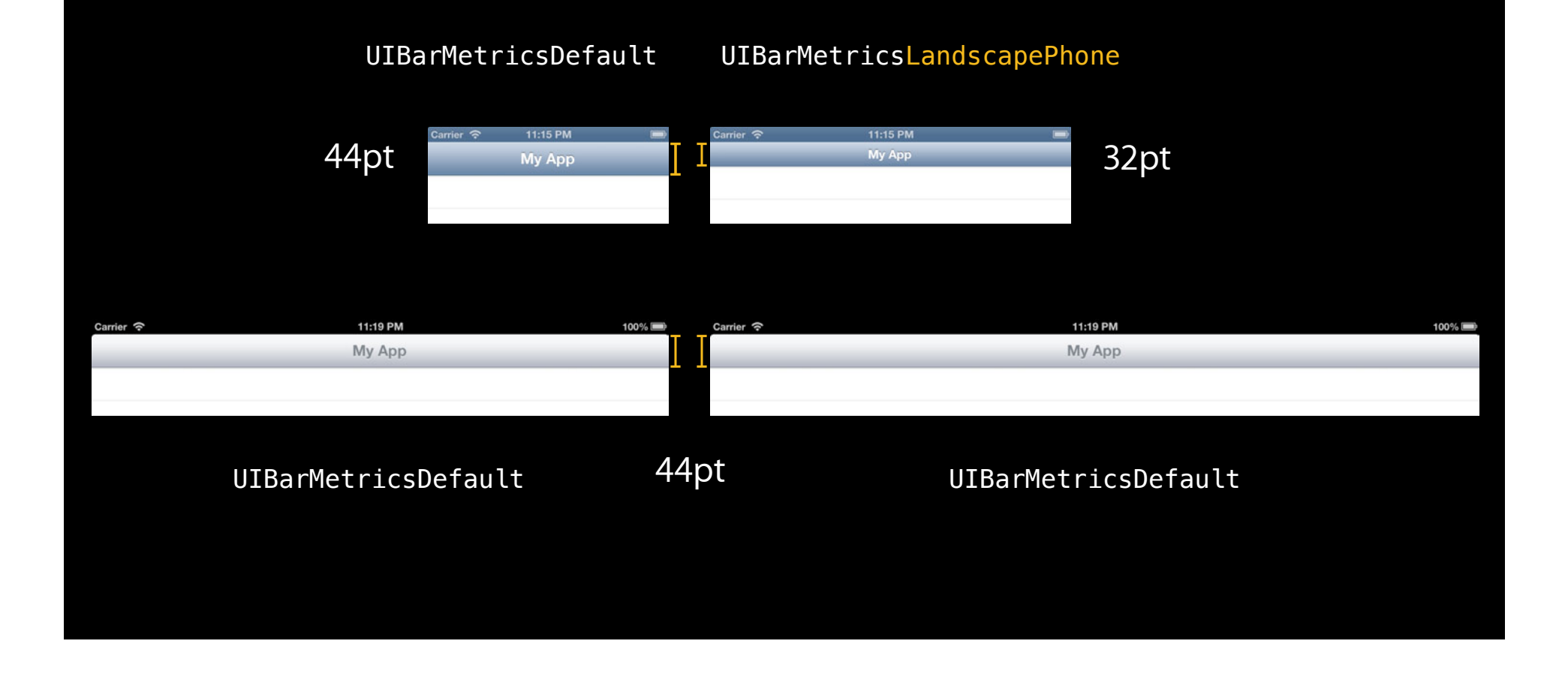

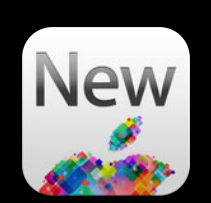

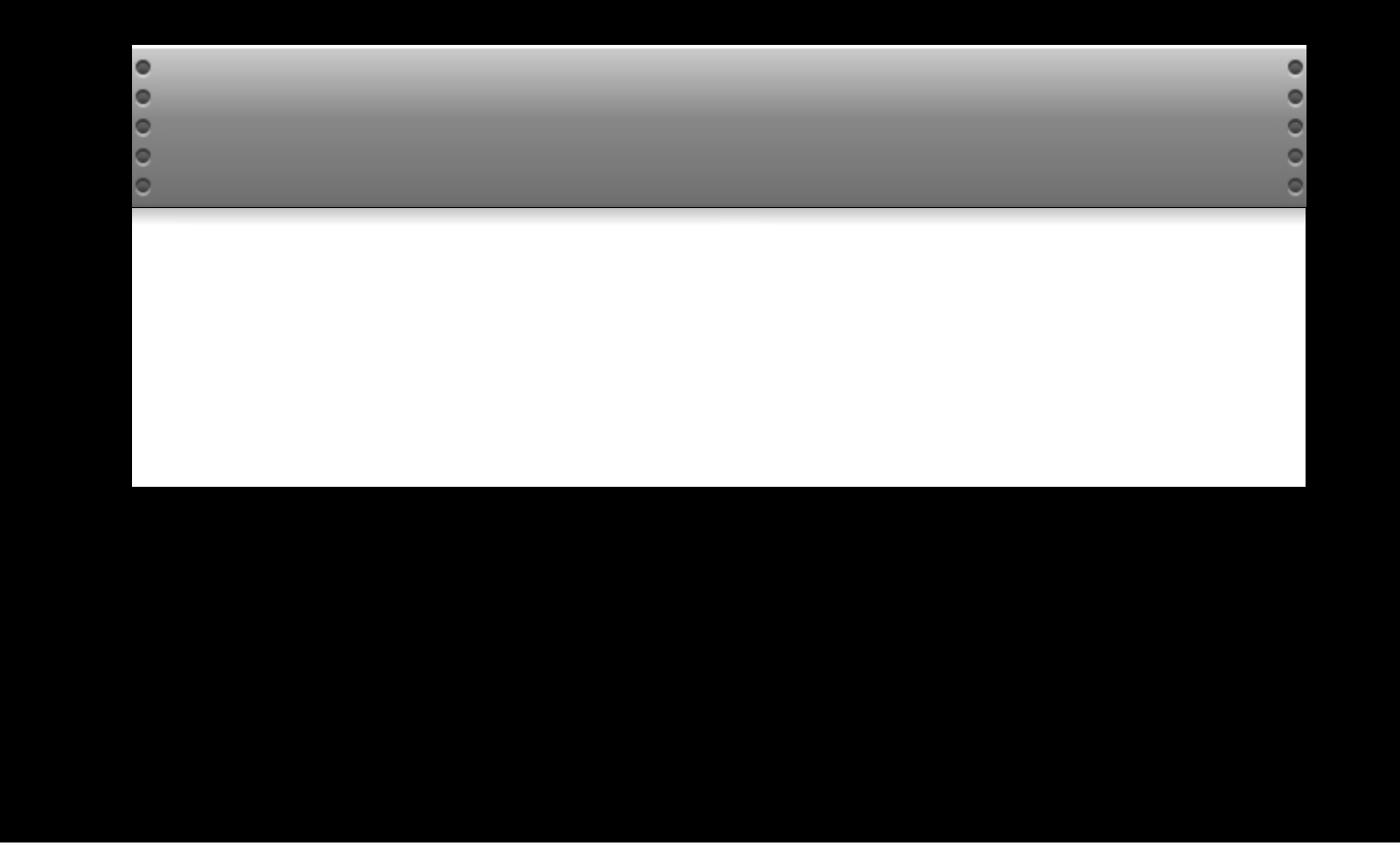

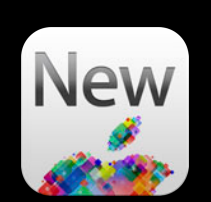

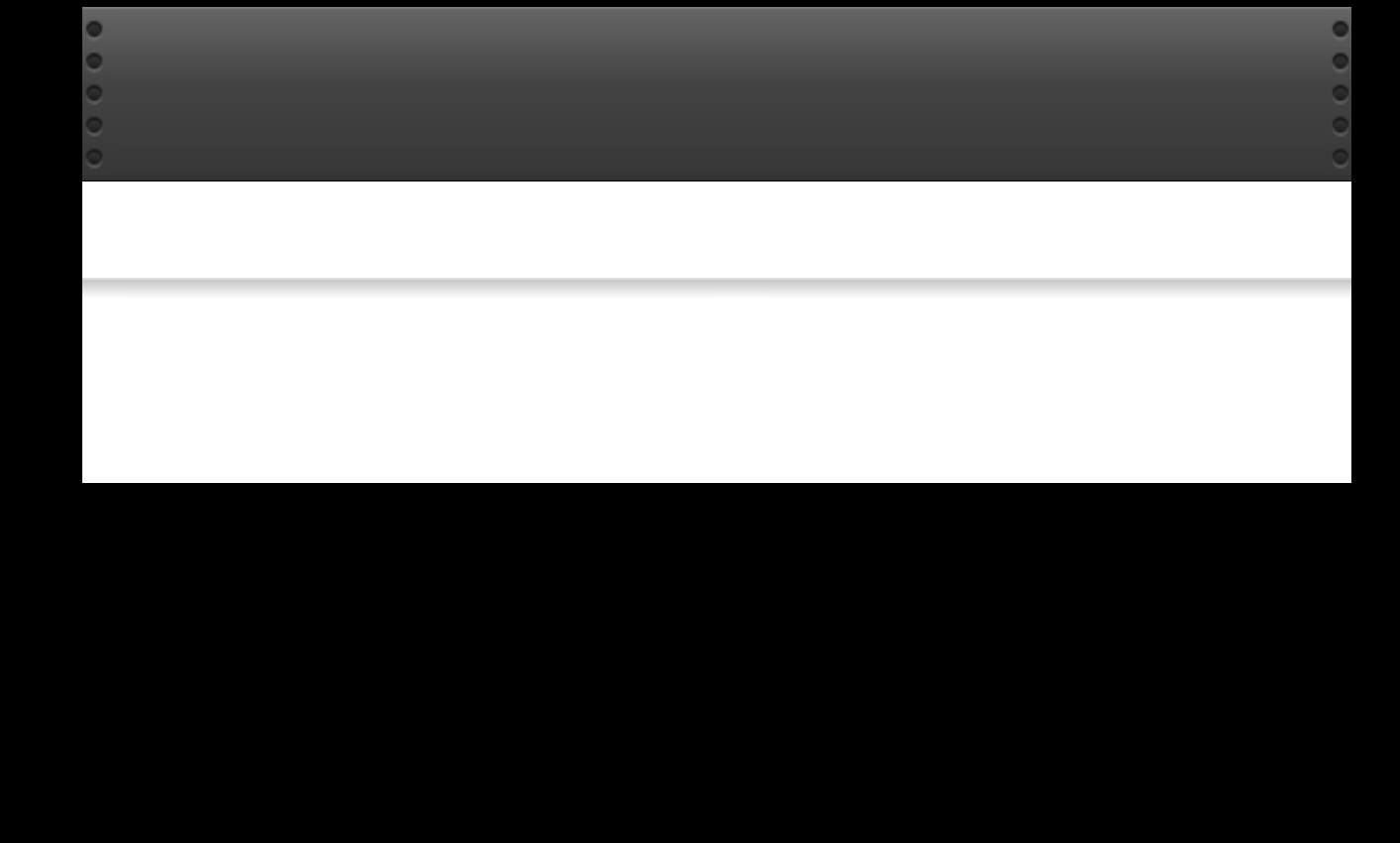

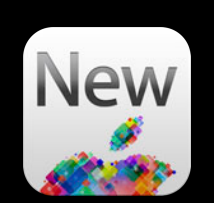

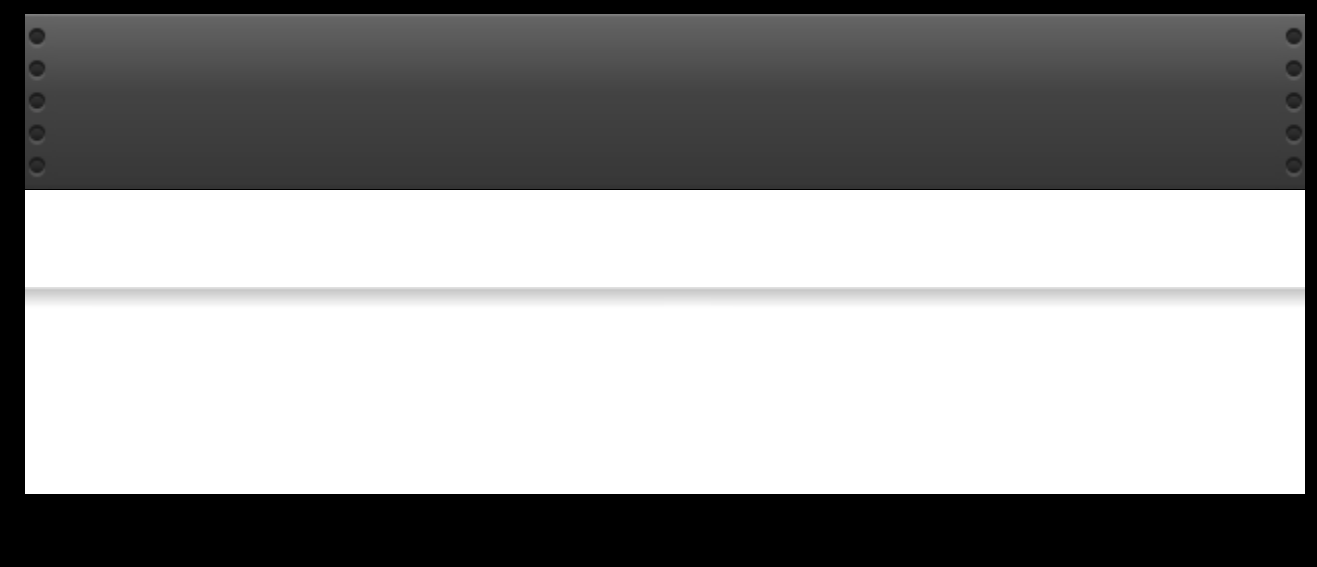

[bar setShadowImage:img];

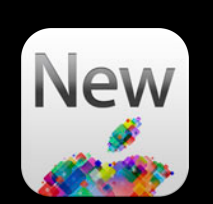

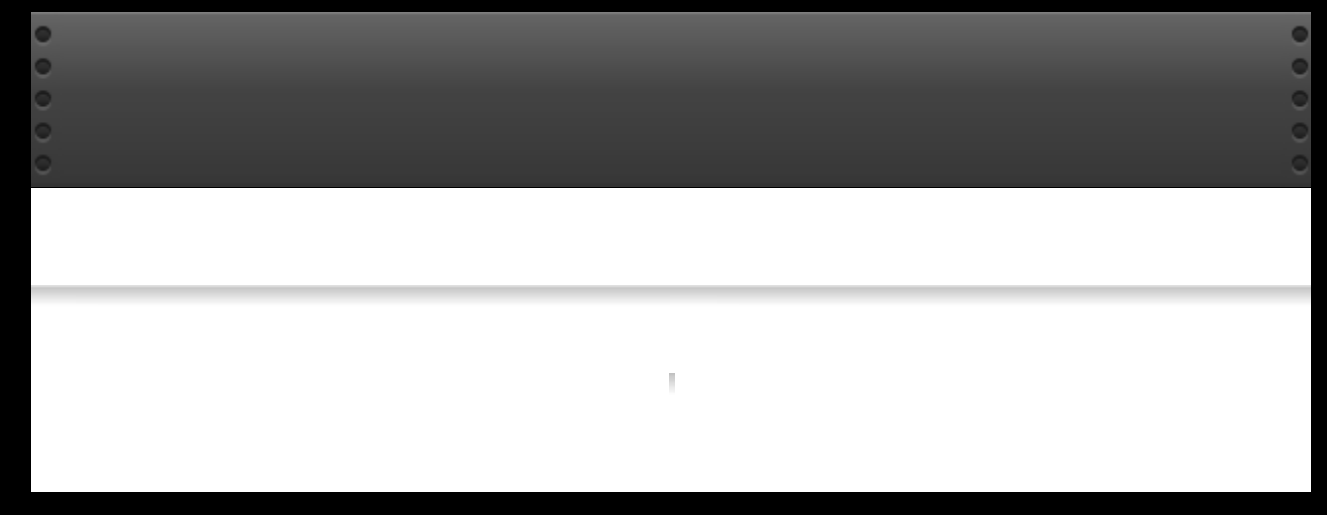

[bar setShadowImage:img];

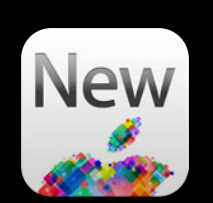

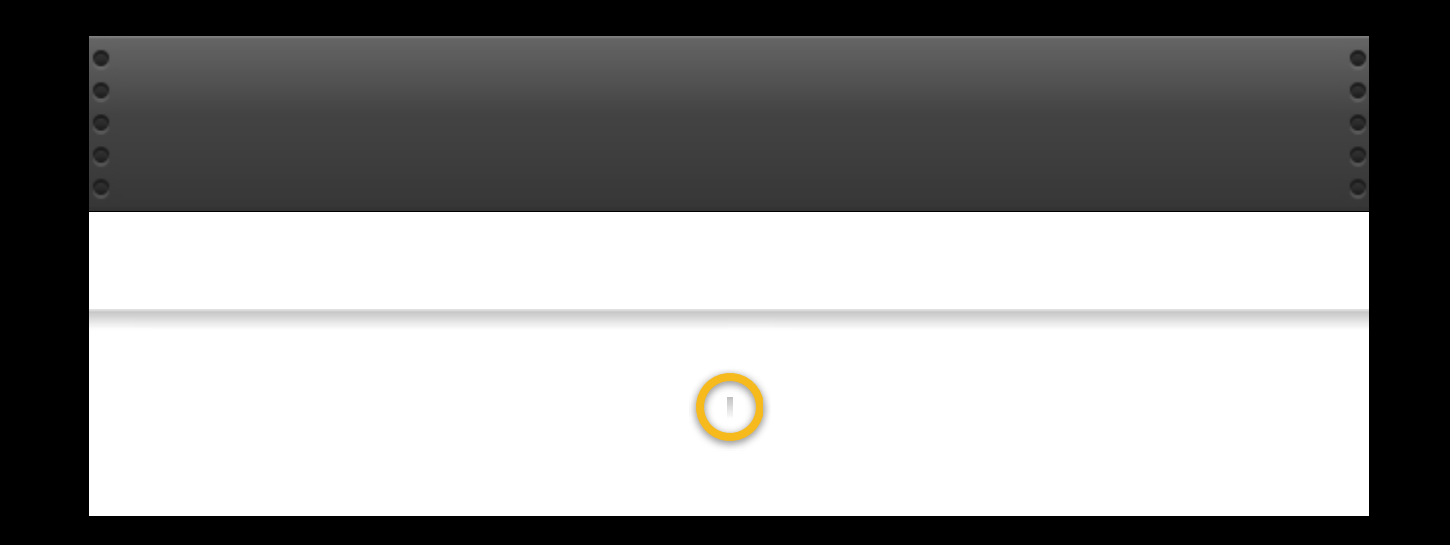

[bar setShadowImage:img];

#### **Customizing Title text**

**Controls**
## **Customizing Title text**

**Controls** 

## **Customizing Title text**

**Controls** 

```
NSDictionary *atts = @{UITextAttributeFont : font, 
   UITextAttributeTextColor : textColor, 
   UITextAttributeTextShadowColor : shadowColor
};
[bar setTitleTextAttributes:atts];
```
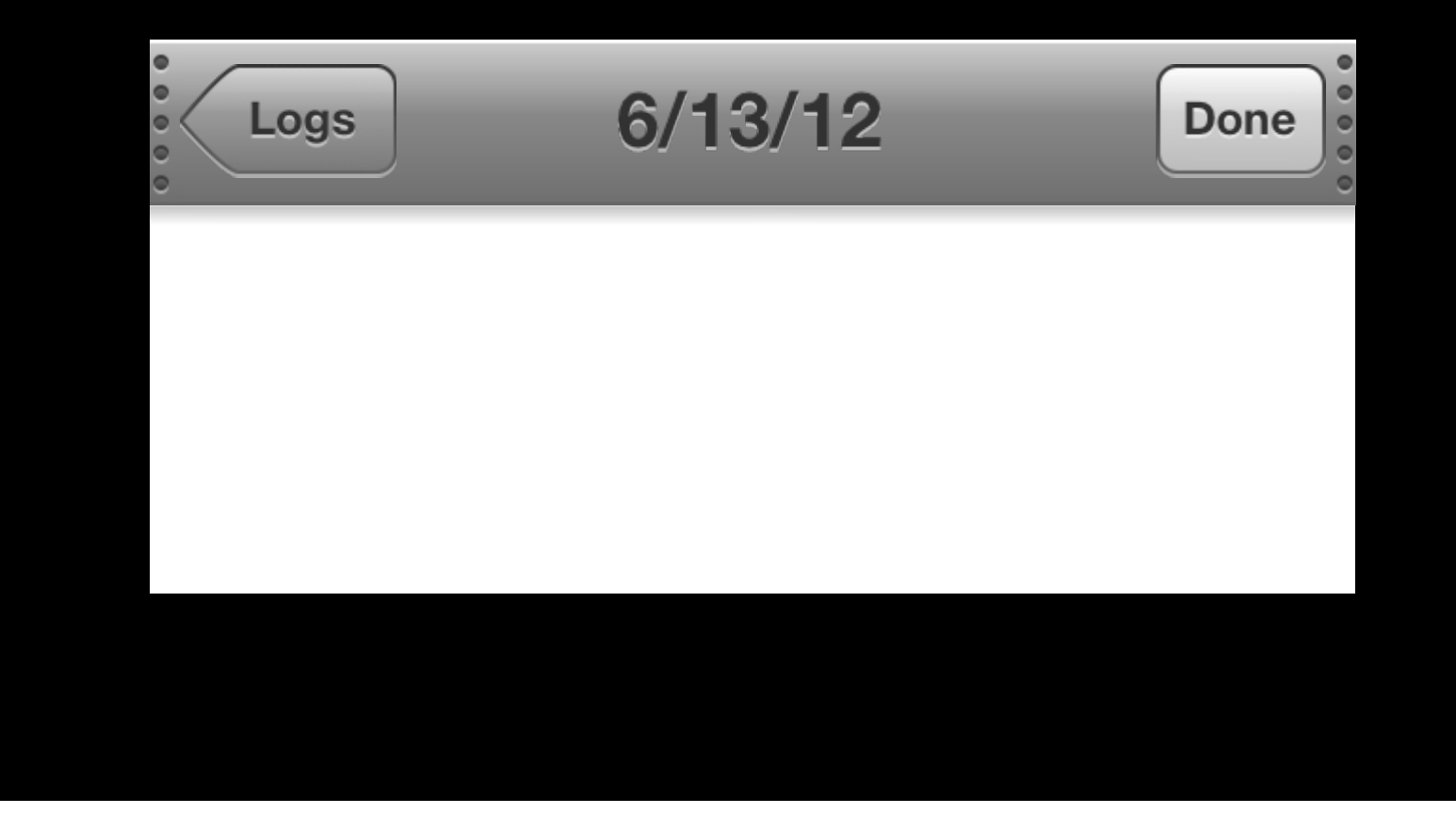

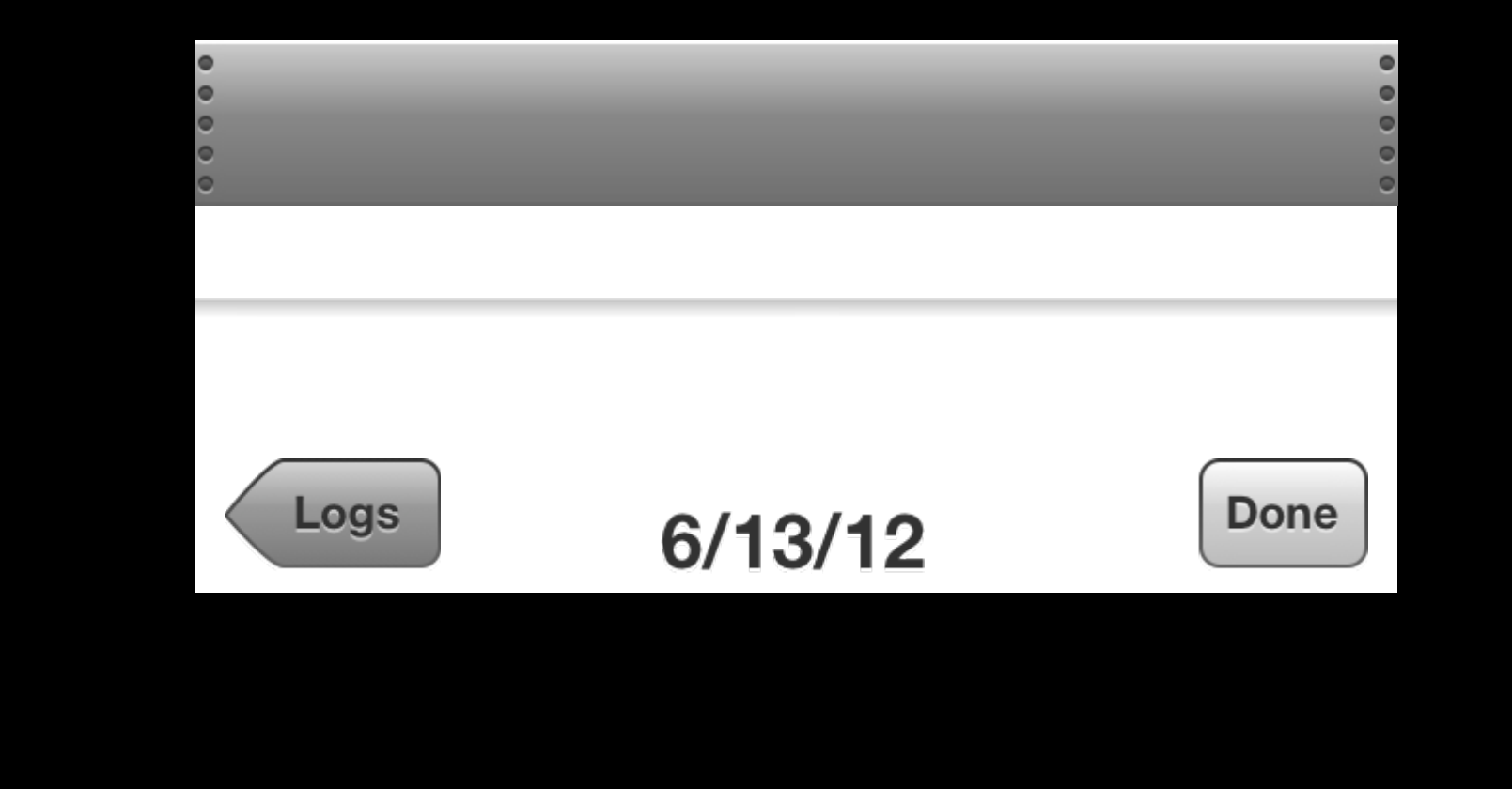

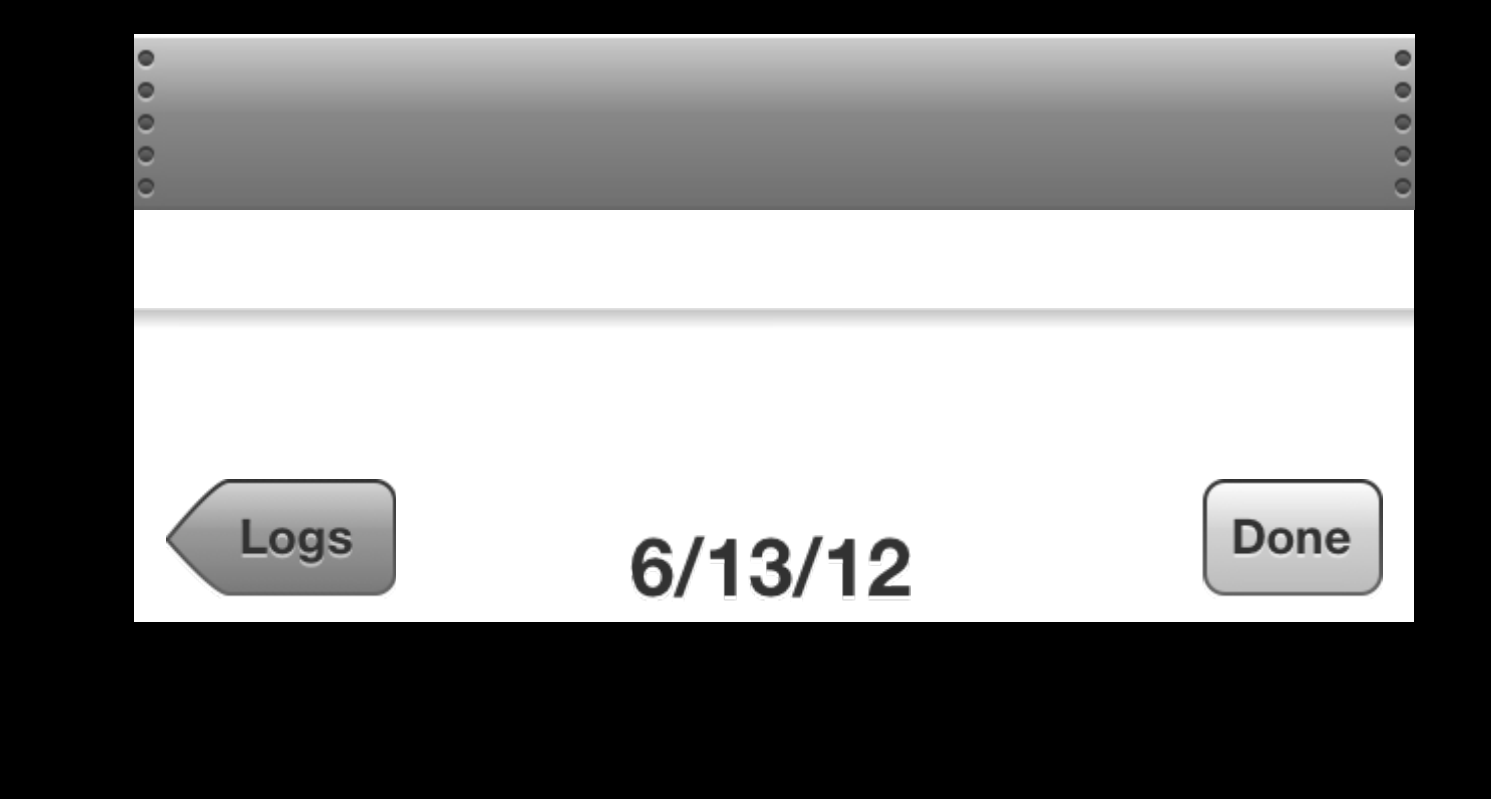

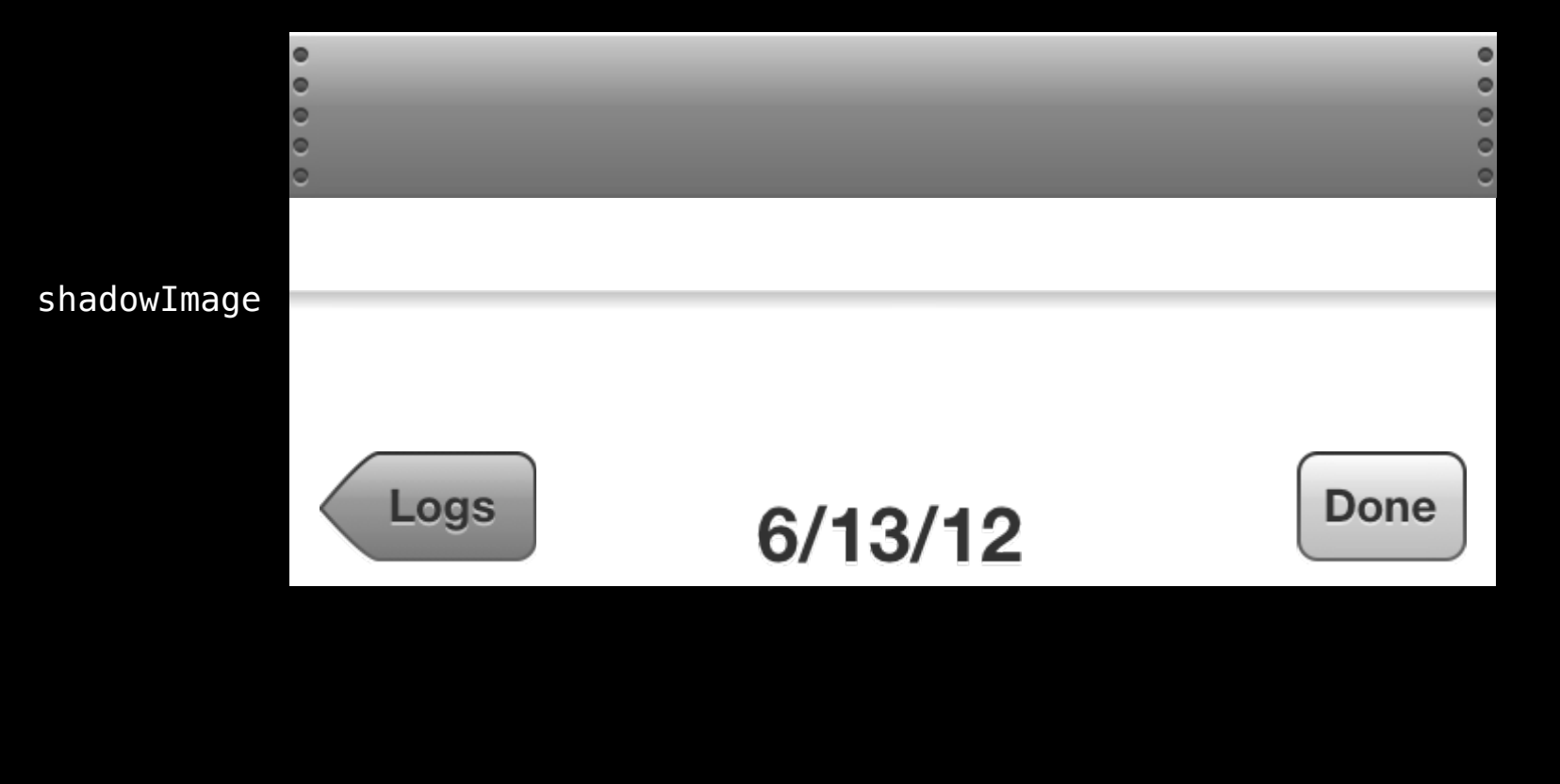

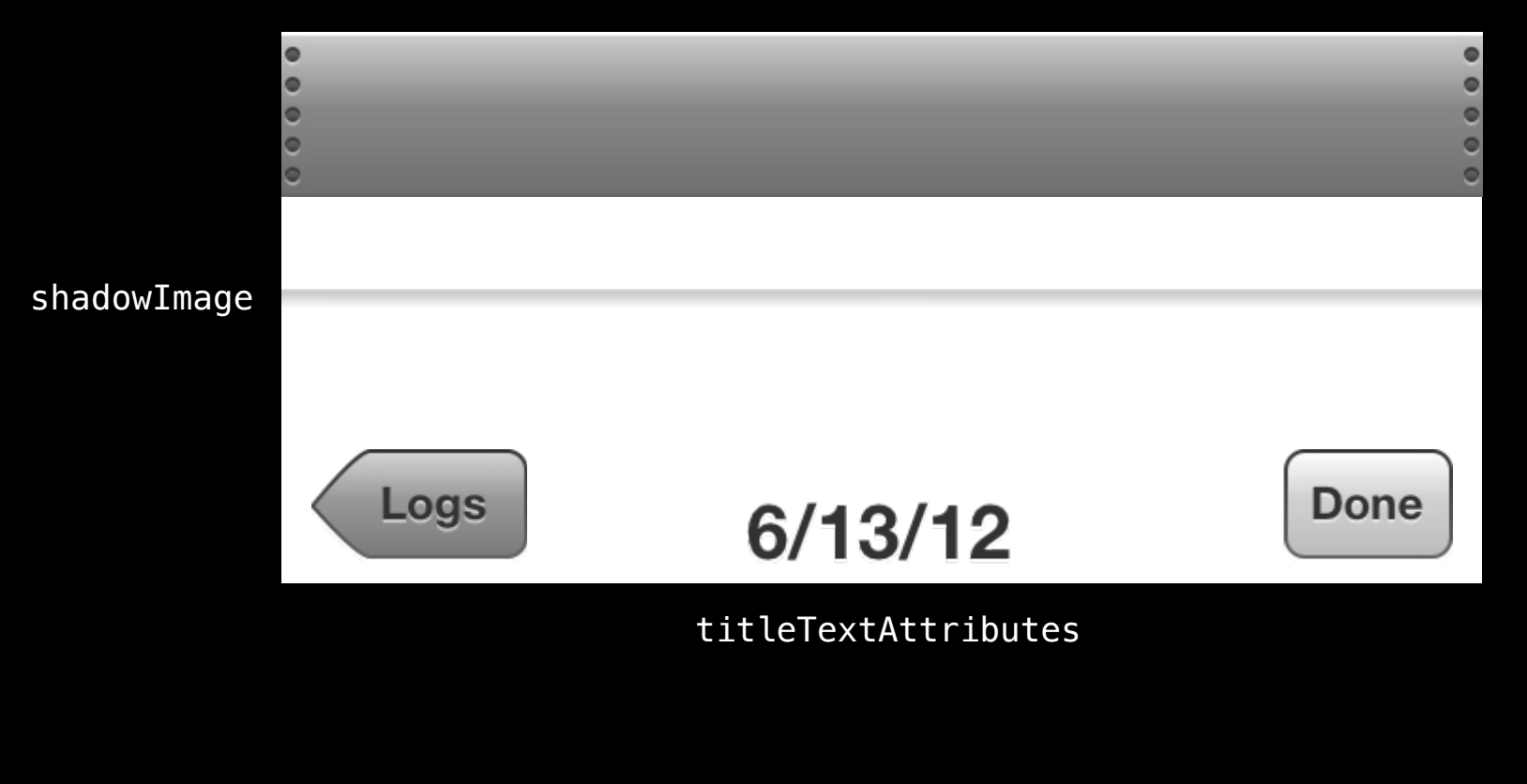

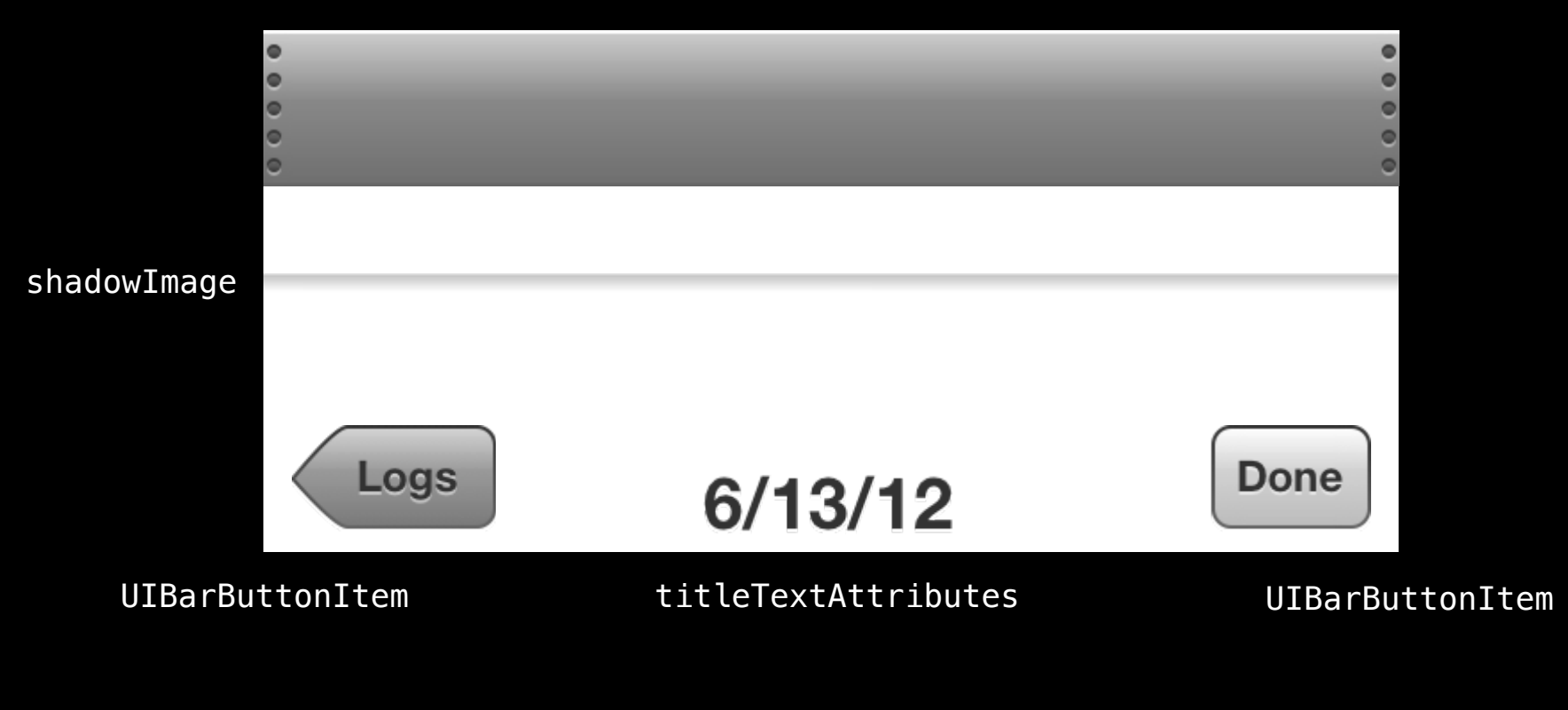

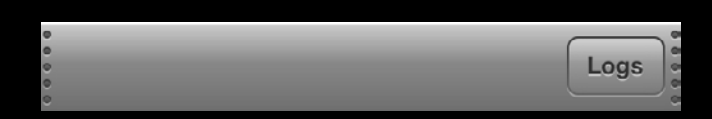

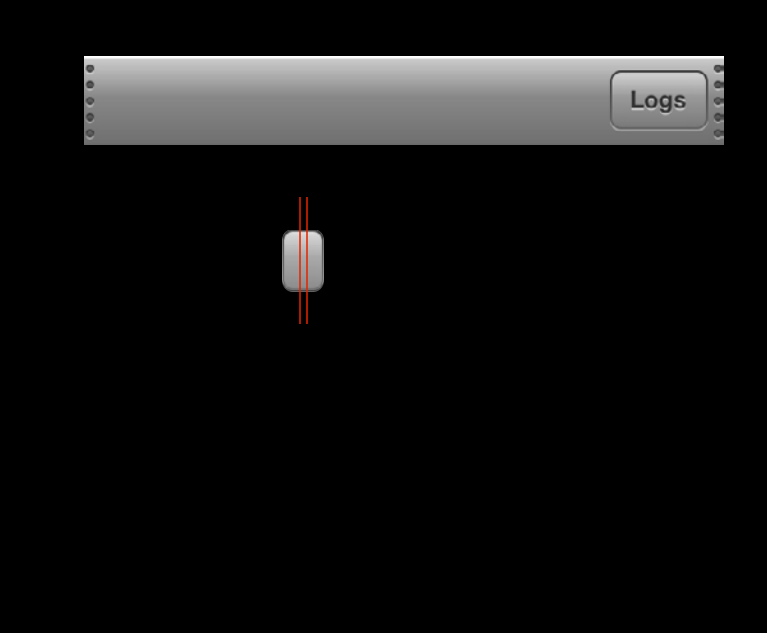

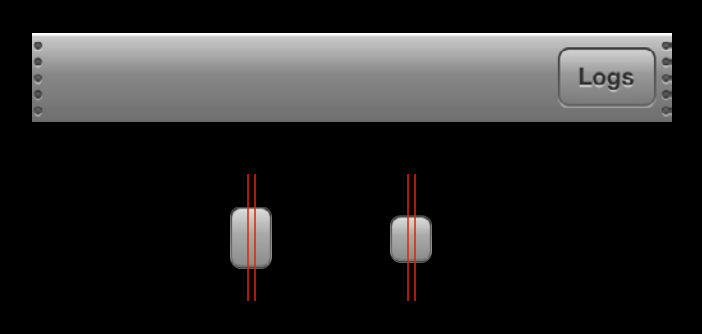

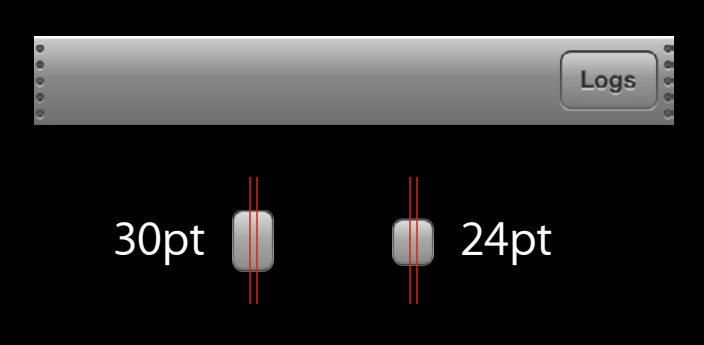

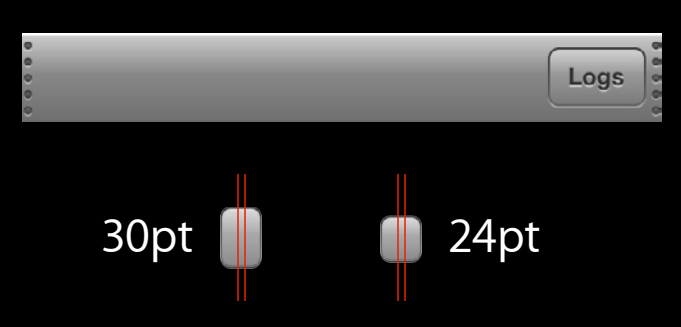

[item setBackgroundImage:img forState:UIControlStateNormal barMetrics:UIBarMetricsDefault];

[item setBackgroundImage:img forState:UIControlStateNormal barMetrics:UIBarMetricsLandscapePhone];

#### **Customizing Done items**

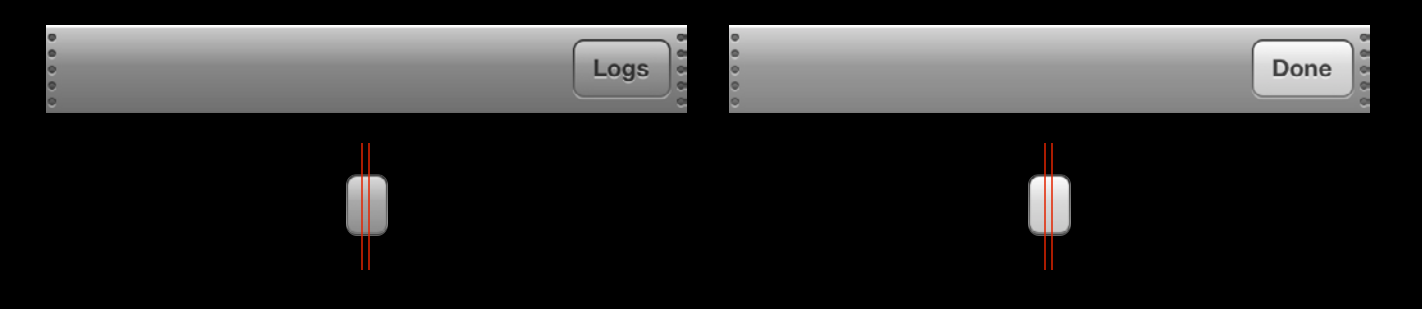

UIBarButtonItemStyleBordered UIBarButtonItemStyleDone

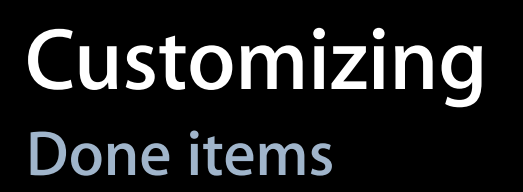

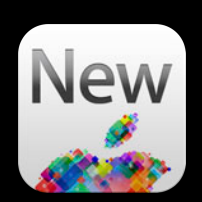

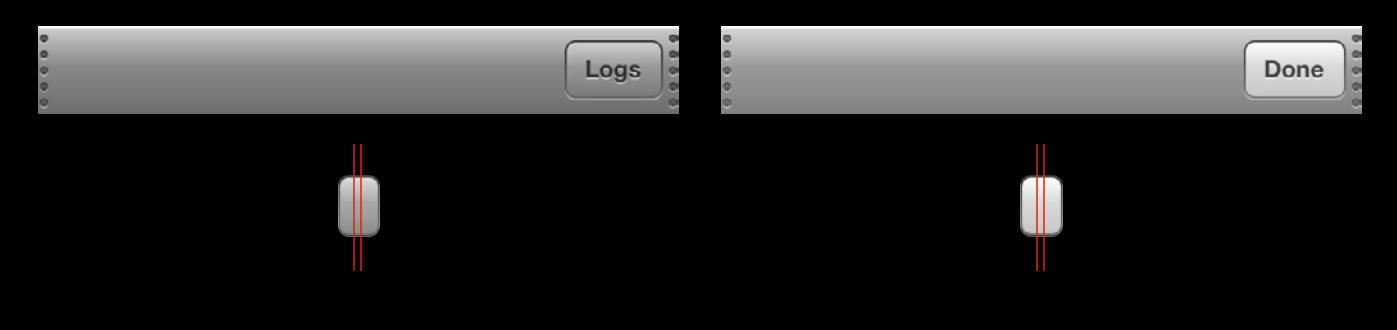

UIBarButtonItemStyleBordered UIBarButtonItemStyleDone

[appearance setBackgroundImage:img forState:UIControlStateNormal style:UIBarButtonItemStyleBordered barMetrics:UIBarMetricsDefault]; [appearance setBackgroundImage:doneImg forState:UIControlStateNormal style:UIBarButtonItemStyleDone barMetrics:UIBarMetricsDefault];

## **Customizing Back item**

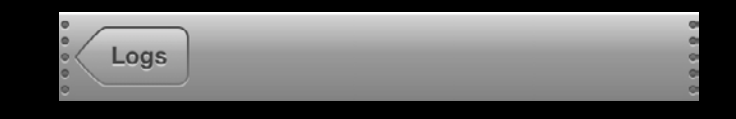

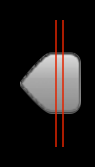

# **Customizing Back item**

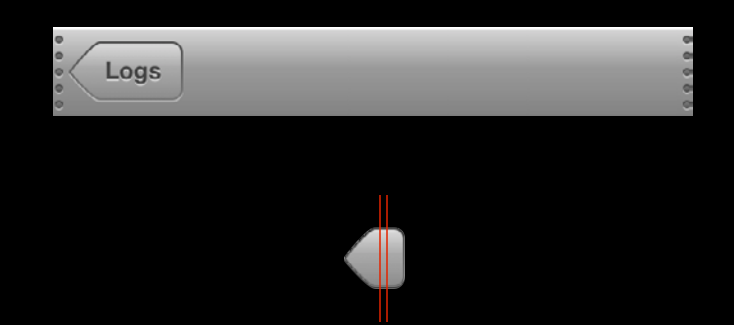

[item setBackButtonBackgroundImage:img forState:UIControlStateNormal barMetrics:UIBarMetricsDefault];

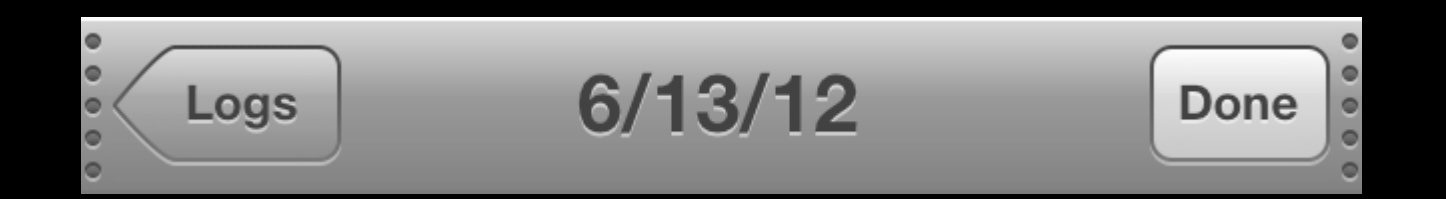

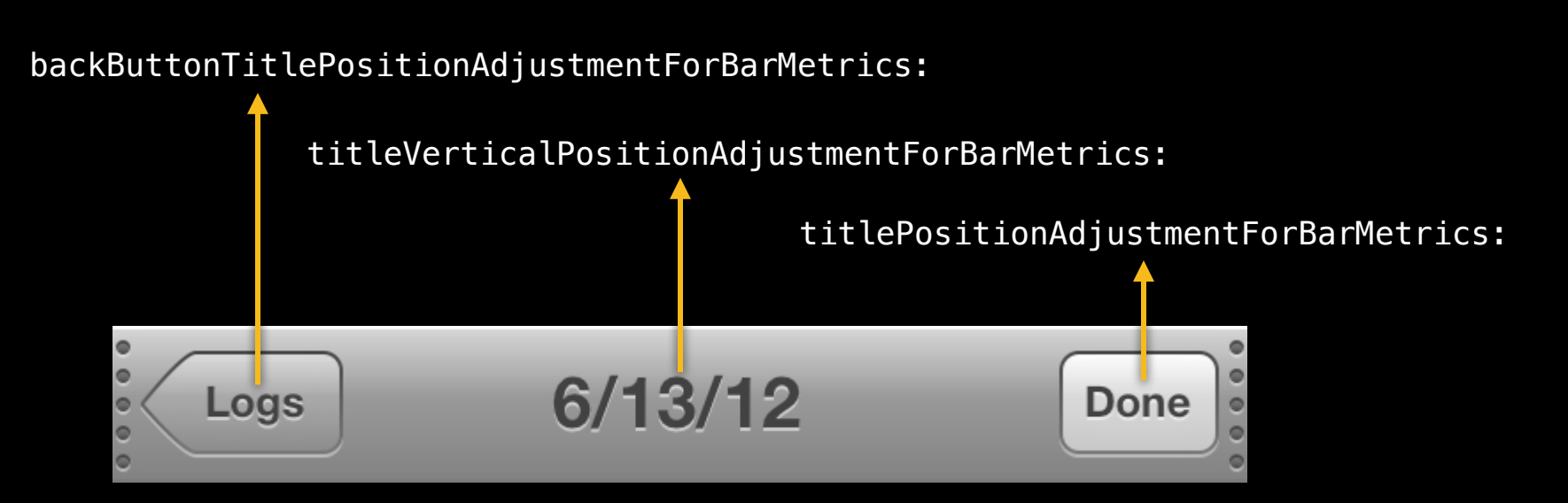

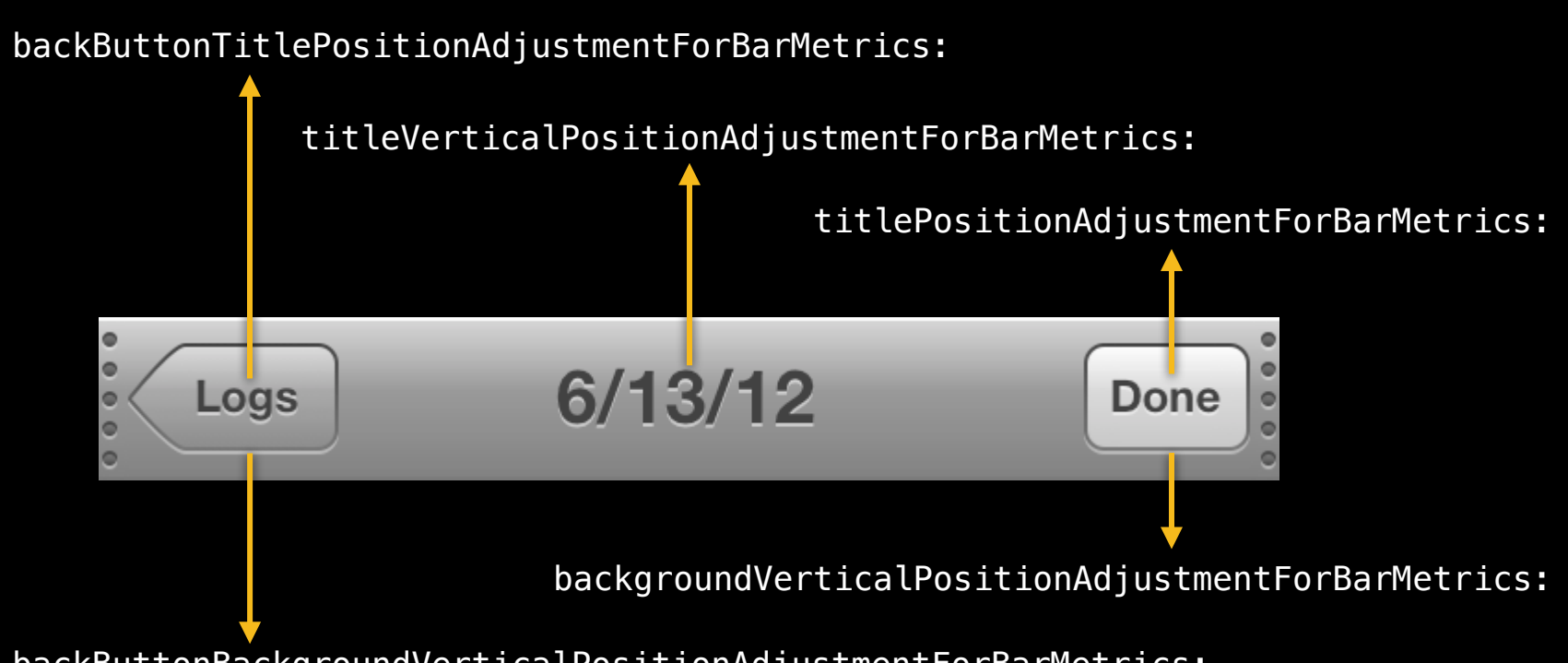

backButtonBackgroundVerticalPositionAdjustmentForBarMetrics:

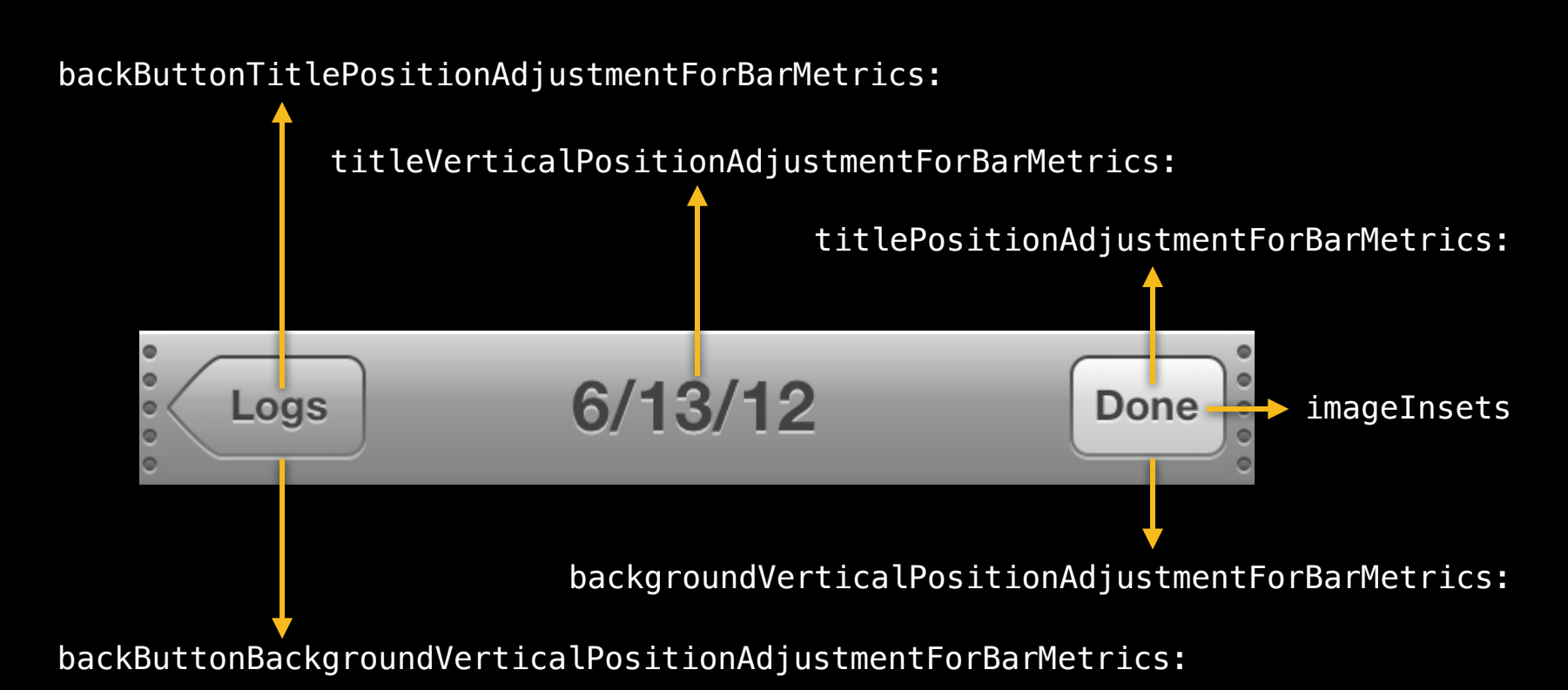

# **Customizing UIToolbar**

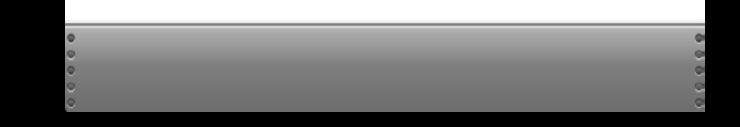

# **Customizing UIToolbar**

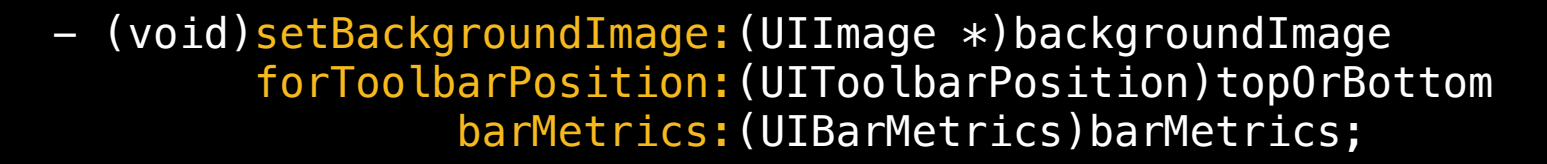

- (void)setShadowImage:(UIImage \*)image forToolbarPosition:(UIToolbarPosition)pos;

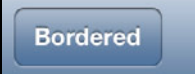

Done

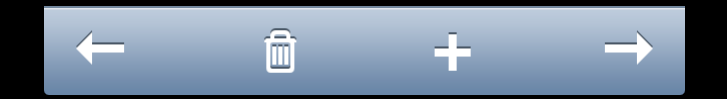

UIBarButtonItemStylePlain

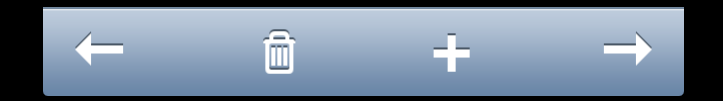

UIBarButtonItemStylePlain

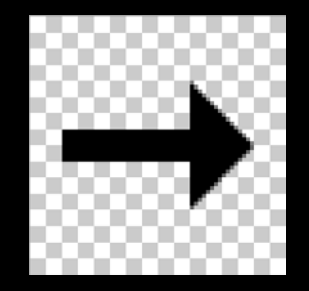

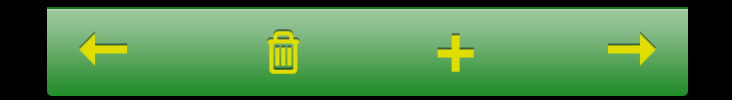

UIBarButtonItemStylePlain

[toolbar setTintColor:greenColor]; [item setTintColor:yellowColor];

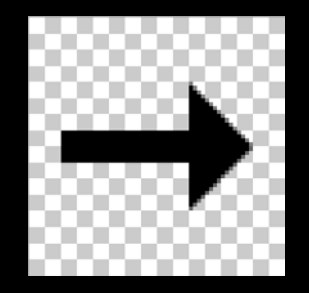

 $Q$ Cancel **Text All Date** 

 $Q$ 

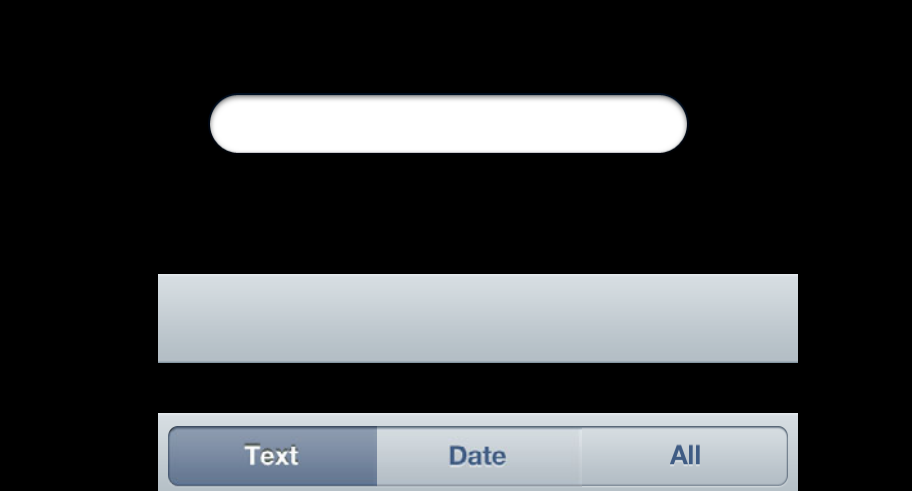

Cancel

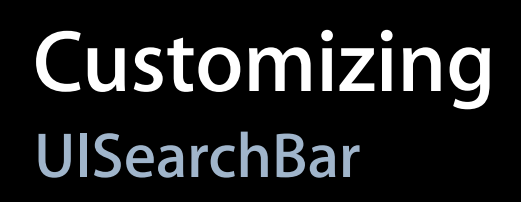

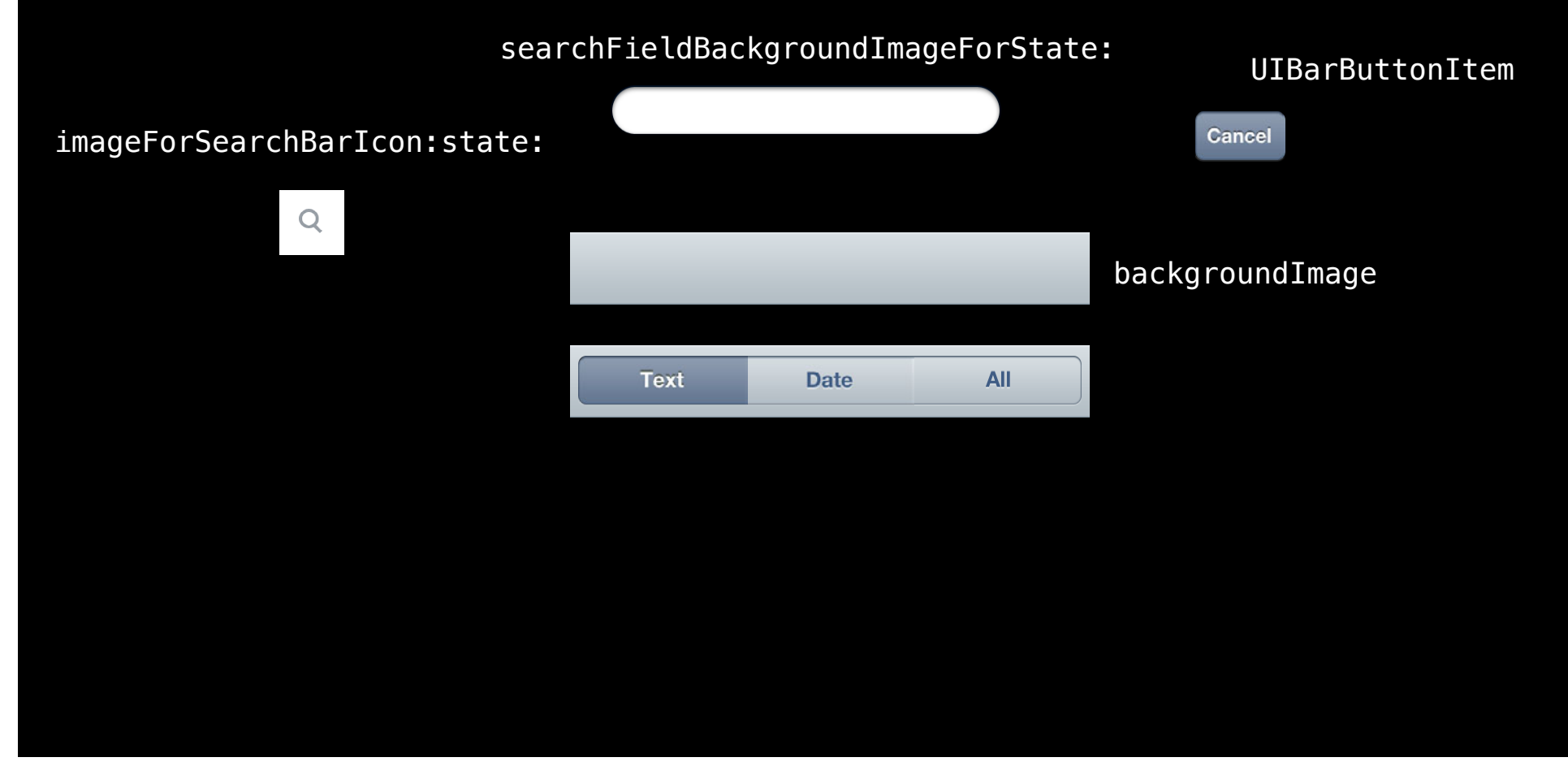

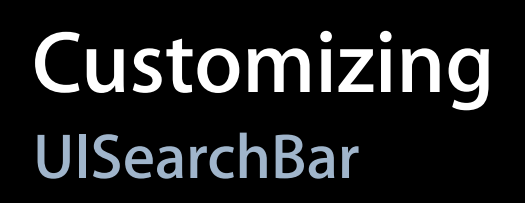

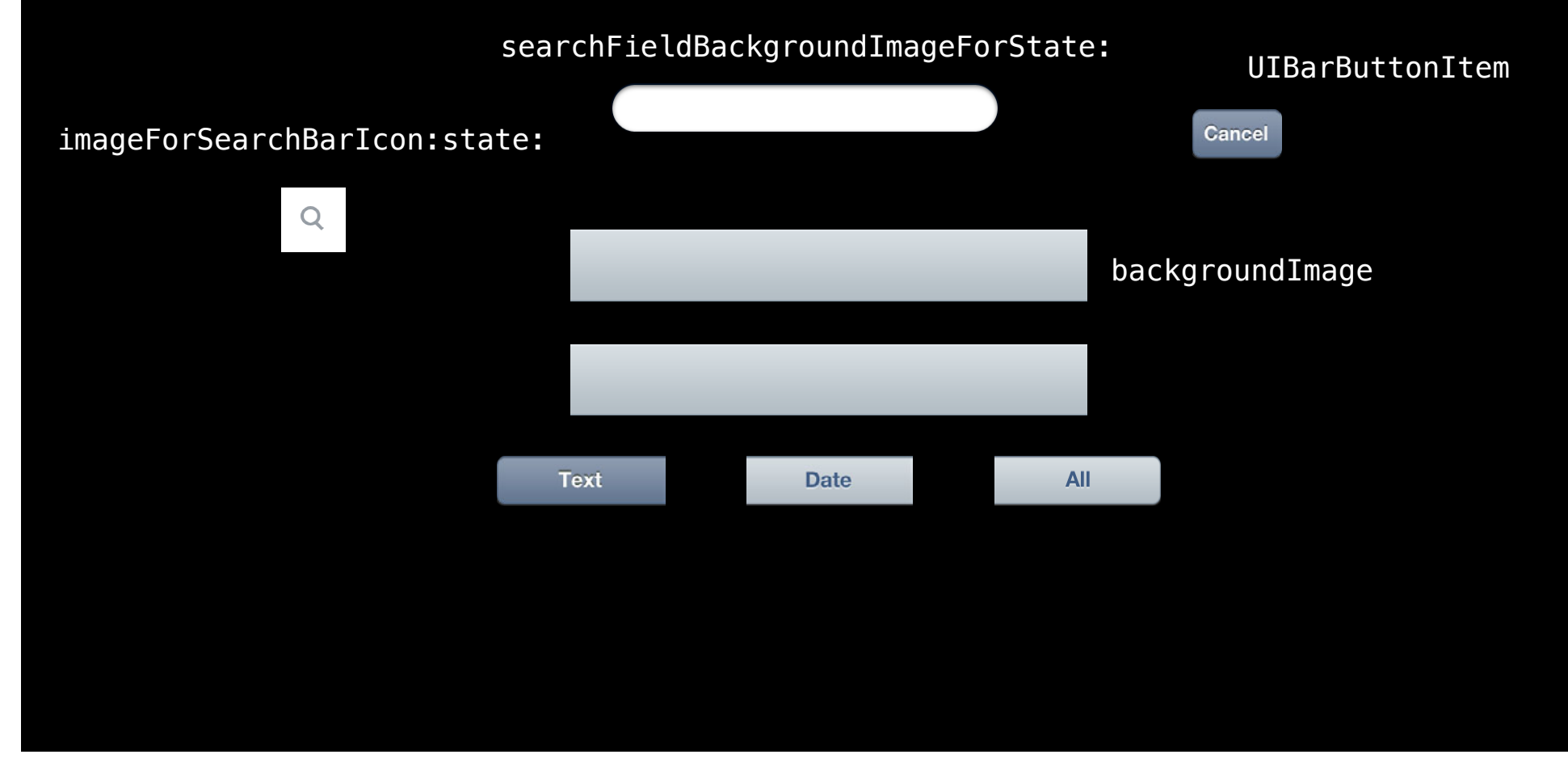

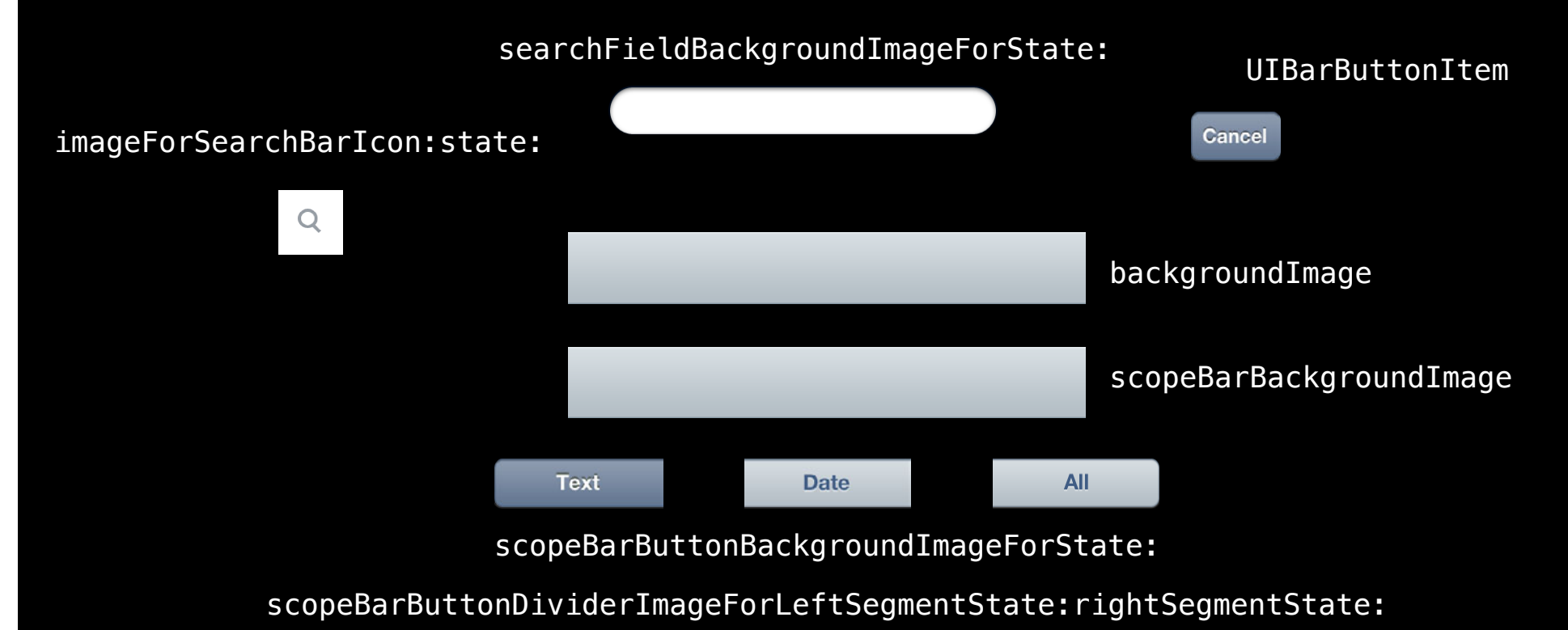

Q Search Logs Cancel **Text** Date All

## **Customizing UITabBar**

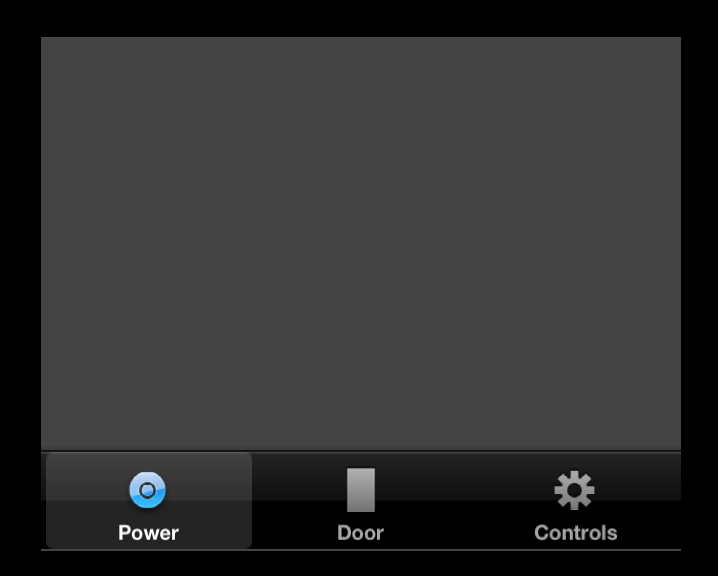

# **Customizing UITabBar**

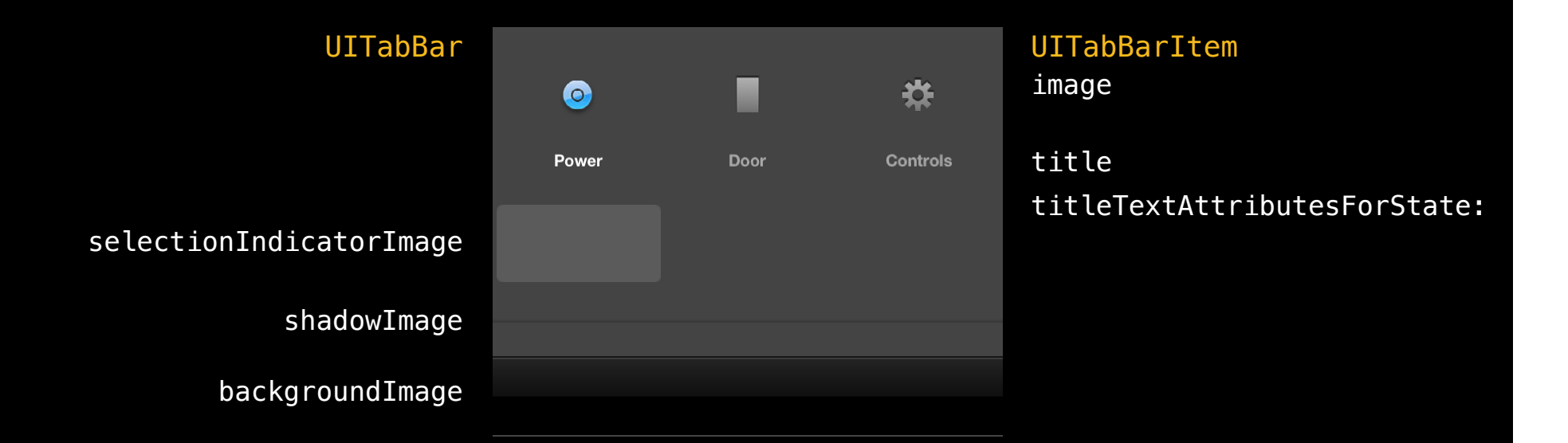

# **Customizing UITabBar**

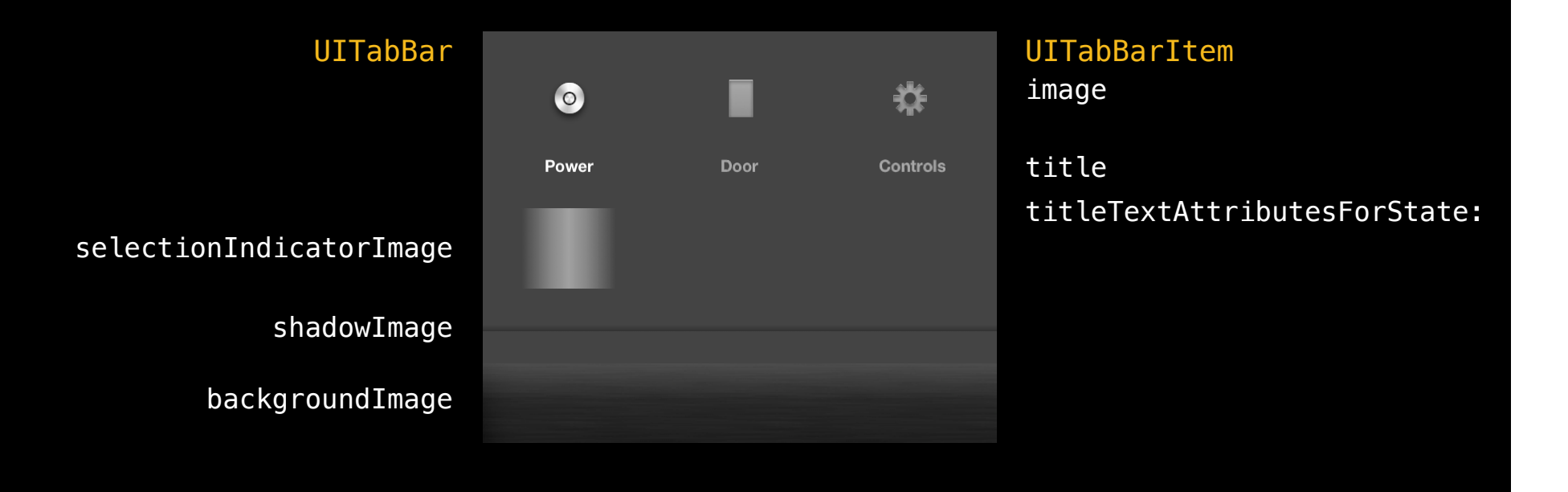
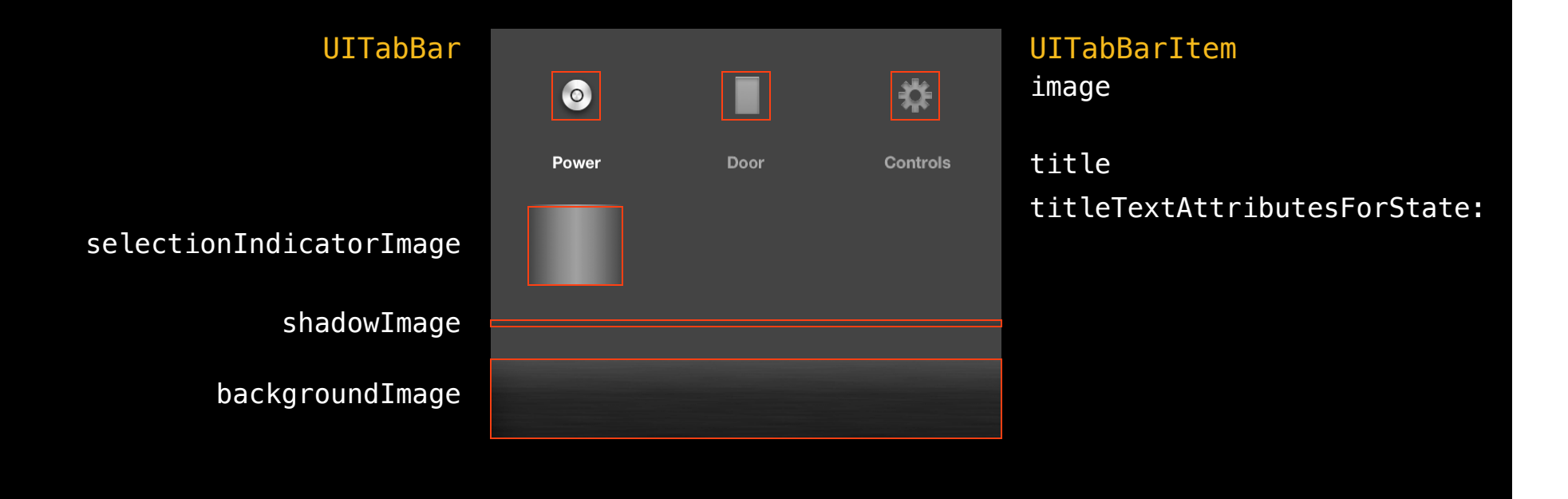

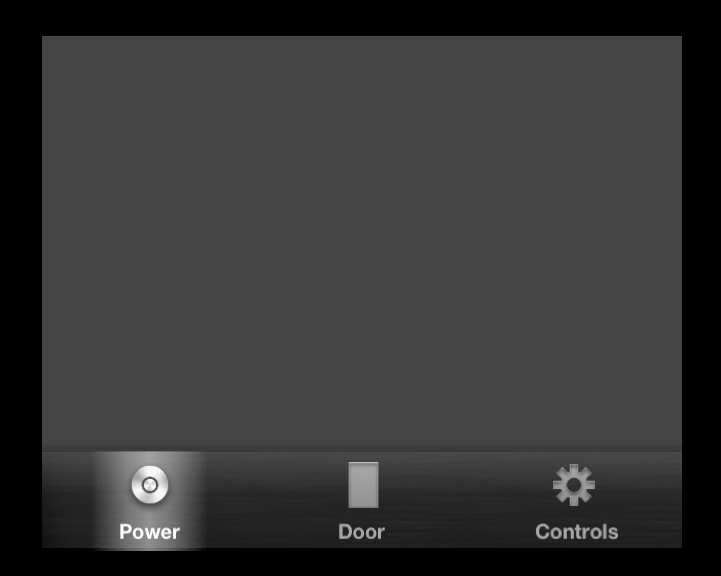

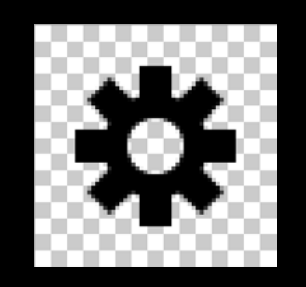

Source

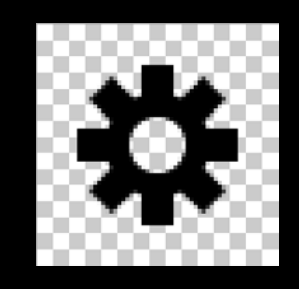

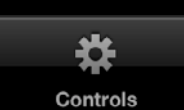

Source Unselected

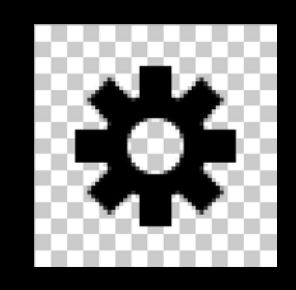

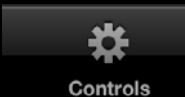

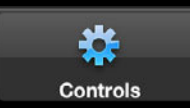

Source Unselected Selected

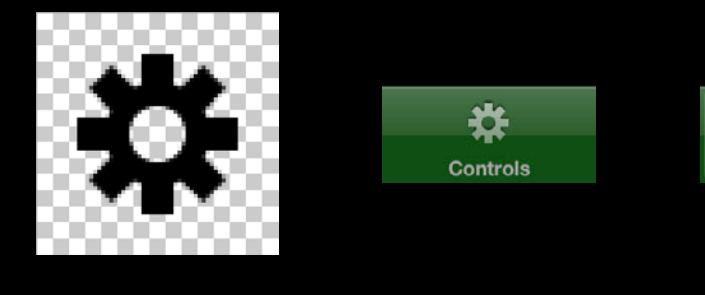

Source Unselected Selected

\*

**Controls** 

[tabBar setTintColor:greenColor]; [tabBar setSelectedImageTintColor:yellowColor];

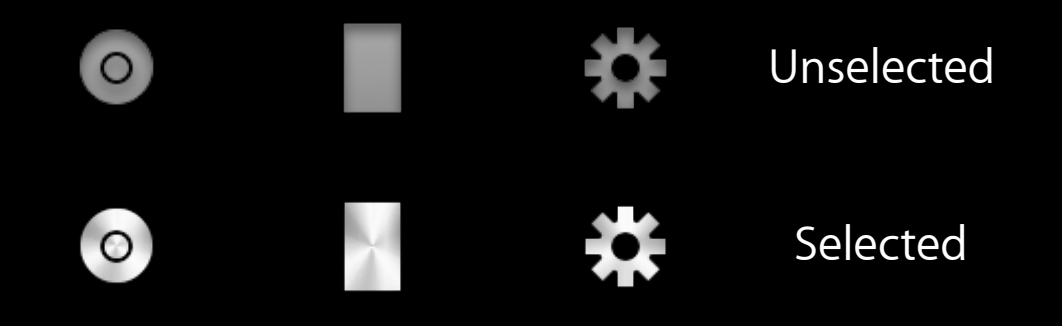

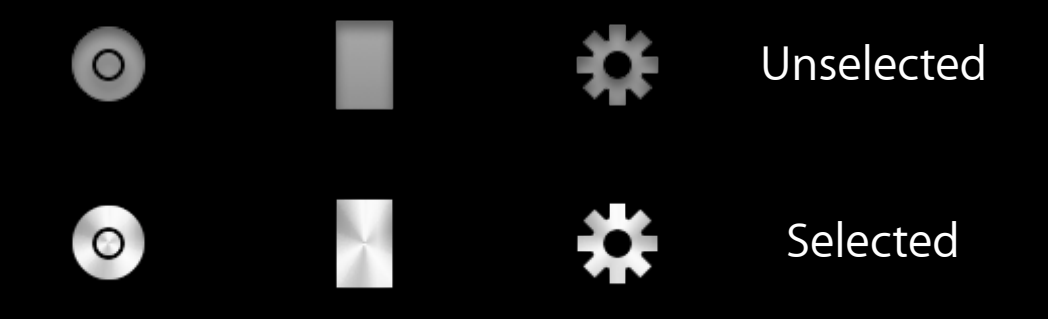

[tabBarItem setFinishedSelectedImage:selectedImage withFinishedUnselectedImage:unselectedImage];

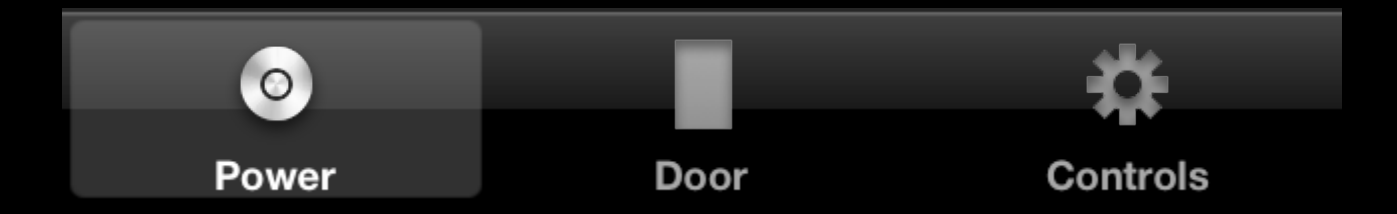

[tabBarItem setFinishedSelectedImage:selectedImage withFinishedUnselectedImage:unselectedImage];

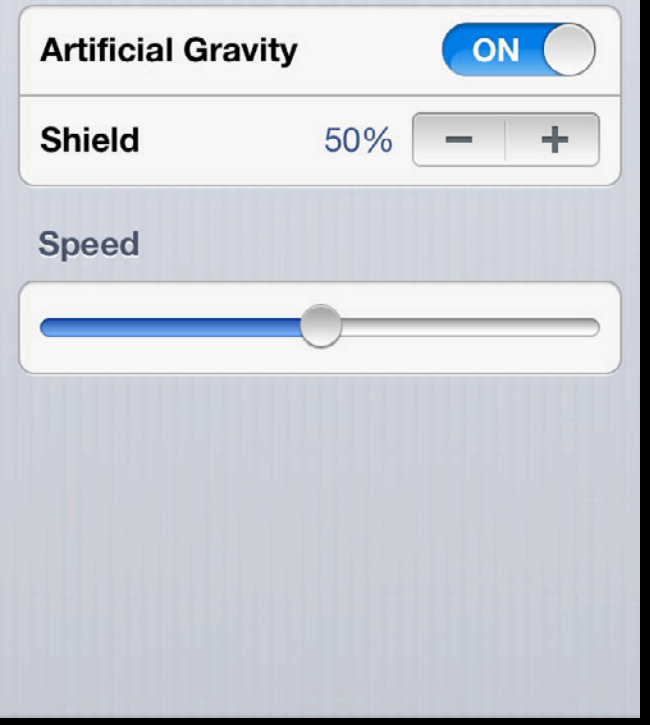

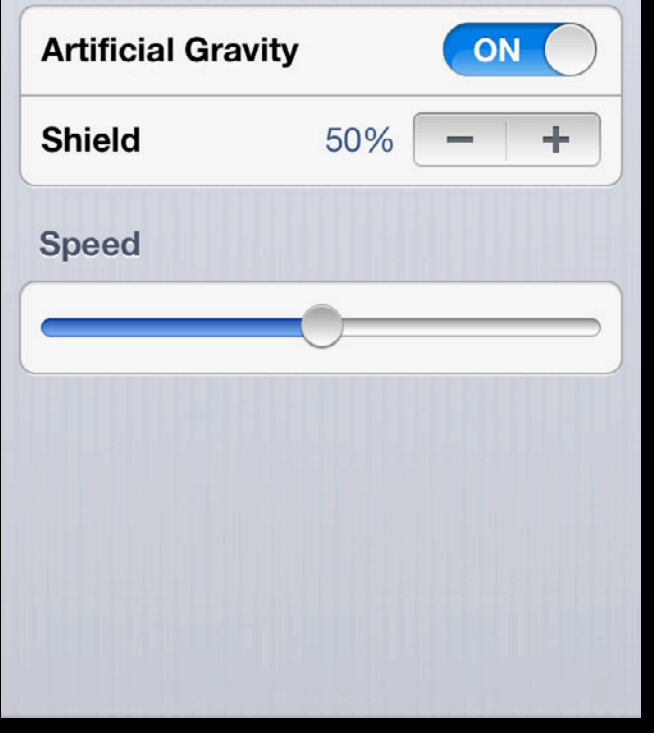

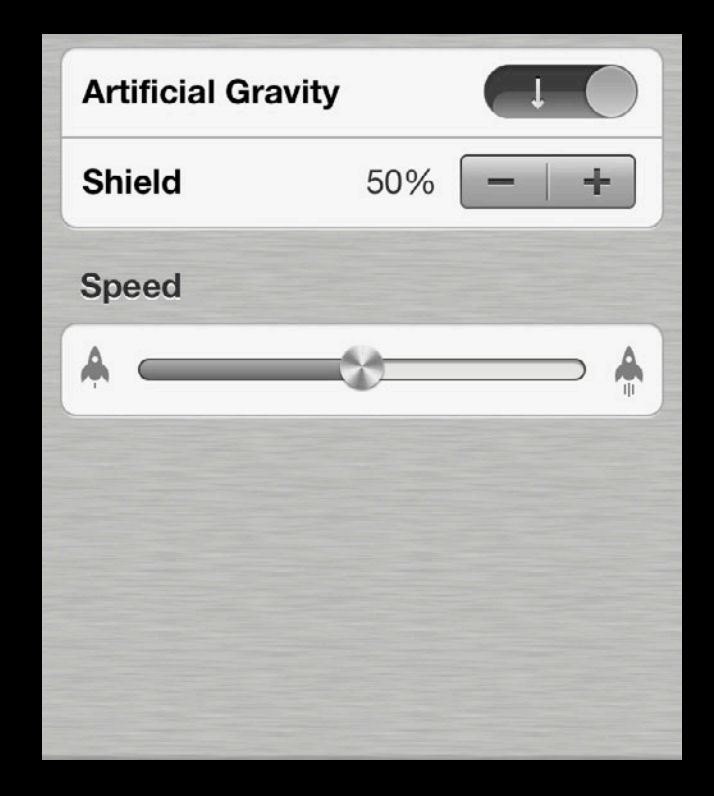

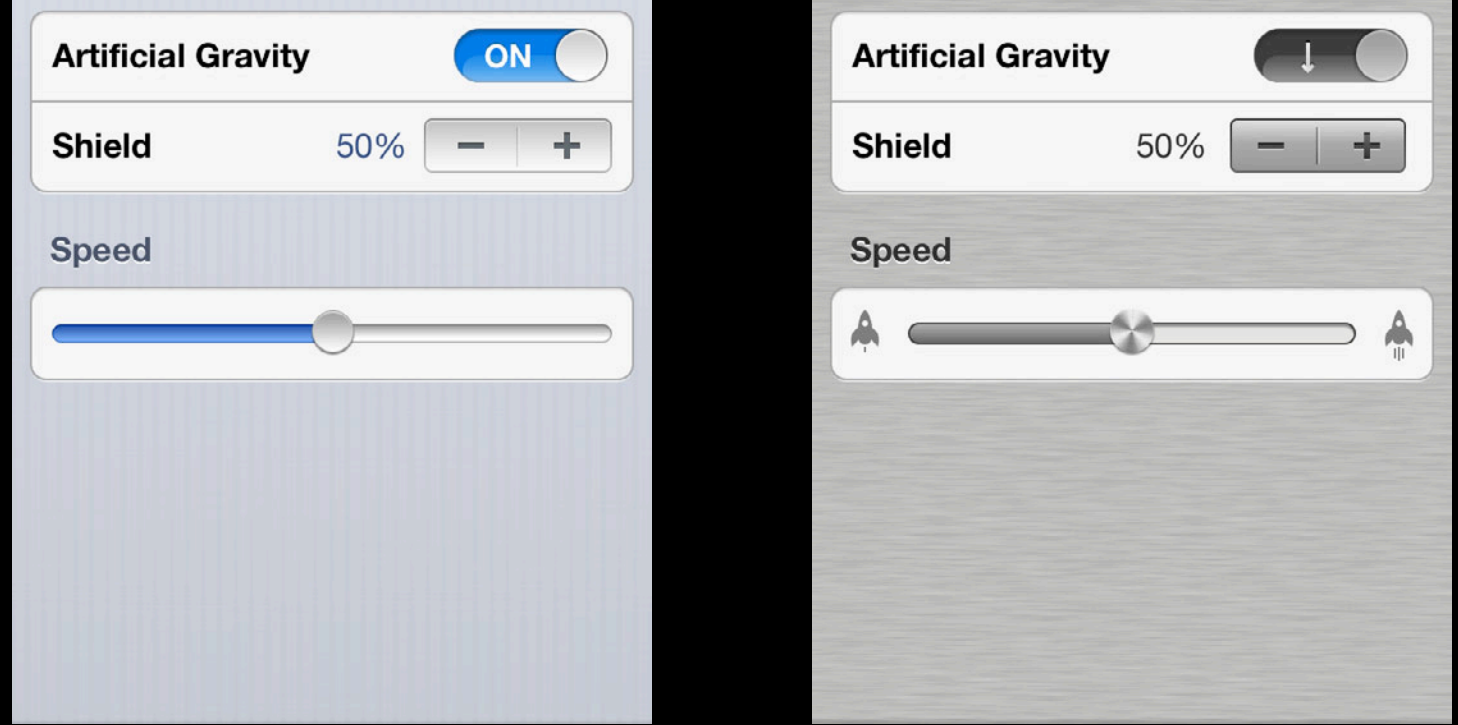

[tableView setBackgroundView:customView];

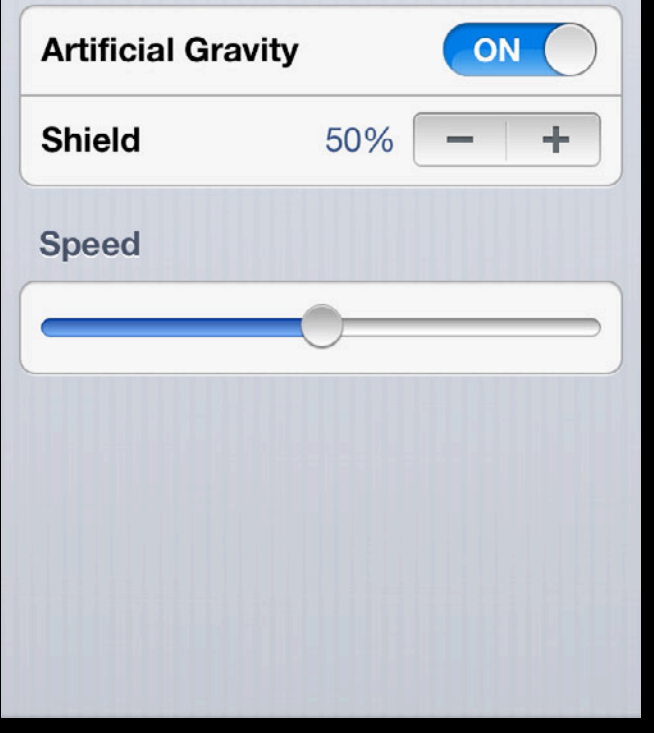

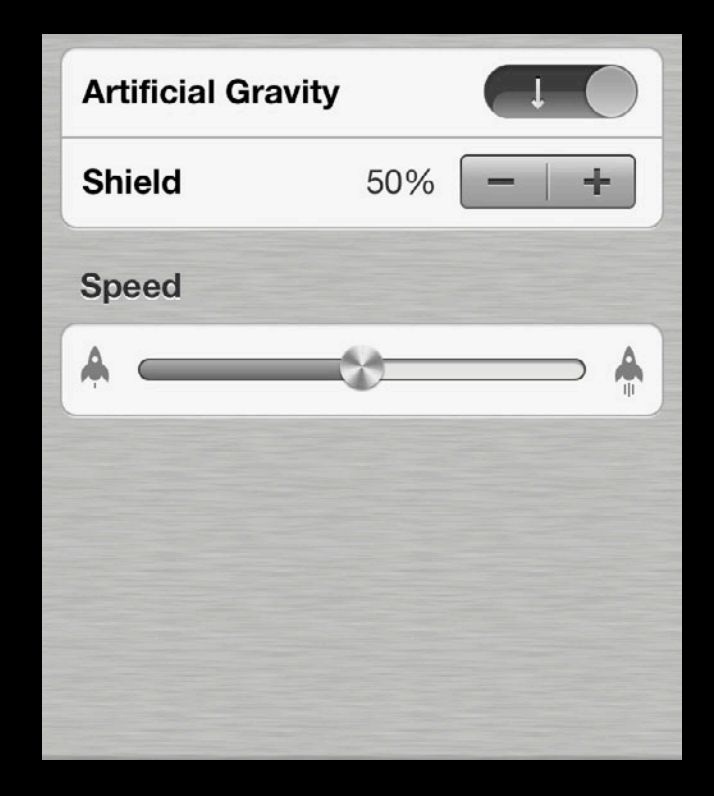

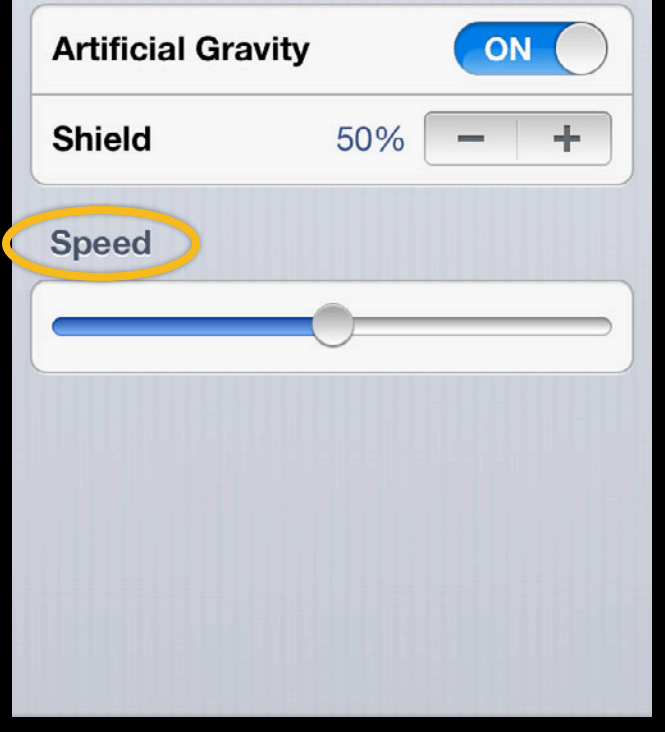

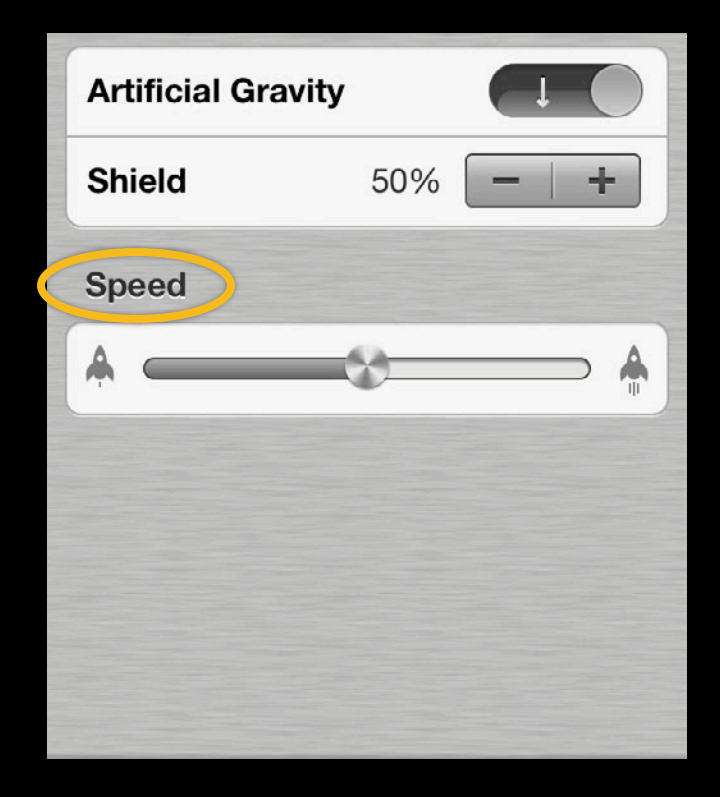

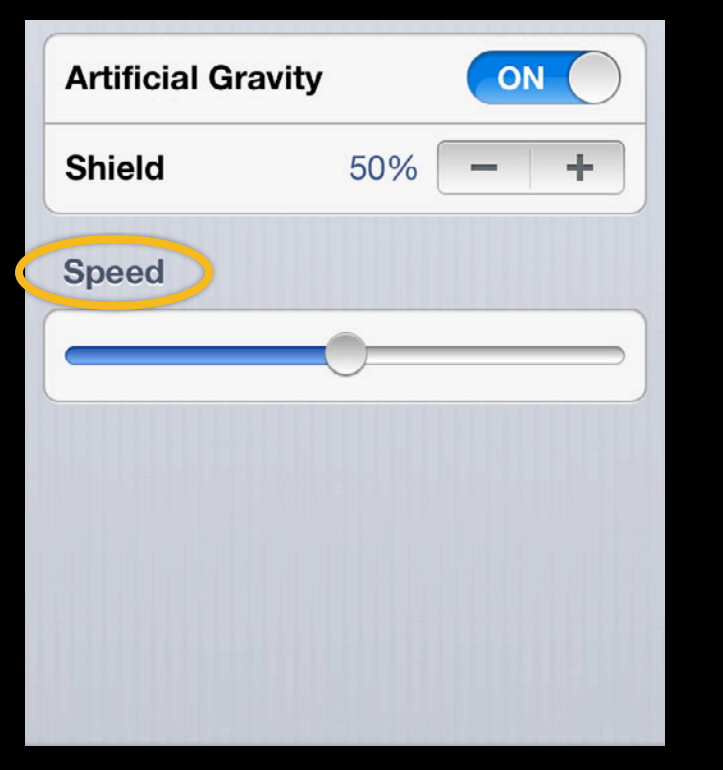

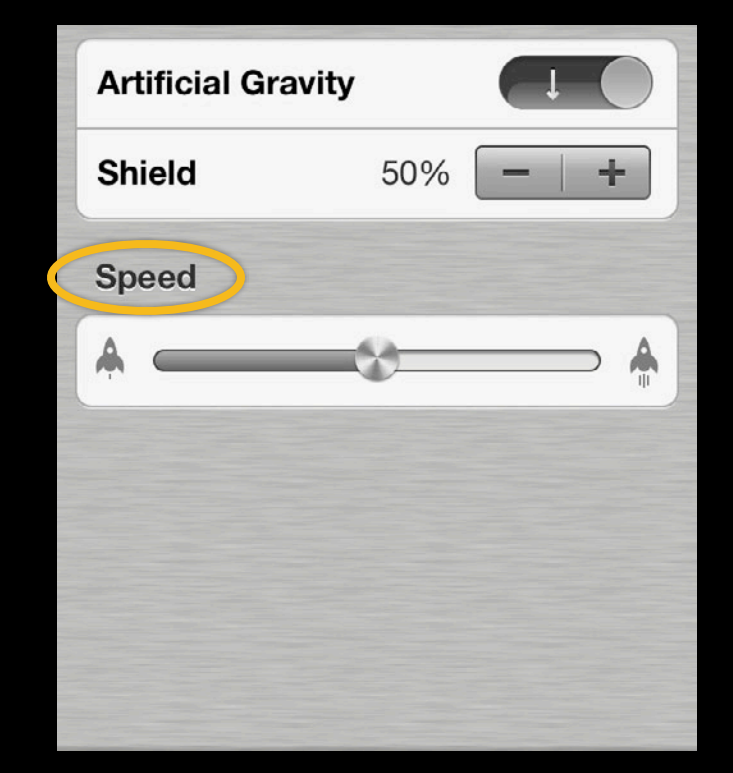

UITableViewHeaderFooterView

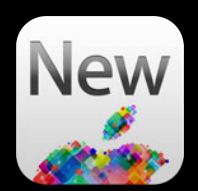

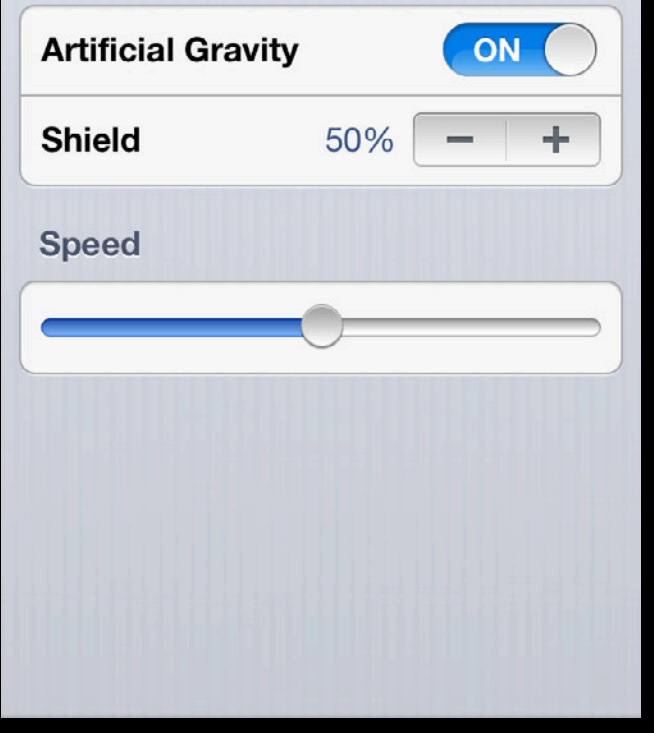

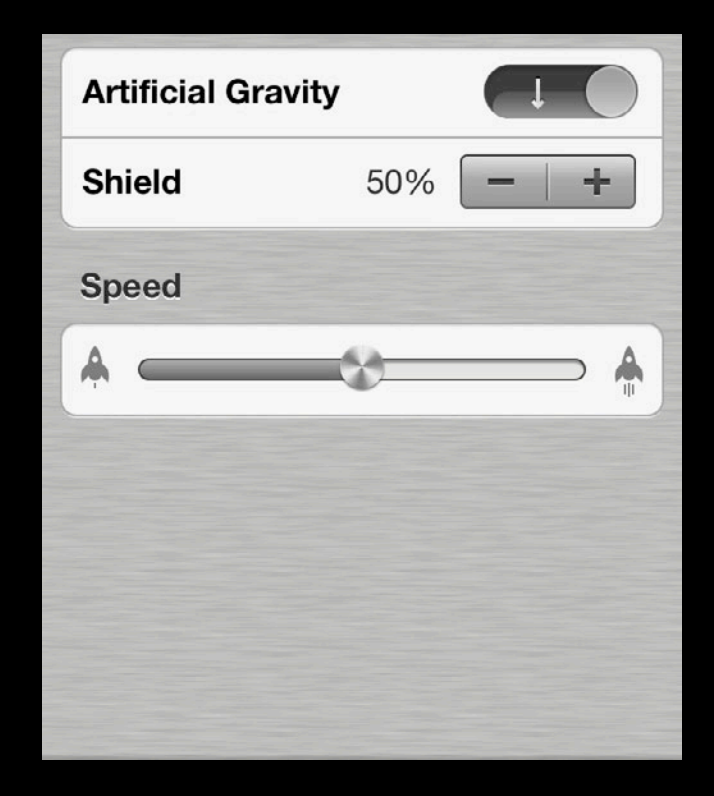

# *Demo*

# **Find My Friends**

**Scott Lopatin** Senior Software Engineer

### **Overview**

- Find My Friends skinned look
- Code organization tips
- Specific UI elements

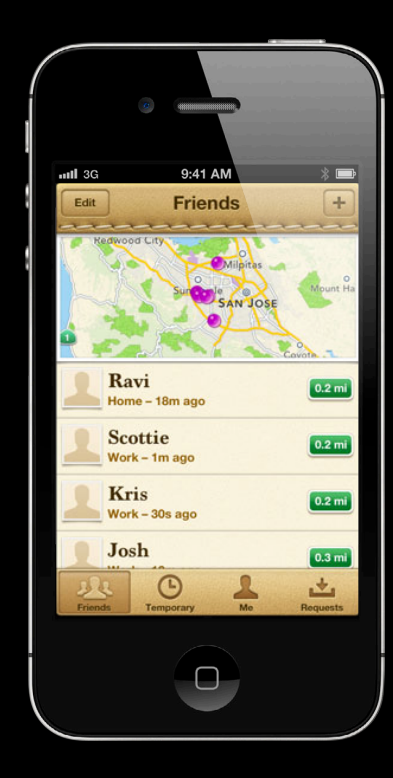

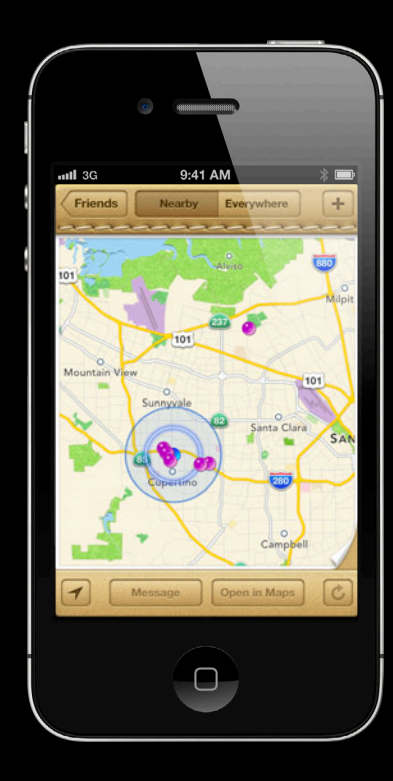

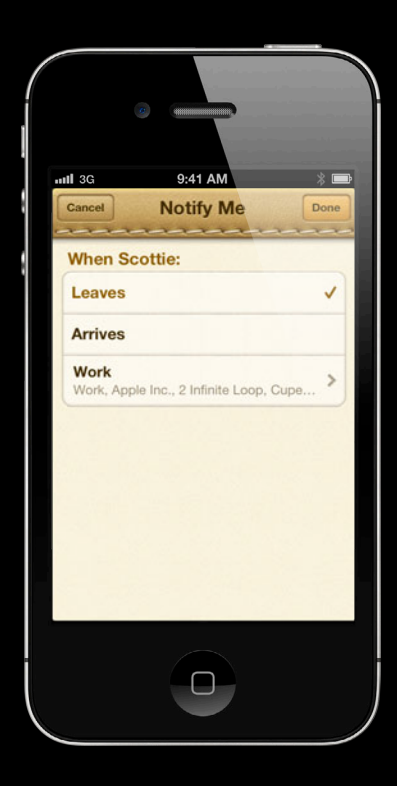

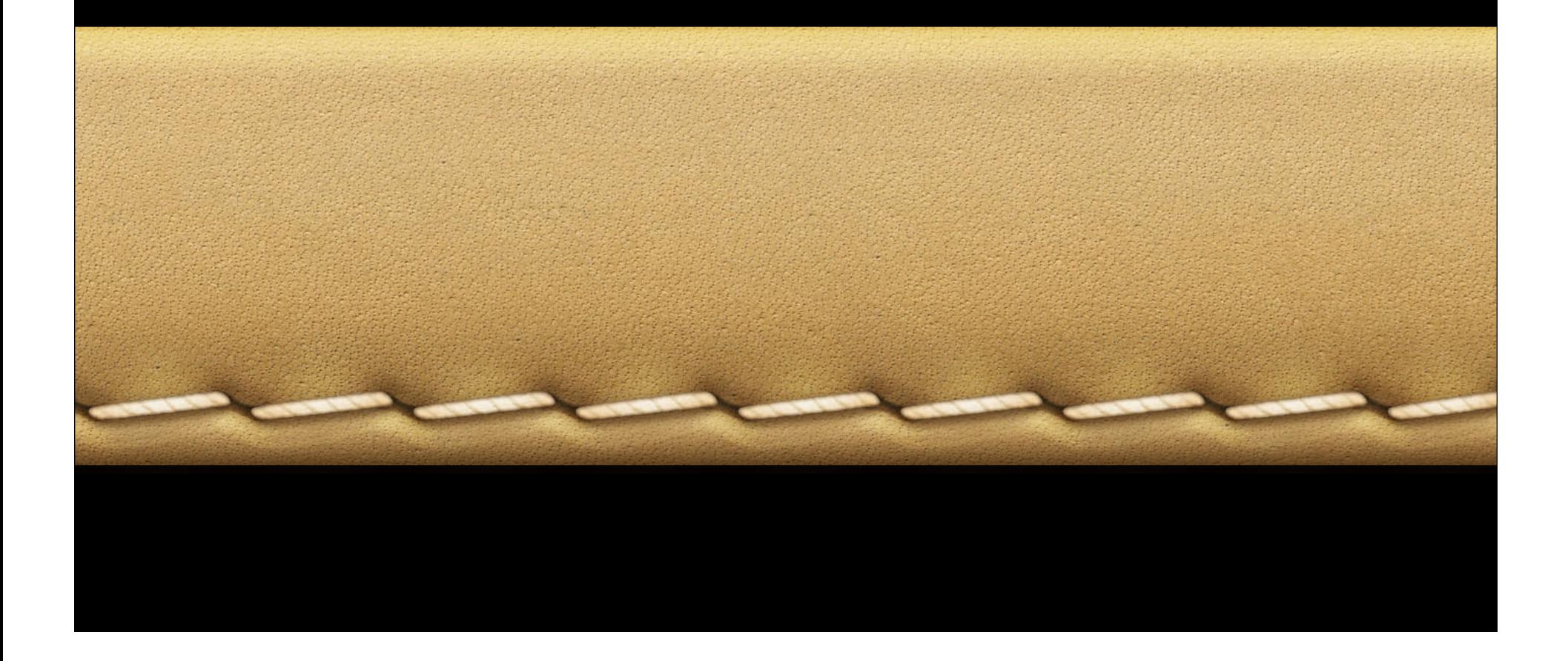

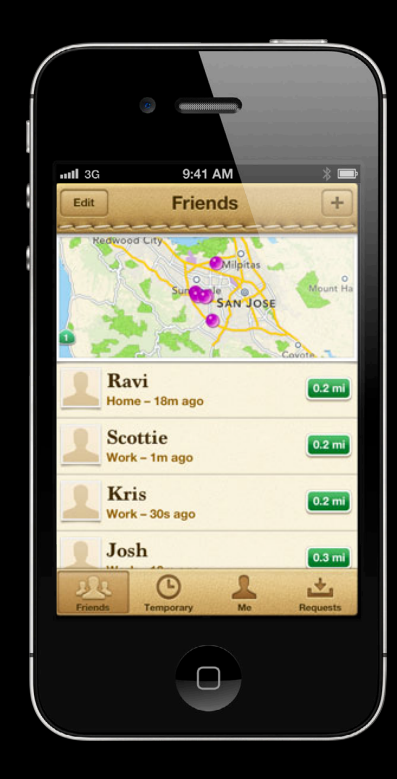

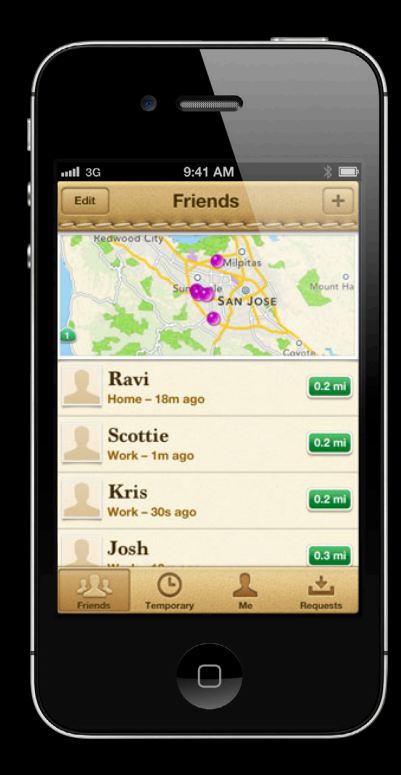

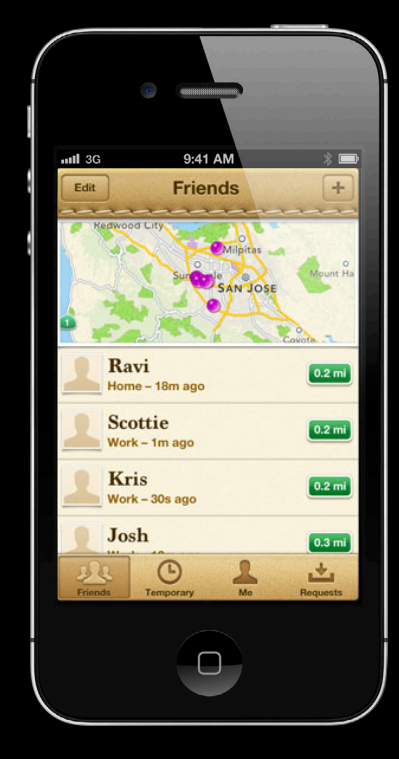

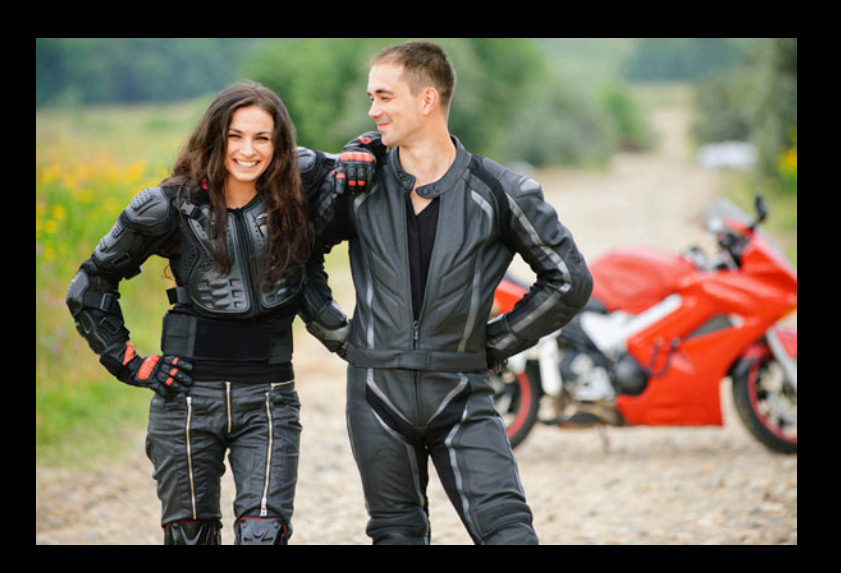

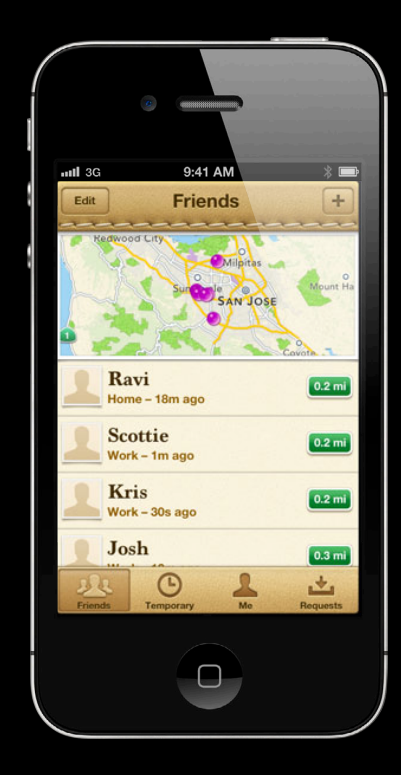

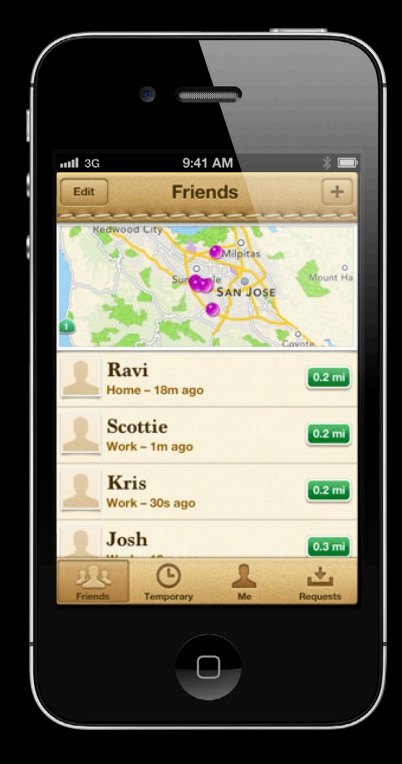

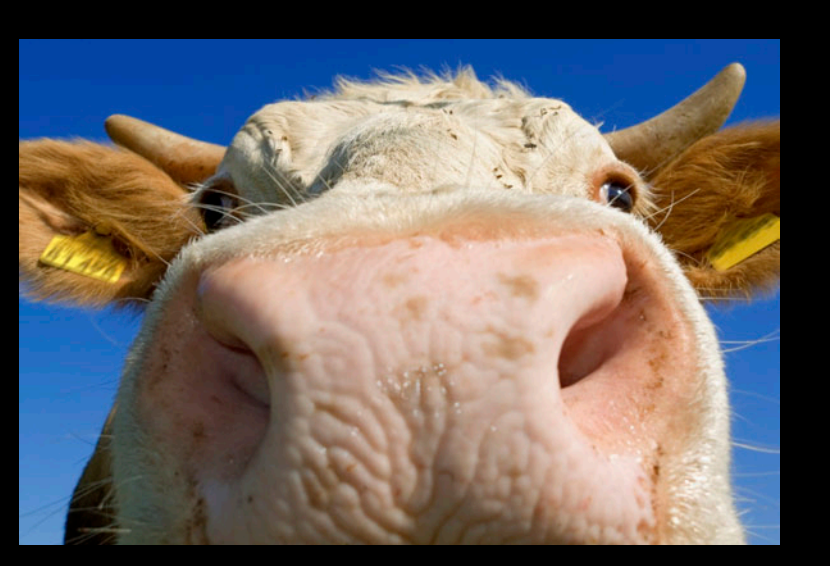

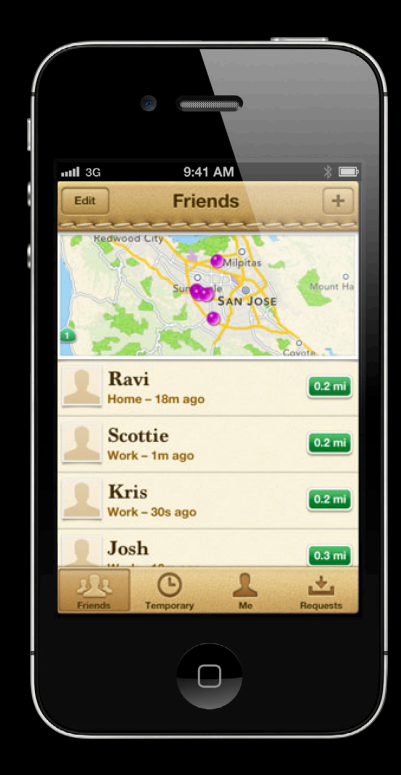

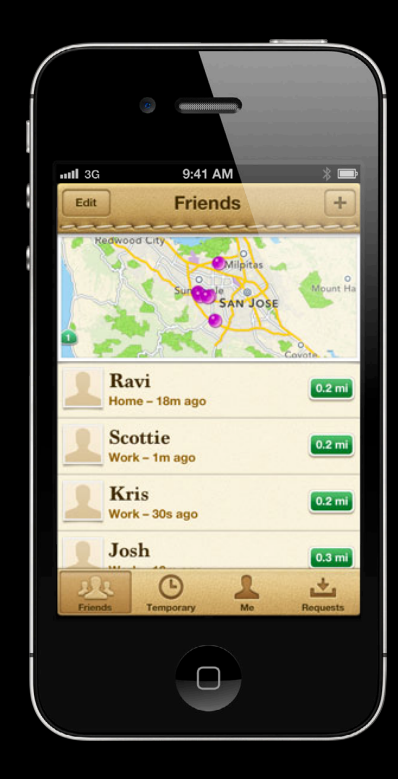

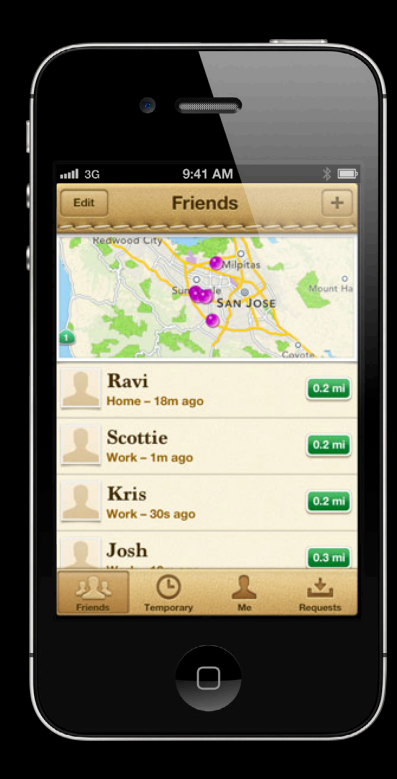

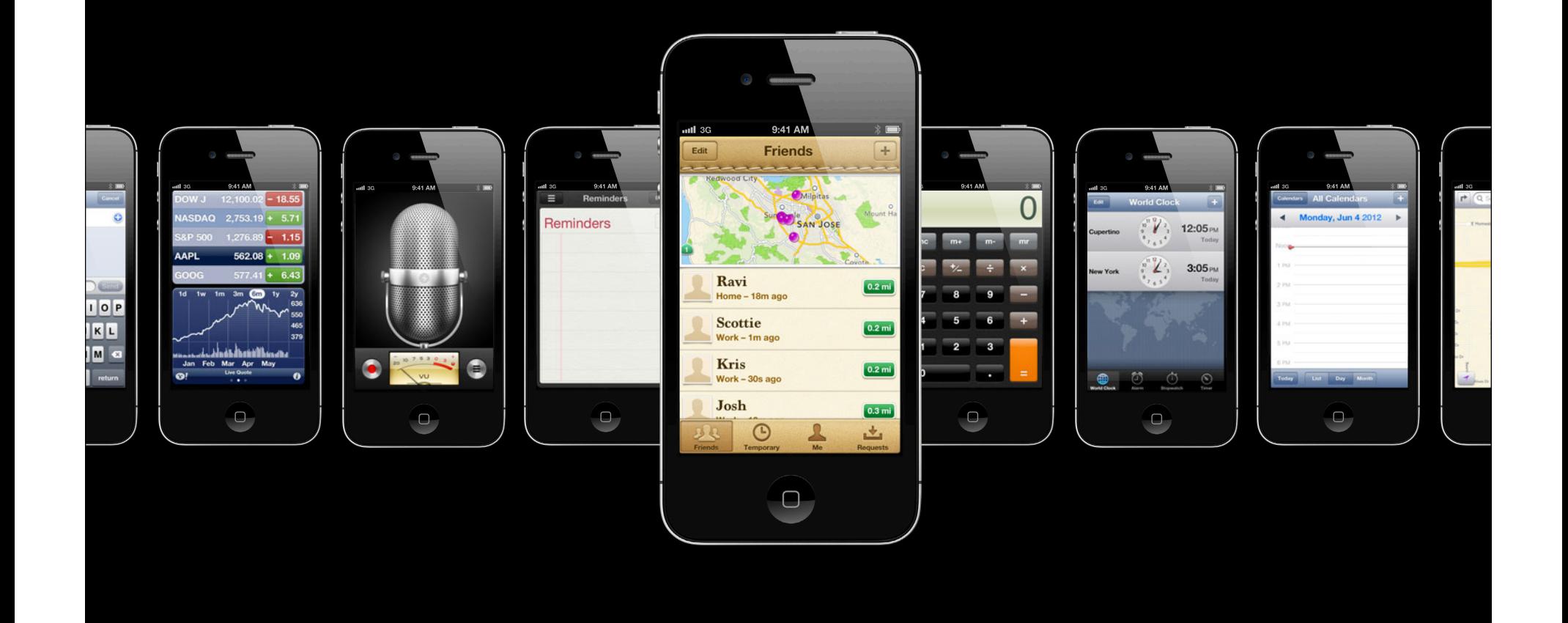

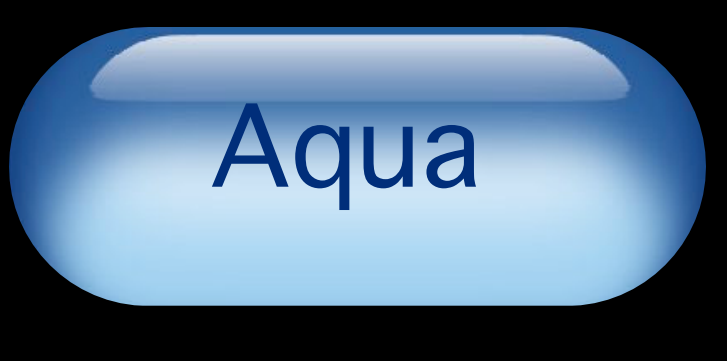

Leather

2001 2012

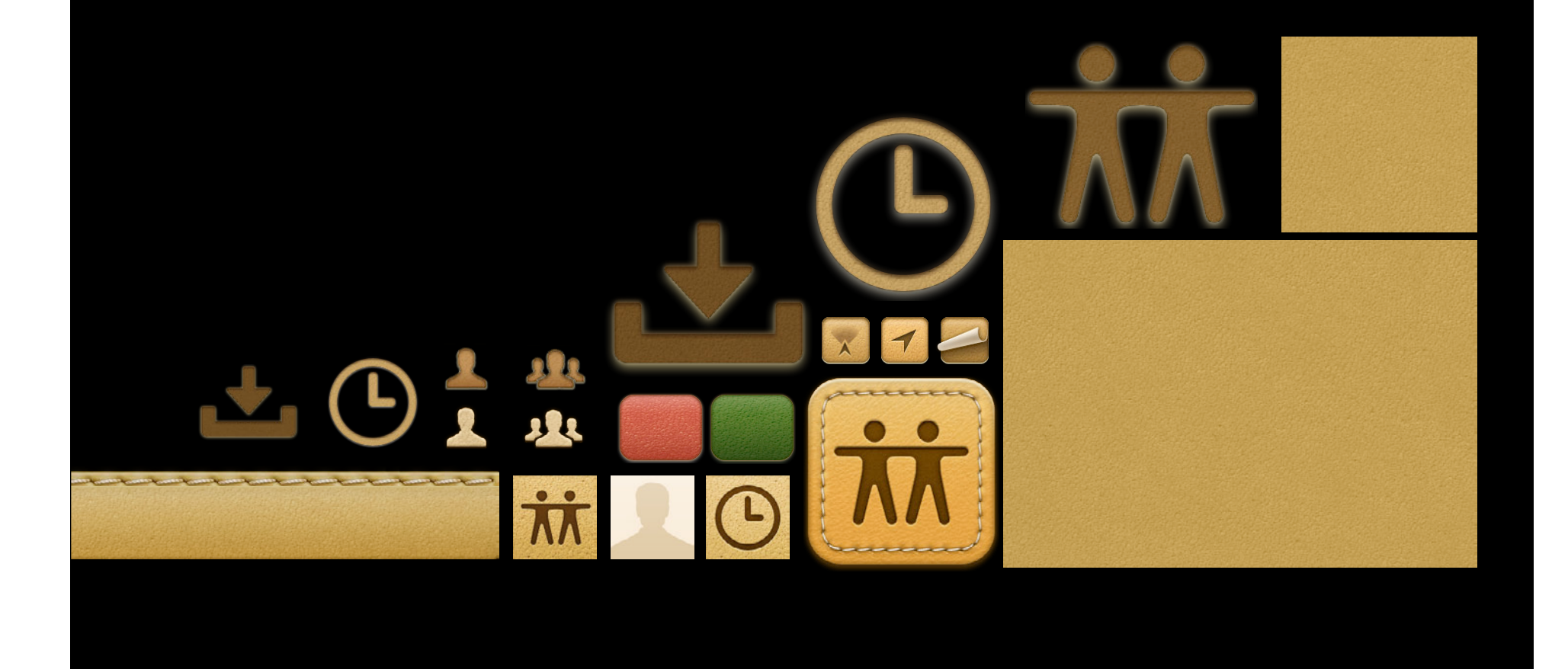
#### **Overview**

#### **Overview**

### **Overview**

?

## **Code Organization Tips**

# @protocol

# @protocol

@protocol

## @protocol

@protocol FMFUITheme <NSObject>

- (UIColor \*)mainTitleColor;
- (UIColor \*)secondaryTitleColor;
- (UIImage \*)navBarPortraitImage;
- (UIFont \*)titleTextFont;
- ...
- @end

@protocol FMFUITheme <NSObject>

- (UIColor \*)mainTitleColor;
- (UIColor \*)secondaryTitleColor;
- (UIImage \*)navBarPortraitImage;
- (UIFont \*)titleTextFont;
- ...
- @end

# @protocol

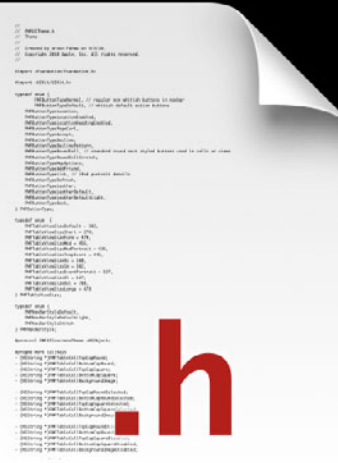

# @protocol

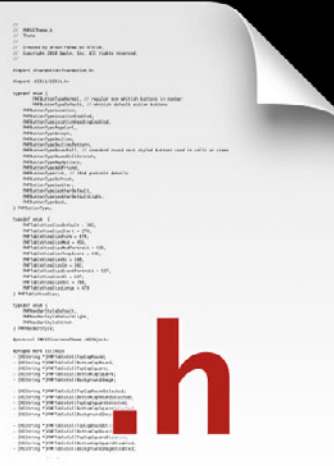

#### **Theme Leather<Theme>**

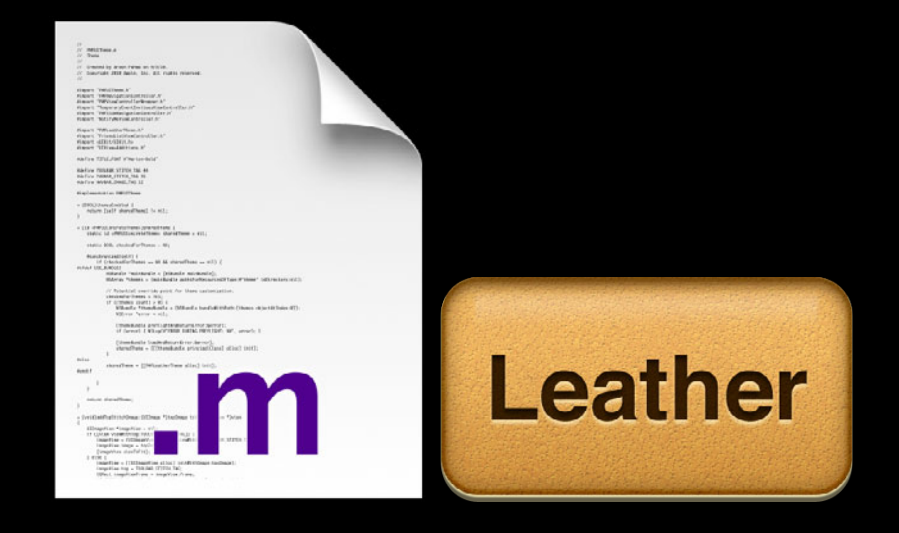

# @protocol

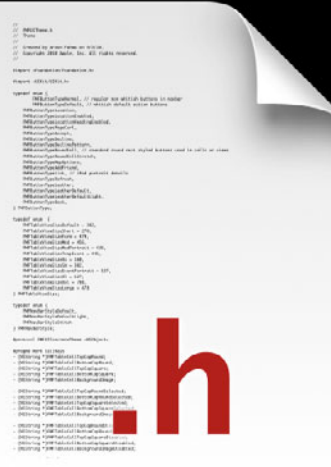

#### Theme **Metal**<Theme>

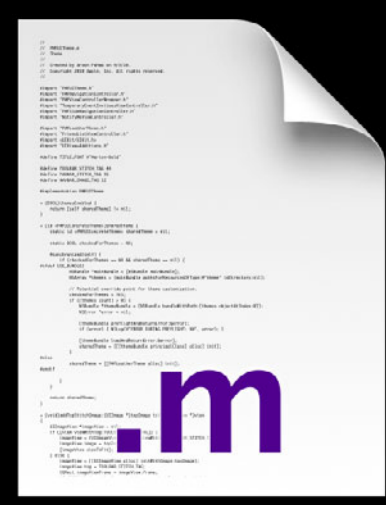

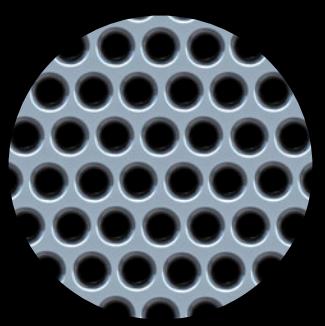

# @protocol

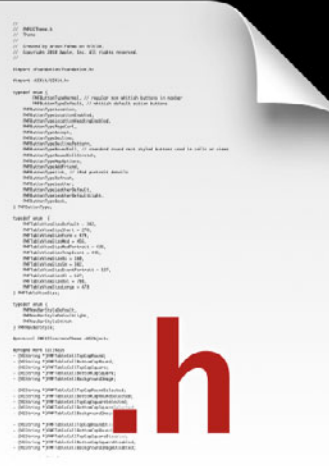

#### **Theme CandyLand<Theme>**

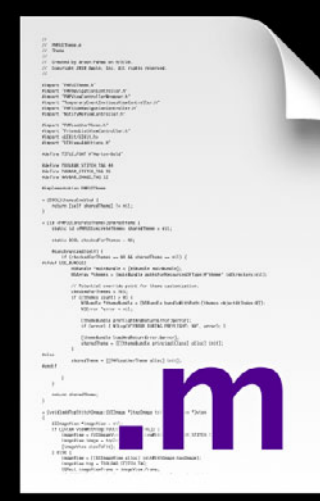

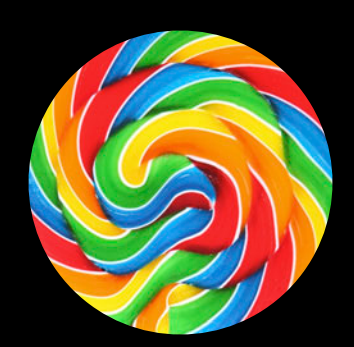

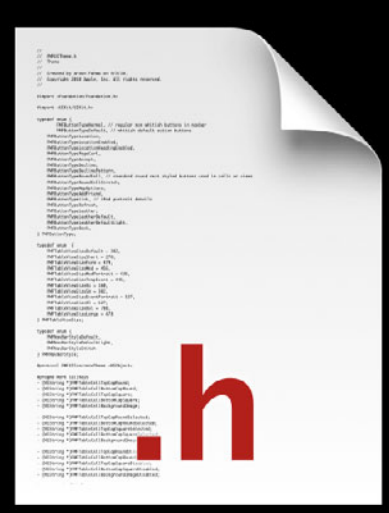

### Theme  $+$  (id <Theme>)currentTheme;

#### **Theme**

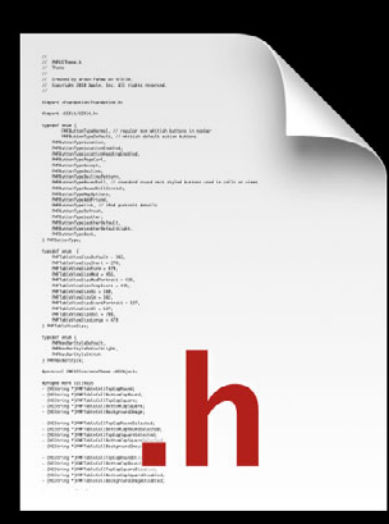

#### + (id <Theme>)currentTheme;

[Theme currentTheme]

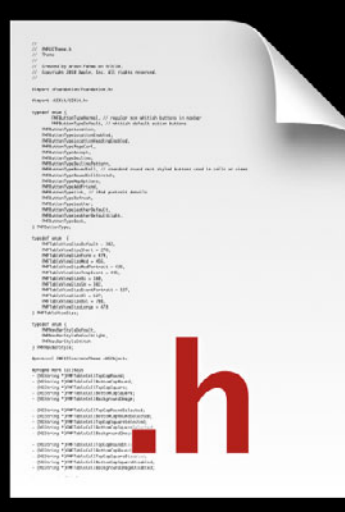

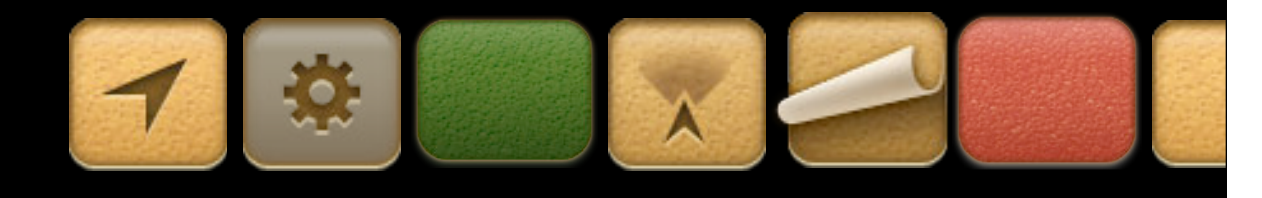

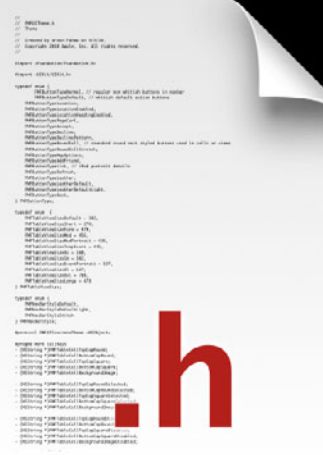

#### **Theme**

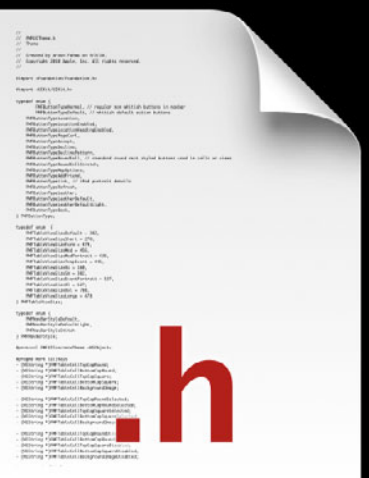

typedef enum { FMFButtonTypeNormal, FMFButtonTypeDefault, FMFButtonTypeAddFriend, FMFButtonTypeRefresh, FMFButtonTypeLeather } FMFButtonType;

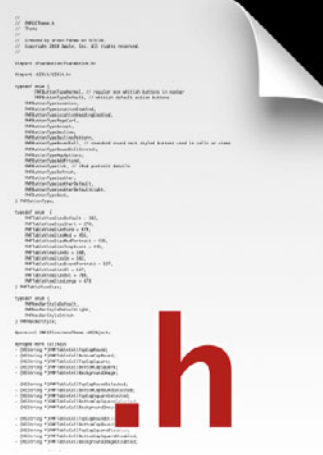

UIButton \*button = nil; button = [UIButton buttonWithType:UIButtonTypeCustom];

#### **Theme**

[[Theme currentTheme] themeButton:button withType:FMFButtonTypeLeather];

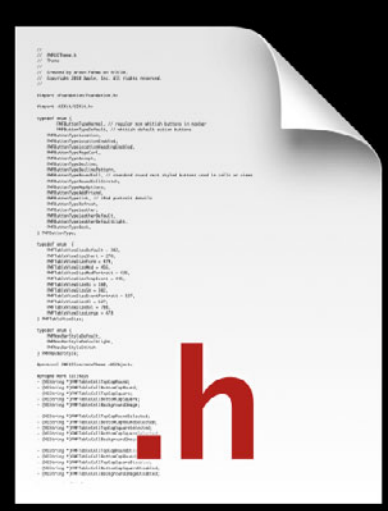

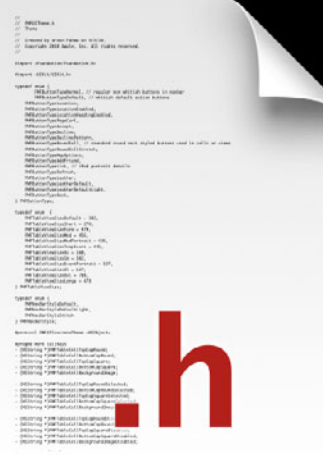

@interface Theme

- (void)themeButton:(UIButton)button

withType:(FMFButtonType)type;

#### **Theme**

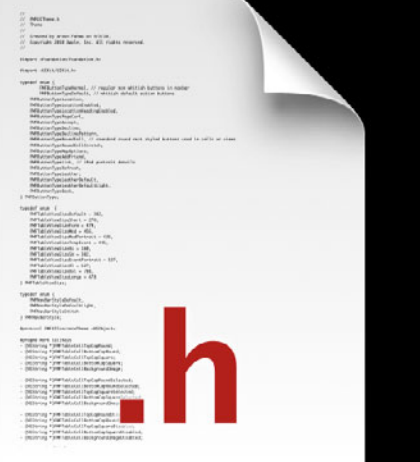

#### @end

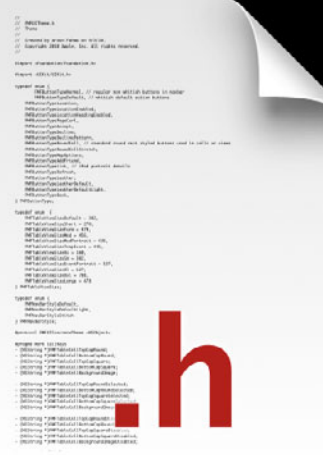

**Theme**

@implementation Theme

- (void)themeButton:(UIButton)button withType:(FMFButtonType)type

{

if (type == FMFButtonTypeLeather) {

UIImage  $*image =$ 

 [[Theme currentTheme] textureBackground]; [button setBackgroundImage:image

forState:UIControlStateNormal];

@end

}

}

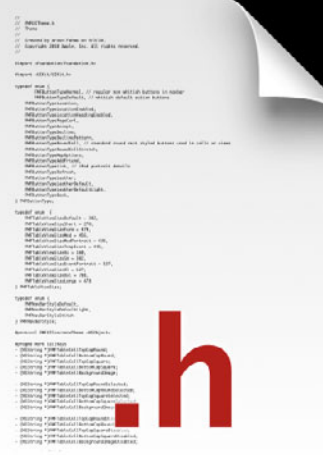

@protocol LeatherTheme <NSObject>

- (UIImage \*)buttonImageForState: (UIControlState) state; @end

- (void)themeButton:(UIButton)button

```
withType: (FMFButtonType)type
```
{

...

}

UIImage  $*image =$ 

[theme buttonImageForState:UIControlStateSelected];

[self setBackgroundImage:image

forState:UIControlStateSelected];

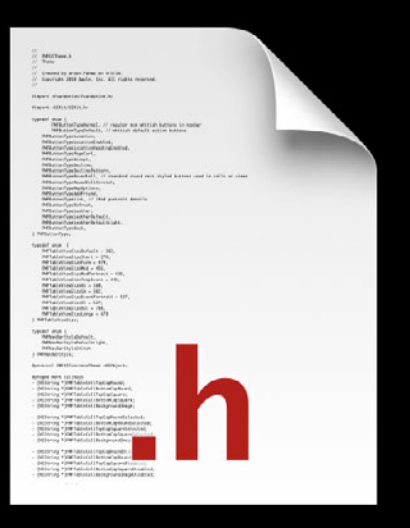

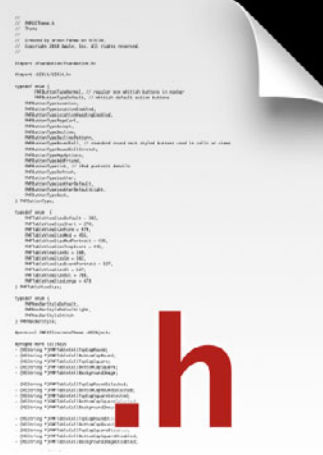

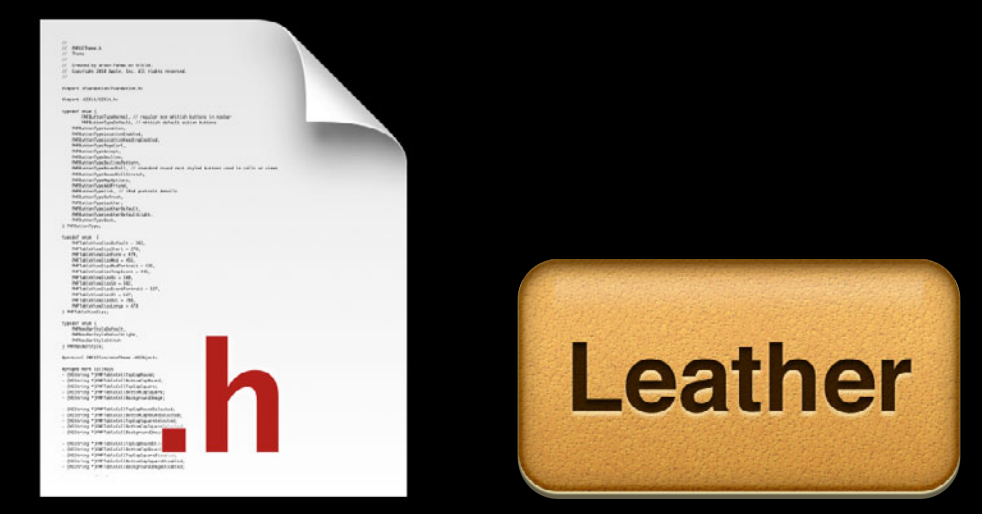

• Common style attributes will apply to many styles

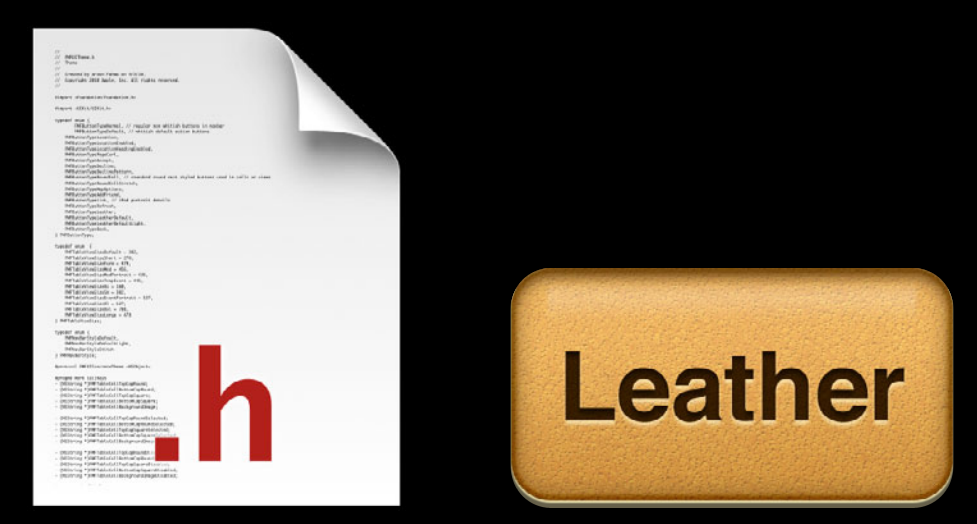

- Common style attributes will apply to many styles
- Set these first

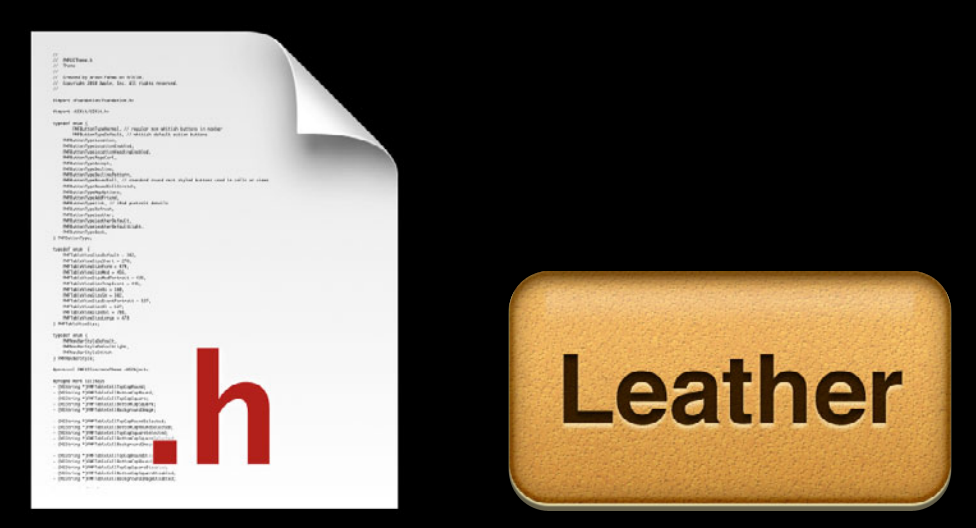

- Common style attributes will apply to many styles
- Set these first
- Override as needed per style **Theme**

# **Leather**

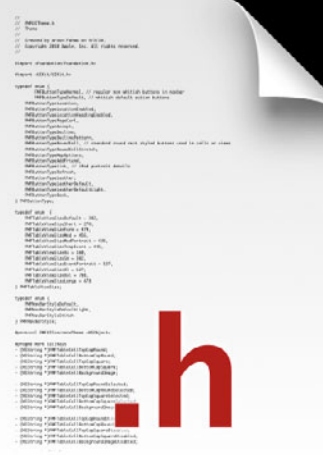

• Name image files based on state

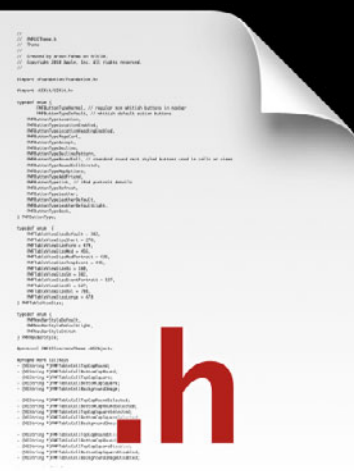

- "btn\_normal.png"
- "btn\_highlighted.png"
- "btn\_disabled.png"
- "btn\_selected.png"

**Theme**

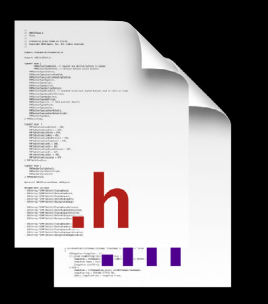

- Image / Font / Color Protocol
- Enumerations of Styles
- Theming methods on UI Elements using Styles

#### **LeatherTheme**

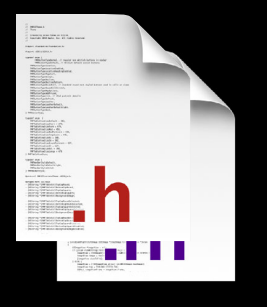

• Returns Image / Font / Color data

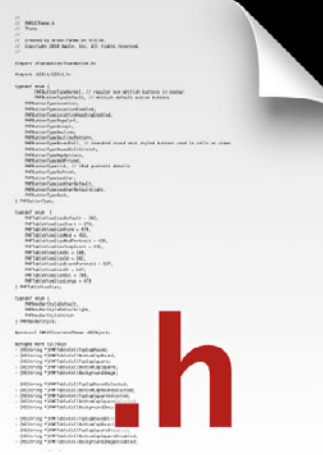

UIButton \*button = nil; button = [UIButton buttonWithType:UIButtonTypeCustom];

#### **Theme**

[[Theme currentTheme] themeButton:button withType:FMFButtonTypeLeather];

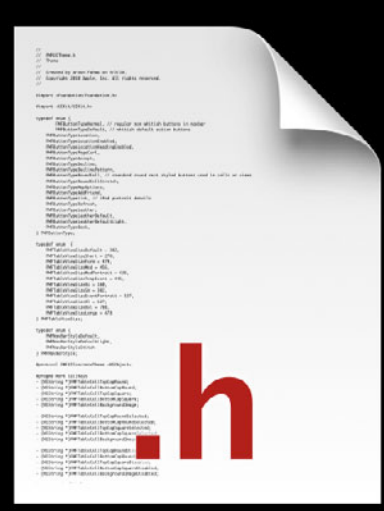
#### **Code Organization Tips Theme**

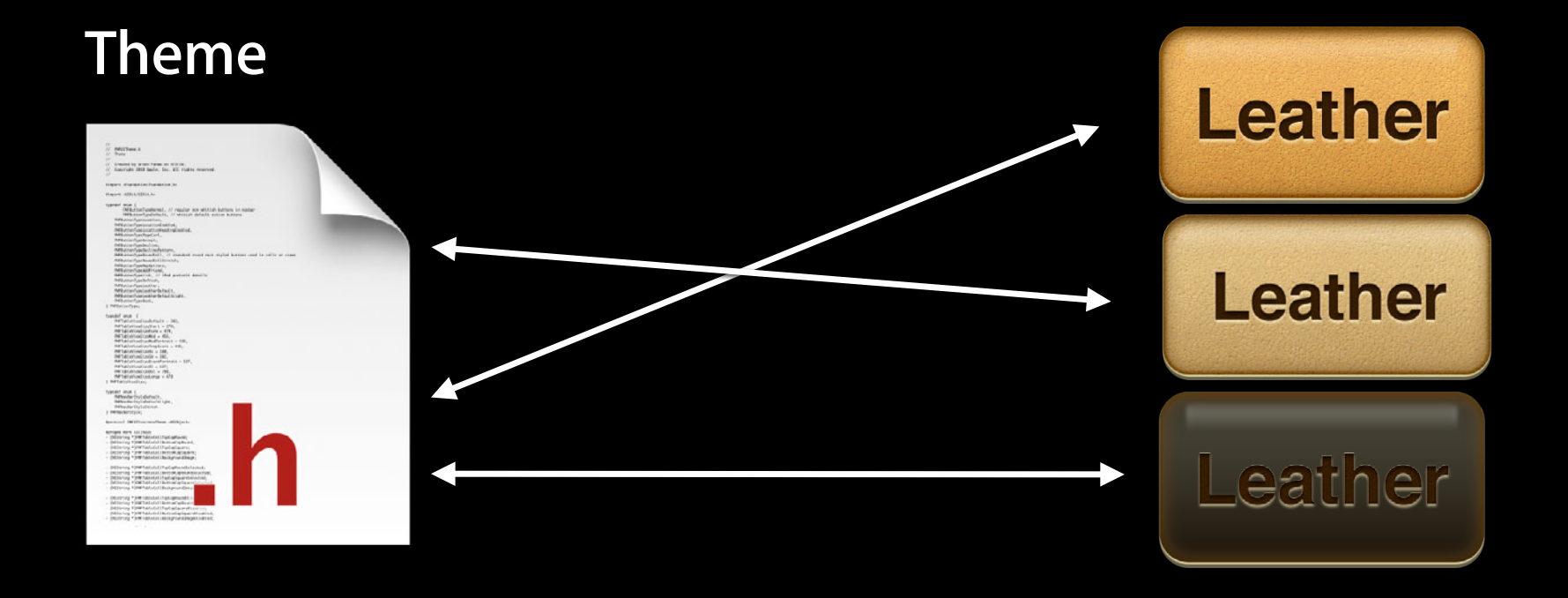

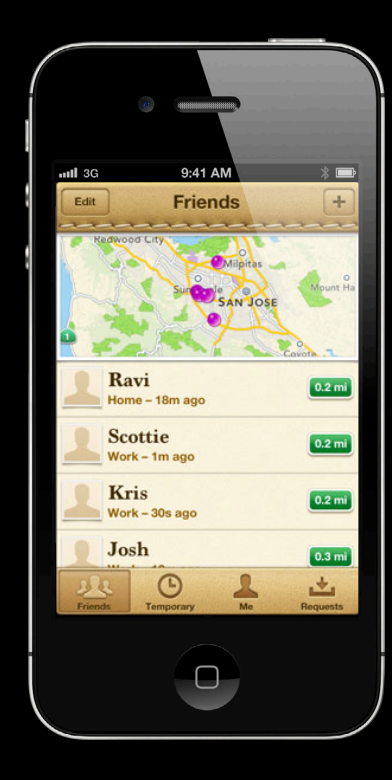

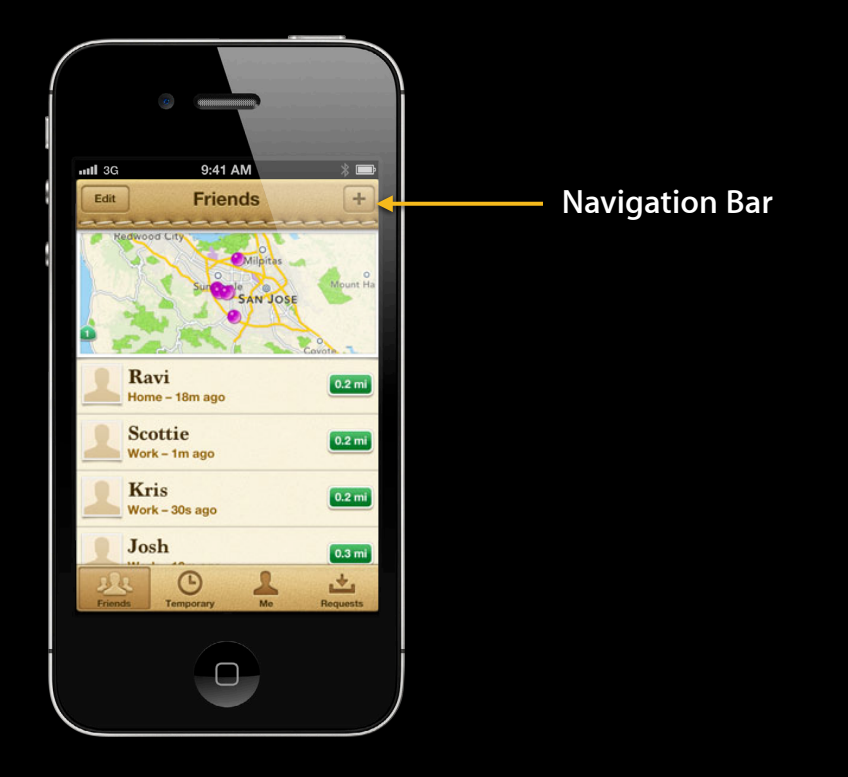

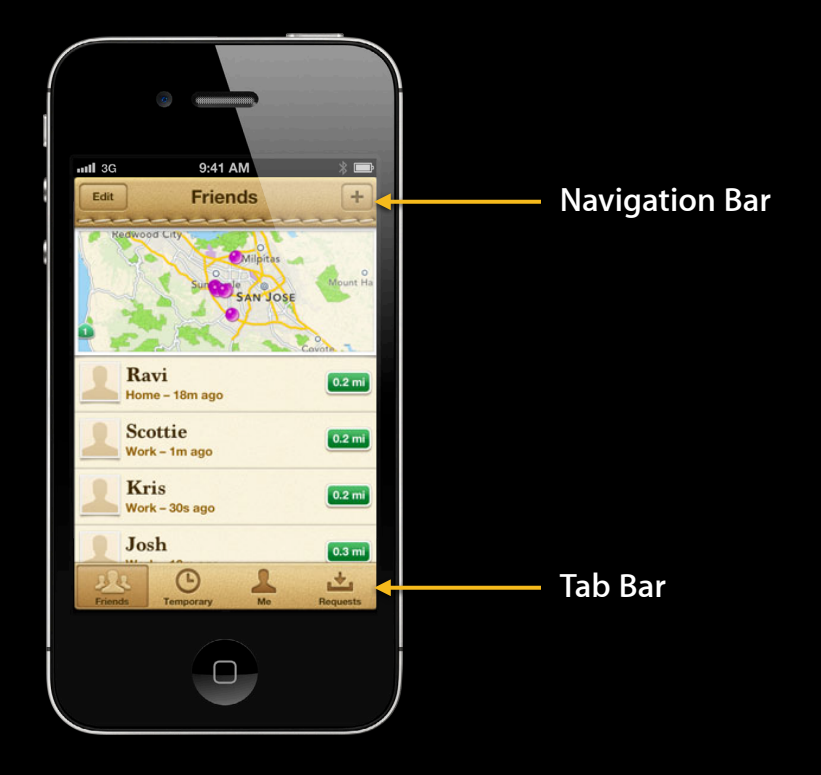

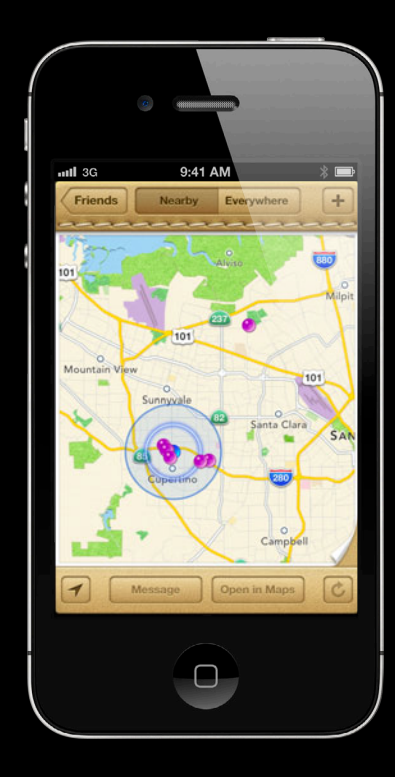

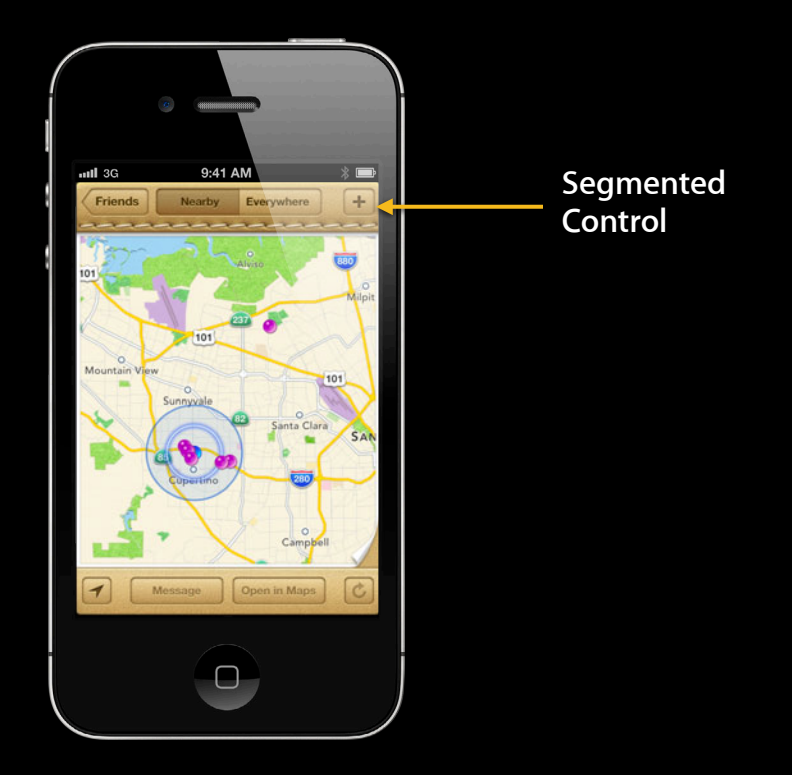

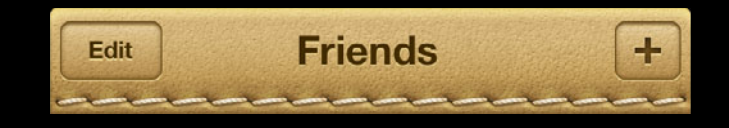

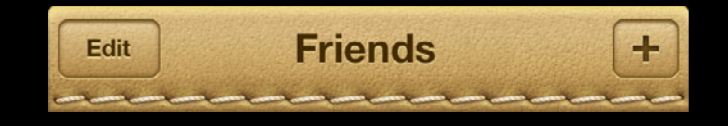

UINavigationBar \*navBar = navigationController.navigationBar; [[Theme currentTheme] themeNavBar:navBar withStyle:FMFNavBarMainStyle];

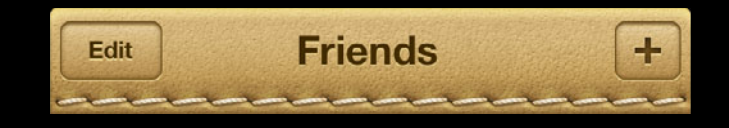

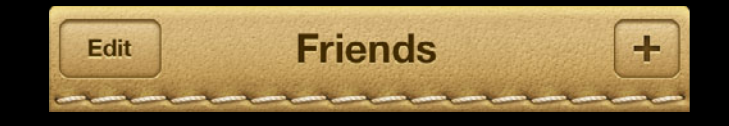

UIImage \*bgImage = [[Theme currentTheme] navbarPortraitImage]; [navBar setBackgroundImage:bgImage forBarMetrics:UIBarMetricsDefault];

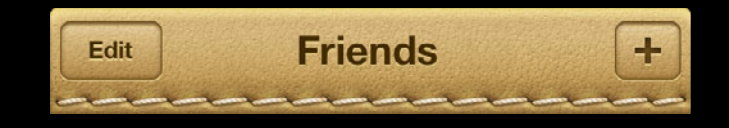

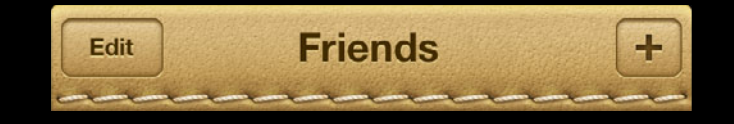

[[UIBarButtonItem appearanceWhenContainedIn:[UINavigationController class], nil] setBackgroundImage:barImageNormal forState:UIControlStateNormal barMetrics:UIBarMetricsDefault];

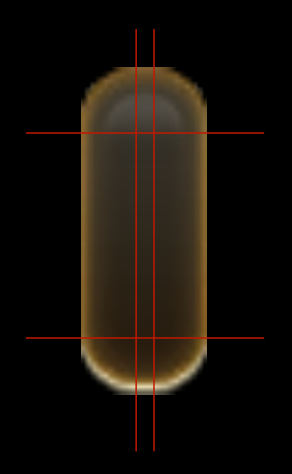

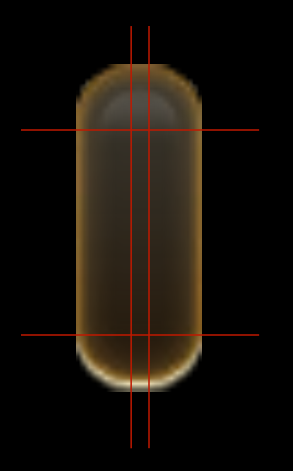

UIEdgeInsets insets = UIEdgeInsetsMake(10, 8, 10, 8);

[[UIImage imageNamed:@"navBarImage"] resizableImageWithCapInsets:insets];

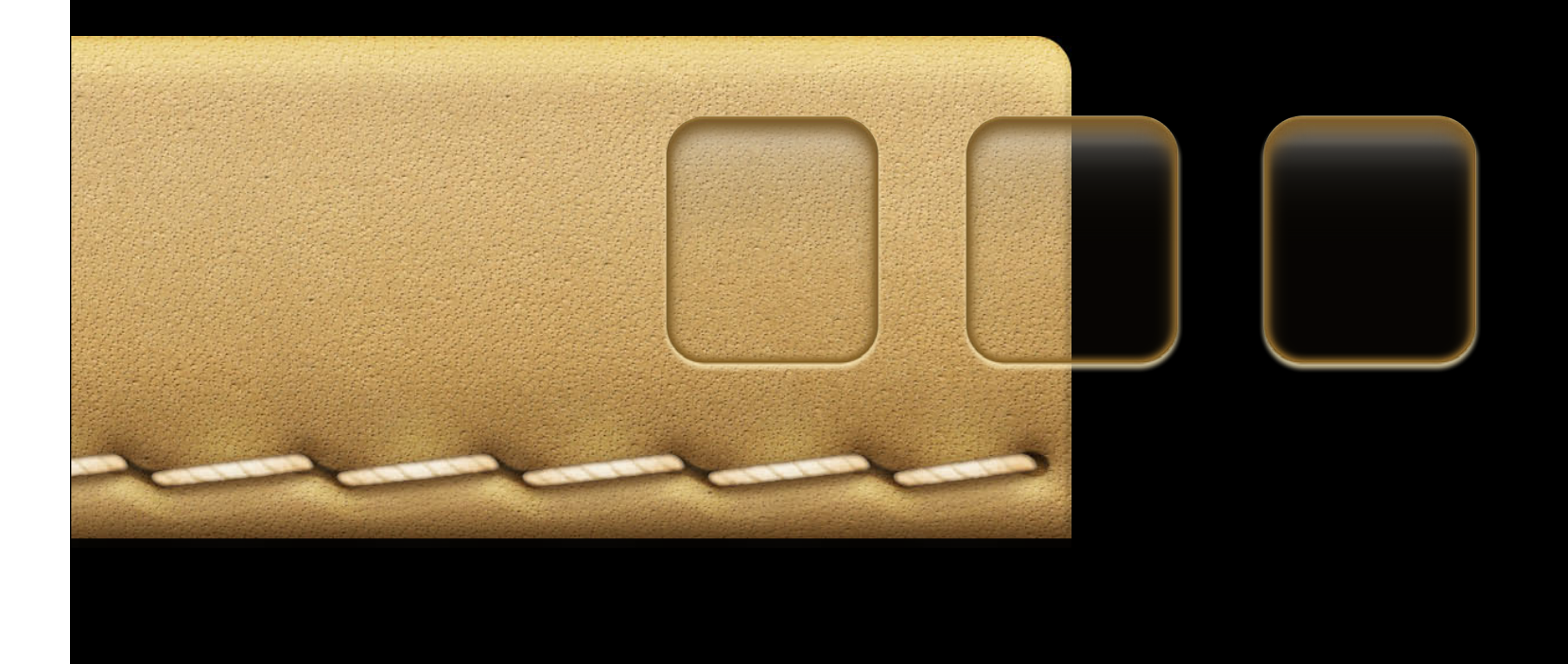

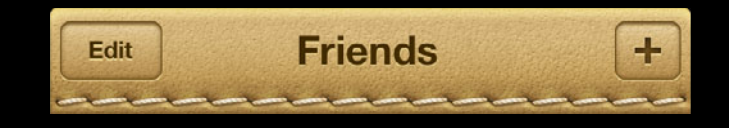

```
NSDictionary *attributes =
```
@{

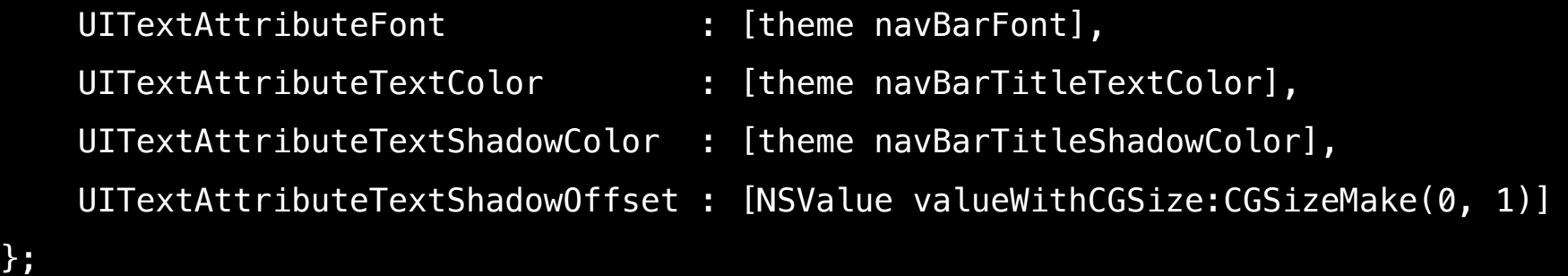

[[UIBarButtonItem appearanceWhenContainedIn:[UINavigationController class], nil] setTitleTextAttributes:attributes

forState:UIControlStateNormal];

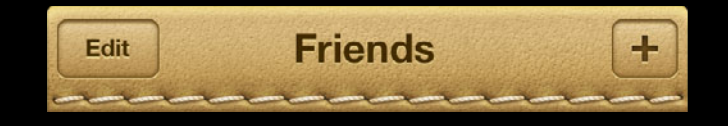

UINavigationBar \*navBar = navigationController.navigationBar; [[Theme currentTheme] themeNavBar:navBar withStyle:FMFNavBarMainStyle];

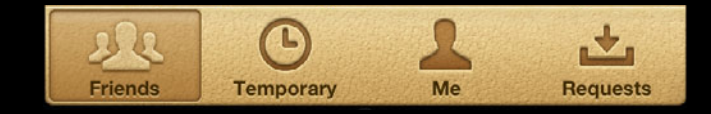

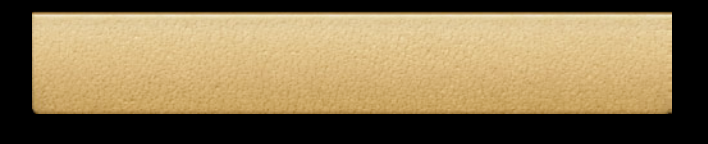

 $\bigodot$  $\mathcal{L}% _{0}\left( t\right) \equiv\mathcal{L}_{\mathcal{A}}\left( t\right) \equiv\mathcal{L}_{\mathcal{A}}\left( t\right) \equiv\mathcal{L}_{\mathcal{A}}\left( t\right) \equiv\mathcal{L}_{\mathcal{A}}\left( t\right) \equiv\mathcal{L}_{\mathcal{A}}\left( t\right) \equiv\mathcal{L}_{\mathcal{A}}\left( t\right) \equiv\mathcal{L}_{\mathcal{A}}\left( t\right) \equiv\mathcal{L}_{\mathcal{A}}\left( t\right) \equiv\mathcal{L}_{\mathcal{A}}\left( t\right) \equiv\mathcal{L}_{\mathcal{A}}\$ 山 28 Friends Me **Temporary** Requests [tabBar setBackgroundImage:[theme tabbarPortraitImage]];

 $202$ **Friends** 

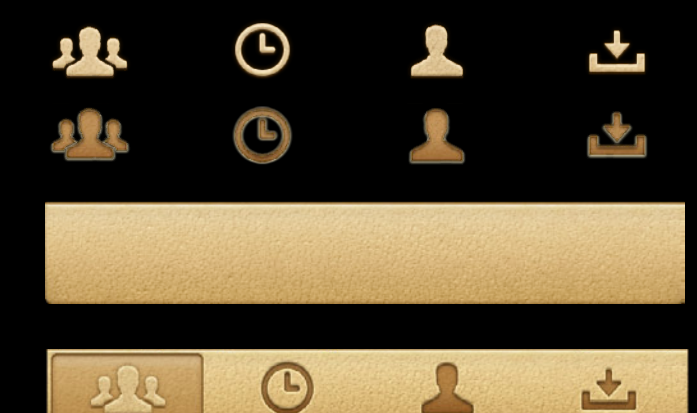

**Temporary** 

Л

Me

山

**Requests** 

[friendsItem setFinishedSelectedImage: [theme tabbarIconFriendsActive:YES] withFinishedUnselectedImage: [theme tabbarIconFriendsActive:NO]];

[tabBar setBackgroundImage: [theme tabbarPortraitImage]];

**Friends** 

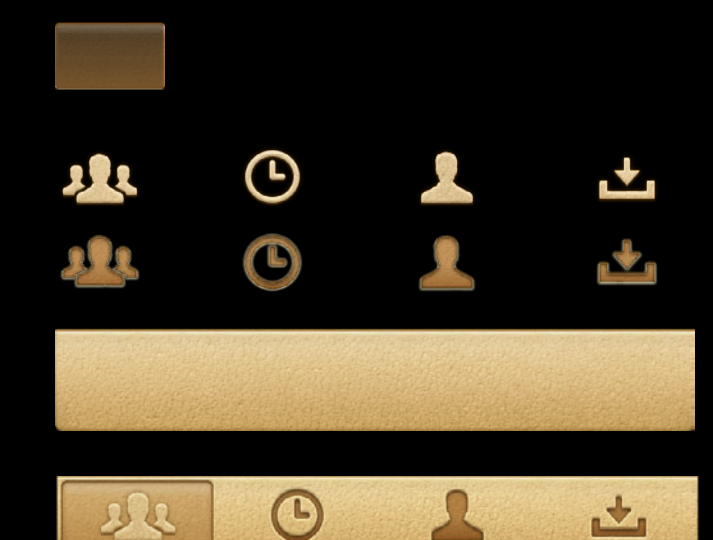

Me

**Requests** 

**Temporary** 

[tabBar setSelectionIndicatorImage: [theme tabbarActiveTabImage]];

[friendsItem setFinishedSelectedImage: [theme tabbarIconFriendsActive:YES] withFinishedUnselectedImage: [theme tabbarIconFriendsActive:NO]];

[tabBar setBackgroundImage:[theme tabbarPortraitImage]];

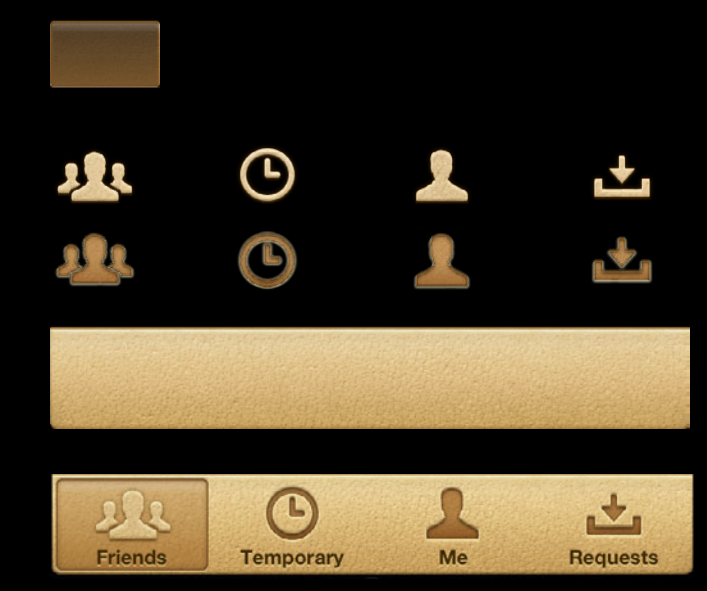

[tabBar setSelectionIndicatorImage: [theme tabbarActiveTabImage]];

[friendsItem setFinishedSelectedImage: [theme tabbarIconFriendsActive:YES] withFinishedUnselectedImage: [theme tabbarIconFriendsActive:NO]];

[tabBar setBackgroundImage: [theme tabbarPortraitImage]];

NSString \*friendsItemTitle = NSLocalizedString(@"TABBAR\_TITLE\_FRIENDS","");

UITabBarItem \*friendsItem = [[UITabBarItem alloc] initWithTitle:friendsItemTitle image:nil tag:0];

#### NSDictionary \*attributes =

@{

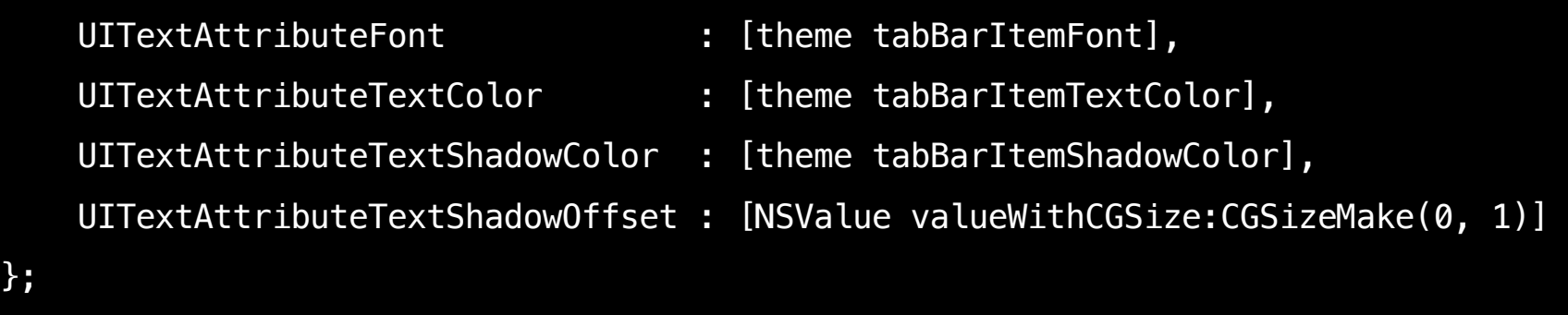

[[UITabBarItem appearance] setTitleTextAttributes:attributes

forState:UIControlStateNormal];

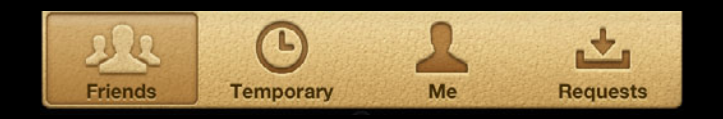

## **Segmented Control**

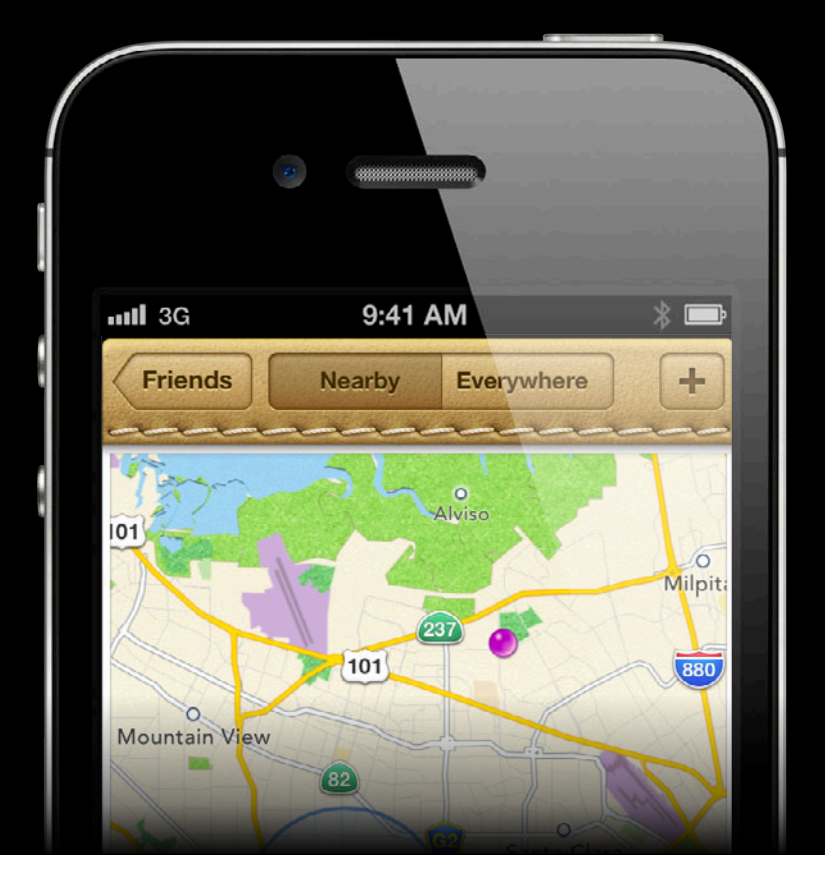

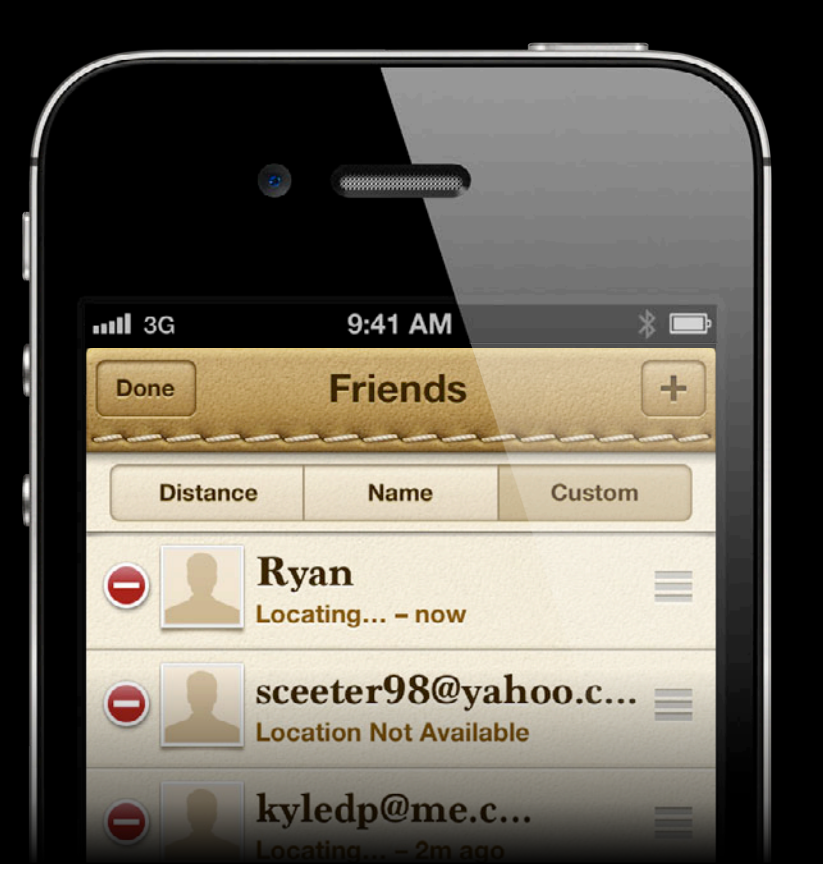

## **Segmented Control**

- •setBackgroundImage:
- •setDividerImage:
- •setTitleTextAttributes:

#### **Segmented Control**

#### •setBackgroundImage:

[segment setBackgroundImage:[theme segmentedControlBackgroundForControlState:UIControlStateNormal] forState:UIControlStateNormal barMetrics:UIBarMetricsDefault];

[segment setBackgroundImage:[theme segmentedControlBackgroundForControlState:UIControlStateSelected] forState:UIControlStateSelected barMetrics:UIBarMetricsSelected];

[segment setBackgroundImage:[theme segmentedControlBackgroundForControlState:UIControlStateHighlighted] forState:UIControlStateHighlighted barMetrics:UIBarMetricsDefault];

[segment setBackgroundImage:[theme segmentedControlBackgroundForControlState:UIControlStateDisabled] forState:UIControlStateDisabled barMetrics:UIBarMetricsDefault];

#### **Segmented Control setBackgroundImage:**

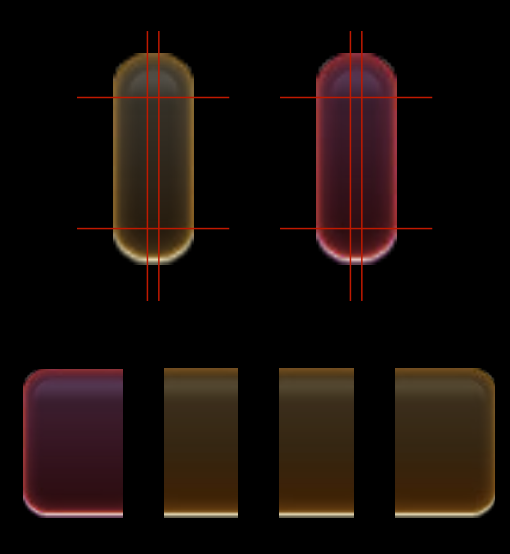

#### **Segmented Control setBackgroundImage:**

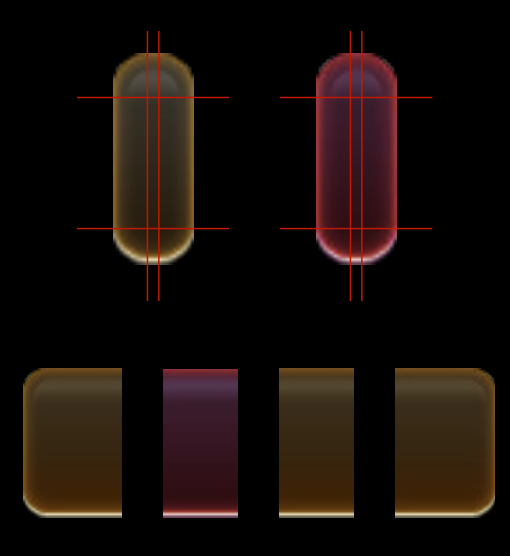

#### **Segmented Control setDividerImage:**

[self setDividerImage:[theme segmentedControlDividerNormal] forLeftSegmentState:UIControlStateNormal rightSegmentState:UIControlStateNormal barMetrics:UIBarMetricsDefault];

[self setDividerImage:[theme segmentedControlDividerLeftSelected] forLeftSegmentState:UIControlStateSelected rightSegmentState:UIControlStateNormal barMetrics:UIBarMetricsDefault];

[self setDividerImage:[theme segmentedControlDividerRightSelected] forLeftSegmentState:UIControlStateNormal rightSegmentState:UIControlStateSelected barMetrics:UIBarMetricsDefault];

#### **Segmented Control setDividerImage:**

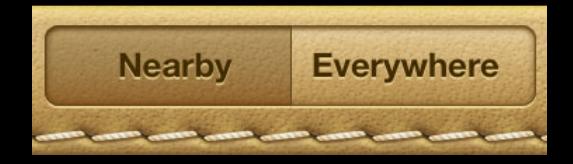

[self setDividerImage:[theme segmentedControlDividerNormal] forLeftSegmentState:UIControlStateNormal rightSegmentState:UIControlStateNormal barMetrics:UIBarMetricsDefault];

#### **Segmented Control setTitleTextAttributes:**

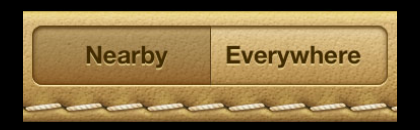

#### **Segmented Control setTitleTextAttributes:**

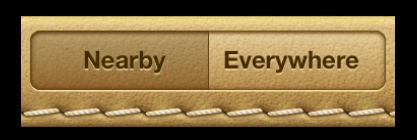

#### NSDictionary \*attributes =

#### @{

- 
- 
- 
- 
- UITextAttributeFont : [theme segmentedControlFont],
- UITextAttributeTextColor : [theme segmentedControlTextColor],
- UITextAttributeTextShadowColor : [theme segmentedControlTitleShadowColor],
- UITextAttributeTextShadowOffset : [NSValue valueWithCGSize:CGSizeMake(0, 1)]

};

[segment setTitleTextAttributes:attributes forState:UIControlStateNormal];

#### **Summary**

- Find My Friends skinned look
	- Consistent color scheme
	- Visually detailed images
- Code organization tips
	- Theming protocol
	- Generic colors
	- ■One line theming call
- Specific UI elements
	- Use transparency
	- Text attributes

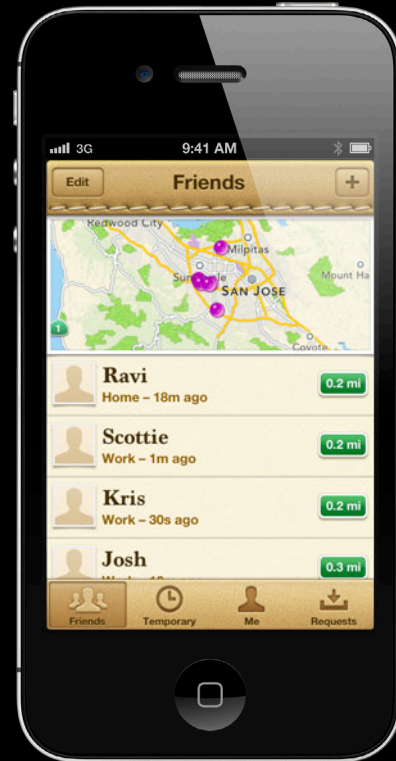

# **Summary**

**Jacob Xiao** iOS Frameworks Engineer
#### **Summary**

- General tips
	- What's new
	- Resizable images
- Customizing
	- Preparing artwork
	- Separating images
- Find My Friends
	- Skinned look
	- Themes

### **More Information**

**Jake Behrens** UI Frameworks Evangelist behrens@apple.com

**Sample Code** WWDC Web Site https://developer.apple.com/wwdc/schedule/details.php?id=216

**Documentation** iOS Dev Center http://developer.apple.com/devcenter/ios/

## **Related Sessions**

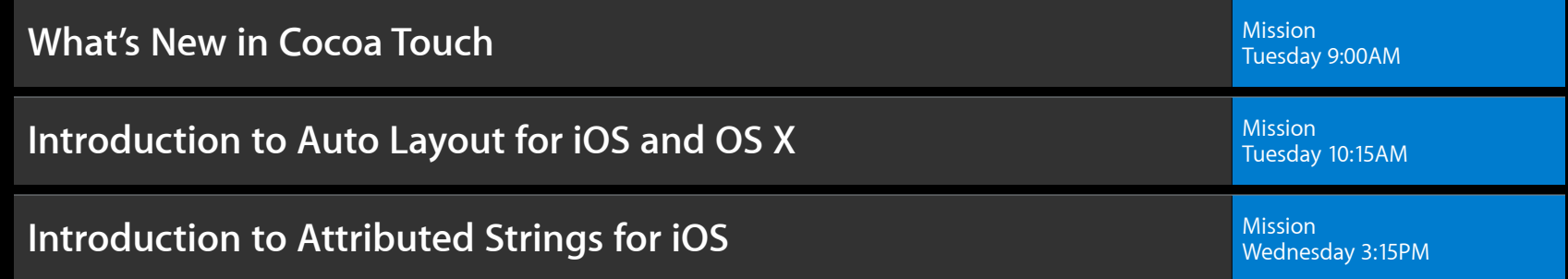

## **Labs**

**UIKit Appearance Lab** 

Essentials Lab A<br>Wednesday 11:30AM

# **É WWDC2012**

The last 3 slides after the logo are intentionally left blank for all presentations.

The last 3 slides after the logo are intentionally left blank for all presentations.

The last 3 slides after the logo are intentionally left blank for all presentations.